# merish5 Xynthia-s

## USER MANUAL

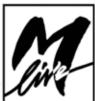

## INDEX

## 4 GET STARTED

\_TRANSFERRING THE REPERTOIRE, HARD DISK AND STORAGE \_USE OF USB PEN DRIVES OR EXTERNAL HARD DISKS \_BROWSING THE CONTENT OF A USB PEN DRIVE. \_MANAGING THE ARCHIVE OF BACKING TRACKS INSIDE MERISH5,

"COPY PASTE" FUNCTION \_SEARCH A SONG, PLAY IT AND MOVE TO THE NEXT SONG \_MERISH5 AND THE DATABASE INFORMATION, META-EVENTS

\_INTERNET WI-FI CONNECTION - WWW.SONGSERVICE.IT

\_DOWNLOAD FILES WITH SONGNET CREDIT

\_DOWNLOAD FILES WITH THE ALL SONGS SUBSCRIPTION IMPORT FROM MERISH4-3 OR OKYWEB4

## 8 RECURRING ICONS

\_MESSAGES MERISH5 MANAGER

## 10 FRONT PANEL

\_MIXER \_RECORDING - REC BUTTON \_MIC - AUDIO \_HARMONIZER \_AUDIO EQUALIZER \_ROUTING \_WEB \_DOWNLOAD \_ACCOUNT

## 16 CONNECTIONS

## 17 THE DIGITAL MIXER

## 18 EXPANDER AND SOUNDS

- \_"SPECIAL SOUND" FUNCTION \_GENERAL MIDI DATABASE \_M.KEYB \_PATCH \_AM.KEYBOARD - COMPUTER \_M.KEYBOARD - ACCORDION \_WEB DOWNLOAD
- ACCOUNT

## 21 MAIN SCREEN

\_THE 5 VIRTUAL BUTTONS \_OTHER AREAS OF THE HOME SCREEN \_SCROLL BAR

- \_NEXT SONG & GO TO
- \_TEMPO AND KEY
- \_MARKER
- \_DJ AREA
- \_EFX BUTTON

## 25 SONGS BUTTON

- \_THE VIRTUAL BUTTONS
- \_SONG INFORMATION
- \_MOVING MUSIC FILES AND/OR FOLDERS IN THE ARCHIVE
- \_\_\_\_\_GENRE AND ARTISTS BUTTON
- \_LOOKING FOR A MUSIC FILE WITH MANUAL BROWSING
- \_LOOKING FOR A MUSIC FILE WITH THE "SEARCH" FUNCTION
- \_LOOKING FOR A MUSIC FILE IN A FOLDER: "LOOK IN" FEATURE
- \_LOOKING FOR A MUSIC FILE ON THE INTERNET
- \_CREATING AND PLAYING THE PLAYLISTS

## 30 "DISPLAY" BUTTON (DISPLAY)

- \_"KARAOKE" BUTTON (KARAOKE)
- \_\_"KARAOKE TV" BUTTON (KARAOKE TV)
- \_\_\_\_\_\_ "TV BACKGROUND" BUTTON (BACKGROUND IMAGE)
- \_"THEMES" BUTTON (THEMES)
- 33 "CHORDS" BUTTON (CHORDS)

## 34 "EDIT" BUTTON "EDIT"

- \_EDIT SONGS EDIT TEXT
- \_EDIT CHORDS
- \_EDIT MARKER

## 38 "OPTIONS" AREA (OPTIONS)

- \_"PREFERENCES"
- \_"NETWORK"

- \_CUEING (CUEING)
- \_(SIAE) LOG
- \_SYSTEM
- 41 USE OF THE KEYBOARD AND TABLES
- 42 LIST OF SOUNDS
- 46 LIST OF DRUM KITS
- 47 PATCH LIST

## merishs the Live Machine

MERISH5 IS THE EVOLUTION OF THE PREVIOUS VERSIONS AND IS THE BEST IN STAND ALONE DE-VICES FOR READING, ARCHIVING AND PLAYING BACK DIGITAL BACKING TRACKS. MERISH5 INCLUDES ALL THE FEATURES OF ITS ANTECEDENTS, BUT IT HAS BEEN OPTIMISED AND WHOLLY REDESIGNED.

## XUNTHI∂⊖S – THE NEW M-LIVE MUSICAL OPERATING SYSTEM

Merish5 contains Xynthia, an Operating System developed by M-Live in over three years of research. Xynthia supports easy and extremely quick management of large-sized music archives, direct browsing of music websites, downloading music files from the internet. Thanks to Xynthia, Merish5 is a powerful external generator also controllable by a USB Master Keyboard, with optimised Midi sound, comprehensive multitasking of the various work sessions, expansion of the part concerning the Digital Mixer with control over any Mixing and Eq parameter, and many more features that you will discover by using your Merish5.

## THE NEW SOUND OF MERISH 5

Merish5 includes all the sounds that were featured in the previous versions, but a great many of them were reprocessed, resampled and optimised so that the storage space has increased almost tenfold. The sound database of Merish5 is up to the demands of professional live artists.

Merish5 can be played even by using a USB Master Keyboard which, after connecting, is powered and ready to play the internal database of Merish5. A master keyboard and Merish5 are the ideal combo for people who demand excellent sounds and uncompromising performance in terms of control and management of music archives.

## ON THE INTERNET IN FEW AND SIMPLE MOVES

If you love having archives of high level Backing Tracks of any genre at your fingertips, Merish5 is the ideal instrument. As a matter of fact, Xynthia OS is able to connect to the Internet via Wi-Fi to browse the archives of www.songservice.it. The Backing Tracks will download very quickly, and thanks to the AllSongs subscriptions, you will be granted access to a repertoire of thousands of Midi or Mp3 Backing Tracks, constantly updated by M-Live. Even without going through your Computer, the available repertoire will be huge and very high quality. In addition to these important innovations, all parts of Merish5 have been optimised: the digital mixer has been enhanced, and many, extremely useful features have been added for virtually flawless performance. The display is very precise and sensitive, and all hardware parts have been accurately and functionally redesigned.

> Have fun with Merish5! M-Live staff

## GET STARTED

## TRANSFERRING THE REPERTOIRE, HARD DISK AND STORAGE

#### Mass storage and PC connection.

Merish5 has a 128 Gb solid state mass storage, and reads USB pen drives. What is more, an external Hard Disk may be connected through the USB ports and other peripherals that store data.

The USB pen drive and the external Hard Disk must be inserted in the slot on the right, called: USB 1 - 4.

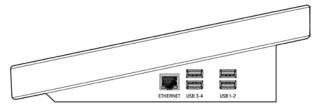

Merish5 contains a solid state storage able to contain tens of thousands of Midi Files, and several thousands of Mp3 and Mp4 Video files. In order to load this repertoire into Merish5, several methods are possible:

|                                                  | tishis to your P | C/MAC in one of t | Connect MERISH's to your<br>PCMAC sirectly by Ethernet<br>cable.               |
|--------------------------------------------------|------------------|-------------------|--------------------------------------------------------------------------------|
|                                                  | **)<br>          |                   | Connect MERCHIS to your<br>PC/MAC by Ethernet cable<br>connected to the Router |
| •••                                              | **)<br>          |                   | Connect MERSHS to your<br>PC/MAC by Wi-ti<br>for Transfers up to 3 GB .        |
| n connected, please in:<br>our PC/MAC. Merish5 w |                  |                   | EXIT                                                                           |

1.Connect it to a PC through the ETHERNET port and move the files and folders with the Merish5 Manager software (PC or MAC) supplied.

2.Connect Merish5 to a home WiFi network, also via the Ethernet cable. Move the files and folders with the Merish5 Manager software (PC or MAC) supplied.

3.Connect Merish5 to a WiFi network using a Wi-Fi stick or by opening a Hotspot connection with an Android mobile phone. Move the files and folders with the Merish5 Manager software (PC or MAC) supplied.

4. Copy the repertoire from a USB pen drive (or from an external Hard Disk) into Merish5.

Moving the repertoire is not subject to any particular restrictions with regards to folder and file management. We recommend using the Merish5 Manager software to transfer large-sized archives. If the files to be transferred exceed 3 GigaByte of space, it is recommended to use the Ethernet cable connection, in order to avoid long download times. The database automatically updates the indexes. Tens of thousands of Files can be uploaded and managed easily, it is recommended not to use very long titles in order not to slow down the Database.

## USE OF USB PEN DRIVES OR EXTERNAL HARD DISKS

When a USB Pen Drive or Hard Disk is inserted in the appropriate slot, Merish5 is able to read the content and to play the stored files. What is more, the content of the USB Pen Drive can be copied in the Hard Disk of Merish5. The USB Pen Drive can be browsed with the normal features of the "Song" button. It is advisable to transfer the content of a USB Pen Drive into the Merish5 memory so its content can be indexed and the archive can be browsed with more flexibility. WARNING: the "search" function is not active in USB pen Drives.

#### BROWSING THE CONTENT OF A USB PEN DRIVE.

1. Insert the USB Pen Drive in the appropriate slot, on the right side of Merish5

2. Touch the "Song" button, the relevant window opens

3. Touch the USB button

4. Select the folders or files contained in the USB Pen Drive by using the Alpha Dial or the Enter button.

To quickly transfer the content of a USB Pen Drive into Merish5, proceed as follows:

- 1. Select the desired directory
- 2. Press "IMPORT"

3. The files will be copied in a specific folder called "Imported Files"

| No so        | ang selected 📃 🛄 🔐<br>cate | SONGS   |
|--------------|----------------------------|---------|
| 61           | /OKYFLY3/MIDI              | DISPLAY |
| ARCHIVE      | mai 4MAR2043,MID           |         |
|              | MIDI SOSPECIA, MID         | CHORDS  |
| USB          | MIDIALBACHIA.MID           |         |
| PLAYLIST     | INCU ALICE MID             | EDIT    |
| QUICK<br>UST | MICHALMENOTU.MID           | OPTIONS |
| MPORT        | MCIAMERI_GN.MID            | OPTIONS |
| PIPORI       | MORAMICOE.MID              |         |
|              | MEMAMICO_RZ.MID            |         |
|              | MIDIANCHEUN.MID            | DIX DIL |
| PASTE        | INDI ANDREA.MID            | 入 🔟     |

## MANAGING THE ARCHIVE OF BACKING TRACKS INSIDE MERISH5, "COPY PASTE" FUNCTION

Merish5 is able to manage files like a normal PC, i.e. you can move any file (by copying or dragging) to a specific destination. For instance, you may copy files from one Folder to another, and to do so proceed as follows:

| 10           |                             | -00.00                  | SONGS      |  |
|--------------|-----------------------------|-------------------------|------------|--|
|              | ARCHIVE/MIDI                | GENHES ARTISTS TO QUECK | DISPLAY    |  |
| ARCHIVE      | III O SARRACINO             | GIGI D'ALESSIO          |            |  |
| (and         | INDI 4 AMICI                | GINO PAOLI              | CHORD      |  |
| USB          | miai 4 MARZO 1943           | LUCIO DALLA             | - saladias |  |
| PLAYLIST     | MIDI 50 SPECIAL             | LUNAPOP                 | EDIT       |  |
| QUICK<br>UST | III ALBACHIARA              | VASCO ROSSI             | OPTIONS    |  |
| EXPORT       | MOLALICE                    | FRANCESCO DE GREG       |            |  |
|              | MOI ALMENO TU NELL'UNIVERSO | MIA MARTINI             |            |  |
|              | INDI AMERICA                | GIANNA NANNINI          |            |  |
|              | IN AMICO                    | RENATO ZERO             | 101 100    |  |
| PASTE        | MIDI AMICO E"               | DARIO BALDAN BEMBO      |            |  |

1. Touch the "Song" button to open the relevant window

- 2. View the window full-screen
- 3. Touch the "Copy Paste" button.

Page 1.Select is displayed.

4. Select the elements to be copied or moved inside the Merish5 Hard Disk. If you wish to select the whole content, touch the "Select All" button. To select a file, you need to point it with the Alpha Dial then press "Enter".

5. Press "Copy" to copy the selected items (or "Cut" if you wish to move them from the current position to a new destination).

6. The next page, 2.Paste, lets you select the destination of the files, or you may create a specific destination folder with the "new Folder" button.

7. You then choose the file destination by using the Alpha Dial or touching on the screen the desired peripherals or directories. If you wish to select the internal Hard Disk, touch the HD icon.

8. Touch the "Paste" button to confirm the transfer of the files you have selected.

At the end, you will have copied the content of one folder from one part to another of the internal storage of Merish5. For more information read chapter: (SONGS) button

## SEARCH A SONG, PLAY IT AND MOVE TO THE NEXT SONG

As soon as you have added some songs in Merish5, you can try playing them, and browse the archive.

#### Look for a song and play it

1.Press SEARCH on the panel

- 2. Type the title of the song you are looking for
- 3. When you have found the song, press Play

The search engine of Merish5 looks for a title, author or genre without distinctions, if it is in the Database information of the archived files. If for example you type "Dance", Merish5 might find all Dance tracks (grouped under the specific genre) or songs that contain the word "Dance" in the title. The list of files found can be browsed using the Alpha Dial or the "Up" and "Down" buttons.

#### Look for a song as "Next Song" and perform "Go To".

To find the song you are looking for, repeat the procedure of the previous paragraph, even while the current song is Playing. Now place a new song as the "Next Song".

Once you have found the desired title press ENTER. The song is placed as the Next Song and the title is shown in the bottom bar of the display.

You can switch to the next song in several ways:

1. Wait for the song being currently played to end, then press Play

2. Press "GO TO" and Merish5 immediately mixes the current song with the Next Song.

3. Select a Marker of the next song then press GO TO,

 2 Times
 Mark

 Intro
 Verse 1

 Ed. Mus. Energy
 Verse 2

 Production
 Verse 3

 (Instrumental)
 Instrum

 SOME NEVER MIND
 Instrum

 WHAT YOU GONNA DO
 Verse 3

| Marker of Cu         | urrent |  |
|----------------------|--------|--|
| ntro                 | ▶ 2    |  |
| ferse 1              | 18     |  |
| borus 1              | 26     |  |
| ferse 2              | 34     |  |
| Chorus 2             | 42     |  |
| ferse 3              | 50     |  |
| nstrumental          | 58     |  |
| ipecial              | 74     |  |
| Chorus 3             | 82     |  |
| Chorus 4             | 98     |  |
| nstrumental          | 106    |  |
| ine                  | 118    |  |
|                      |        |  |
| × Loop current n     | narker |  |
| in the second second |        |  |
|                      |        |  |

The Markers indicate the various parts of a track, which typically may be Intro, Verse, Chorus and others. With Merish5, you can insert the Markers, which are displayed while playing the Midi File and used to move quickly inside the Song we are playing.

If we enable the Wizard functions in the DJ page, the current song and the next song will be mixed at best by Merish, automatically.

## MERISH5 AND THE DATABASE INFORMATION, META-EVENTS

Merish5 uses Meta Events massively, such as Marker, Extended title, Artist, Genre. Merish5 also perfectly manages Songs that do not contain any Meta Event, and is able to quickly find the desired files, by using the Search function, with only the filename or Song title as reference. Merish5 is able to write any Meta Event in the Files. From the Song Info window: to access, touch the MIDI or MP3 icon on the left side column of the "Songs" window.

All the Meta Events it contains can be written in this window:

| ARCHIVE ANOTHER BRICK IN THE WALL | DISPLA |
|-----------------------------------|--------|
|                                   |        |
|                                   |        |
|                                   | CHORDS |
| PLAYLIST POP & ROCK               | EDIT   |
|                                   | 0.440  |
| UUST ANOTHERLMIC 02.08            | OPTION |
| EXPORT R WATERS No.               |        |
| HD-MID/ No.                       |        |

Most Backing tracks produced by M-Live and available on **www.songservice.it** contain the following information:

Extended title – Artist – Authors – Marker – Genre – Chords – Synchronised lyrics.

## INTERNET CONNECTION - WI FI - www.songservice.it

Merish5 connects to the Internet. To connect:

1. Via the Ethernet connection cable, from the output to a Router

2. Via the Wi-Fi stick to an access point or mobile phone in Hot Spot mode.

3. Via an Android mobile phone connected via USB in Tethering mode. Connect the Mobile to a USB port. To set the Mobile up in Tethering mode, refer to the Smartphone's manual.

To configure and access the Wi-Fi networks, press Options > Network. Then select the Wi-Fi network and enter the access Password if required.

At the time of publishing this Manual, the available network functions are browsing and downloading Music Files from www.songservice.it

To be able to download and play the files you need to be

| ♪ No song se | vlected              | E Sey           | 01<br>101<br>-08.00 |           |
|--------------|----------------------|-----------------|---------------------|-----------|
| Preferences  | Network              |                 |                     | DISPLAY   |
| Network      | Status Not connected | IP Address No I | nternet             | CHORDS    |
| Utilities    | Choose a network     |                 |                     | EDIT      |
| MIDI & Click | 😤 mike_wit2          |                 | 8                   | EXIT FROM |
| Cueing       | 😨 1P-Lmk_1454        |                 | 8                   | OPTIONS   |
| SIAE Log     | 🐨 WebCubeNew-669A    |                 | ê                   | /240 C.F. |
| System       |                      |                 |                     | 漢自        |

registered to Song Service, and have an account. After that you can select two purchasing methods:

**1. Songnet Prepaid Credit.** Various sizes of credit paid into the website which makes it possible to download music files until you have used up all the credit.

**2. AllSongs subscription.** This is a Flat rate subscription that makes it possible to download any backing track in Midi and MP3 format from www.songservice. it. It is a time-limited subscription, available in various formats.

For any commercial and additional information, please go to www.songservice.it

## DOWNLOAD FILES WITH SONGNET CREDIT:

If you have a Songnet credit activated in the Song Service website you can buy single Backing Tracks even from Merish5. By enabling the

SEARCH button you can include the Song Service website by pressing the relevant button

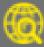

The Backing Tracks results will therefore show the backing tracks in the archive as well as those in the Song Service website marked with the logo "€". The logo means that the Backing Track is in the website www.songservice.it and is available for Download provided you have a minimum active credit. The cost of the track is displayed by tapping the title or Enter. The following picture is displayed

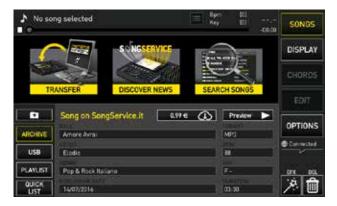

Touch the box indicating the cost and the Cloud to confirm the purchase. Once it has been downloaded from the Internet, the track will be permanently available on Merish5

## DOWNLOAD FILES WITH THE ALL SONGS SUBSCRIPTION

The All Songs subscription is the quickest and easiest way to use SongService Backing Tracks. The subscriptions have a time limit, and may be renewed upon expiry. The subscription is purchased by creating an Account in www. songservice.it, where you will find information on costs and payment methods.

Once the All Songs subscription is activated, the user may access the whole M-Live repertoire available on www.songservice.it in Midi and Mp3 formats. Therefore, when running a search after including WEB in the search function, the contents of www.songservice.it will also be shown in the search results, marked with the CLOUD download logo:

|  |  | 2 |  |
|--|--|---|--|
|  |  | Ŷ |  |

These files can be used on Merish5 as if they were in the archive, therefore you can:

- 1. Press Enter and set the file as next Song
- 2. Press Play and play the selected song

 $\ensuremath{\mathsf{3.Press}}$  GO TO and immediately cue in the song chosen on the WEB

A very short wait time is required because the file is physically on the Internet, and a few seconds may be required if the network is slow and the file is in Audio format.

Upon expiry of the subscription, the downloaded files will no longer be in Merish5 but if the All Songs subscription is reactivated, all the files will automatically be back in the archive.

## IMPORT FROM MERISH4-3 OR OKYWEB4

If you have a Merish 3 or 4 or an Okyweb 4 you will be able to import automatically on MERISH5 the whole repertoire including the Playlists.

- Switch off Merish 4
- Switch on Merish5 and go to the home screen
- Connect Merish 4 with USB cable from PC IN of Merish 4 to USB 1 4 of Merish5
- Switch on Merish 4 and wait for it to start with the words PC CONNECTION
- At that stage Merish5 displays the following screen:

| No so        | ing selected | E Nev 01<br>Key 01                                                                    | SONGS     |
|--------------|--------------|---------------------------------------------------------------------------------------|-----------|
| 6            |              | SUNGSERVICE                                                                           | DISPLAY   |
|              | $\leq$       | MERISH FOUND                                                                          | CHORDS    |
|              | RANSFER      | A Merish 4 is connected to your Merish5<br>Do you want to import all data to Merish57 | EDIT      |
| 8            | ARCHIVE      | TO GLACK                                                                              |           |
| ARCHIVE      | Down         | Yes No Q                                                                              | OPTIONS   |
|              | 😂 Impor      |                                                                                       | Connected |
| USB          | 🖙 Iteliani   | 0 Dirs, 12 Songs                                                                      | ~         |
| PLAYLIST     | 🖙 Keraoko    |                                                                                       | UX DIL    |
| QUICK<br>UST | MIDI         | 0 Dirs, 300 Songs                                                                     | 20        |

- Select YES
- At this stage the files start being imported from Merish
- 4 to Merish5
- Wait for the importing to end

## RECURRING ICONS

## • VIRTUAL SLIDER:

With the virtual slider it is possible to edit a value by dragging your ginger across the touchscreen. Some virtual sliders are vertical, others are horizontal. As an alternative to dragging, you may use the Alpha Dial to move the virtual potentiometer. To do so you need to touch the potentiometer, when it turns yellow the alpha dial can be turned to edit the value.

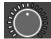

#### • VIRTUAL POTENTIOMETER:

With the virtual potentiometer it is possible to edit a setting by dragging your finger around the touchscreen. As an alternative to dragging, you may use the Alpha Dial to move the virtual potentiometer. To do so you need to touch the potentiometer, when it turns yellow the Alpha Dial can be turned to edit the value.

## • FULL SCREEN ICON:

When this icon is displayed, it is possible to lift and enlarge or lower and reduce a screen by touching the touchscreen upwards or downwards.

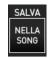

### • SAVE:

This icon becomes active each time a change is made. Click this icon to save the changes made on the song you have just uploaded.

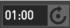

Room3

### • ALPHA DIAL:

When this icon is displayed next to or inside a box, it means that the value or setting of that box is changed by rotating the Alpha Dial. The Alpha Dial is generally effective on any setting that may be edited.

## mp3 💽 • MIDI/MP3/MTV:

These icons identify the file format.

### • DROP-DOWN MENU:

Click on the drop-down menu to display a set of settings or values. To switch between the open options in the drop-down menu, you can slide your finger on the touchscreen, use the Alpha Dial or the physical "UP" and "DOWN" buttons. You can use the "ENTER" button to confirm the setting or desired value. When a list is displayed (for example the list of files or songs contained in a folder) it is possible to scroll through the list simply by sliding your finger on the touchscreen up and down. The speed at which the lists scroll is a result of the speed of the motion.

## MESSAGES

Underneath the 5 function buttons on the right of the display is a normally empty space intended for certain messages:

Connected

#### CONNECTED:

indicates that Merish is connected to the INTERNET

😵 Fan ON

## FAN:

indicates the fan status

## ➡ Playlist

**PLAYLIST:** indicates that a playlist is playing

Recording

**RECORDING:** indicates that recording is on.

## **MERISH5 MANAGER**

The **Merish5 MANAGER** software is used to optimally organise File transfers from PC/MAC to Merish5. This Software is downloaded from the specific webpage for Merish5 in www.m-live.com, and once it is installed on PC/MAC it can be launched, taking care to connect the Merish5 directly to the PC via the network cable supplied, or through a direct Wi-Fi connection or Router. To transfer large-sized archives or exceeding 3 GB, it is advisable to use the Merish5 Manager connected to the Merish5 via the standard supplied Ethernet cable. If the PC has no Ethernet connection, an Ethernet to USB converter may be used.

Once the Software is uploaded, the home screen is displayed

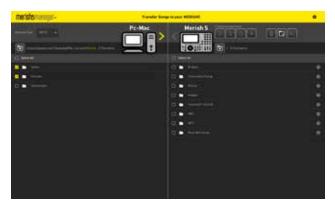

The window is split into two parts: on the left you can read the PC/MAC Directories. On the right you can read the Merish5 Directories.

Click the box to the left of a Directory or file to select it for a specific action, such as copying or transferring. For instance, if you wish to transfer an entire directory from the PC to Merish5, select it and click on the right arrow at the top. File copying into the Merish5 begins.

In this way, you may transfer archives of varying size from PC / MAC to Merish5. The archives are indexed automatically, with no further actions required.

In the Merish5 window it is possible to act directly in the internal storage of the Merish5 connected to the PC, and files and folders can be optimally arranged.

The six buttons at the top are used to:

Copy, cut, paste, delete the selected items.

With the three buttons on the right you may delete contents, create an empty folder, edit the names.

Click on the icon at the top right to access the FUNC-TIONS menu, which includes:

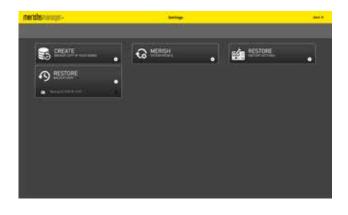

#### CREATE backup:

creates a safety copy of the Merish5 archives on PC

#### **MERISH System Update:**

starts the Merish5 Firmware update

#### **RESTORE factory reset:**

resets Merish5 with the default settings.

#### **RESTORE Backup:**

moves into Merish5 all the files that have been written in the Backup

## FRONT PANEL

The front panel of Merish5 offers three areas to interact with the Operating System: The capacitive Touchscreen Display The panel with the control buttons The potentiometers and sliders controlling the Digital Mixer

All the screens displayed will be examined in detail when dealing the Merish5 Software, for the time being let's look at the panel buttons:

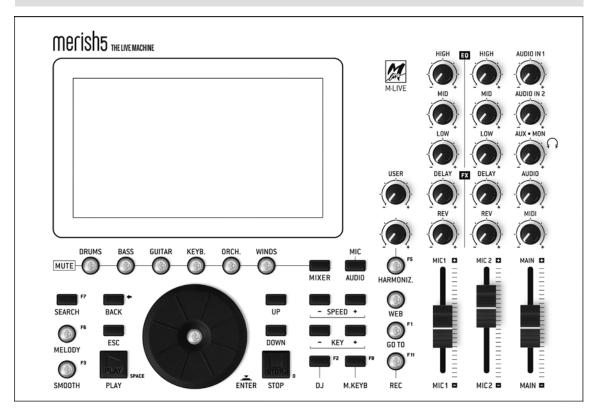

### • 1. SEARCH:

To perform a search based on Title, Genre and Artist either on the Merish 5 Hard Disk or on the Backing Track Marketplace you are connected to.

### • 2 MELODY (mute melody):

- it has 3 options:
- 1 click (Mute):
- no melody (button light steady)
- 2 clicks (Semi-mute):
- melody at minimum volume (button light blinking)
- 3 clicks (Normal):
- play melody (button light off)

### • 3.SMOOTH:

lowers the track volume in real time while keeping the microphone volume unchanged.

### • 4. MUTE instrument buttons:

they work on the MIDI tracks. One click mutes the tracks, double click sets the tracks to SOLO.

## • 5. BACK:

go back one step in the software, in the various conditions. For example, if you have entered a group of sub-folders the BACK button goes back by one folder at the time.

### • 6. ESC:

exits the function you have entered.

### • 7. DIAL: According to the contexts:

- Moves the selection cursor
- Changes the value of the selected setting
- ENTER: Lets you select the tracks and/or confirm a control or setting (e.g. selection of the Song, access to the page/function/setting etc.).

### • 8. PLAY:

Starts playing the selected song or resumes playing the song in pause.

## 9. STOP:

Stops the song: press once = PAUSE; pressed twice: STOP and empties the memory.

## 10. UP - DOWN:

goes up or down a list of scale of values by one item.

## 11. SPEED:

It lets you increase or decrease the BPM of a track.

## 12. KEY:

It lets you increase or decrease the key of a track.

### 13. MIXER:

opens the midi MIXER screen from which it is possible to edit the volume of the instruments of a MIDI FILE backing track. See following description.

### 14. DJ:

area to select the type of mixing you wish to use to switch between tracks or between points in the track. See chapter 1.

#### 15. M.KEYB:

Merish5 expander interface screen with external instruments.

#### 16. REC:

controls recording.

#### 17. WEB:

accesses the Internet part.

#### **18. HARMONIZER:**

Activates the Harmonizer function.

## MIXER

The mixer button opens a screen that has two positions: half screen or full screen.

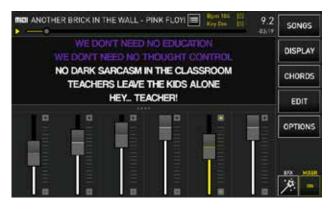

The 6 potentiometers manage the 6 "families" of midi sounds in real time. These adjustments are only possible on Midi File tracks.

It is possible to raise and lower the volume of a group of instruments, or set to solo or mute the "families" of

sounds by clicking on the relevant light buttons (single click MUTE, double click SOLO)

MIX ON – OFF to enable and disable the Mixer.

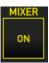

When the MIXER page is full screen, it is possible to see how many and what instruments are playing for each MIDI sound family.

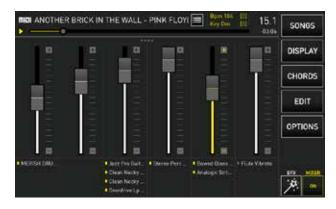

Use the MUTE light buttons to MUTE (single click) or set to SOLO (double click) the relevant tracks.

## RECORDING - REC BUTTON

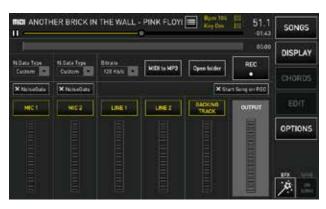

Merish5 is also a digital recorder.

There are various possible uses:

 $1.\ensuremath{\mathsf{record}}$  a live performance and create an Mp3 to be handed to the artist

2.record a performance to learn a song

3.create an Mp3 file from a track in Midi File Format (From Midi to Mp3)

4.record instrumental or vocal parts on a Midi or Mp3 track

Use of the recorder is extremely simple, and it is summarised as follows:

1. Load the Midi or Mp3 track on which you wish to sing or play to record

2. Press REC

3. Select or uncheck the peripherals to be recorded in the  $\ensuremath{\mathsf{box}}$ 

4. Set optional functions

5. Press the touch or physical "REC" button to start recording. The physical REC button starts blinking. 6. At the end of the performance press "STOP REC" (or the physical "Rec" button), a window is displayed asking for confirmation to save the recording. After that, the virtual keypad appears to write the title of the file to be saved in the Recorded files folder.

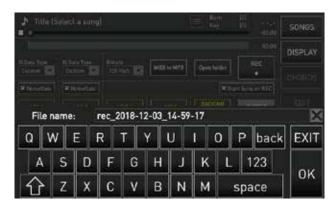

The files created by the recording are archived in a special Folder. Press "Open Folder" to access the recorded files, which are Mp3 files.

With Merish5 you can record one or more available audio sources: the Backing Track jointly with the Mic 1 and Mic 2 and the two auxiliary Audio inputs. You can convert a Midi File in Mp3 format with the specific "Midi to Mp3" function.

You can insert a NoiseGate with optional levels. The bit rate of the Mp3 file may be from 128 to 320 kb/s.

"Start song on Rec" button: it automatically starts the backing track loaded in the memory when the REC button is pressed (either physical or on Display).

Warning: when the physical STOP button is pressed, the Backing Track is stopped but recording continues until the REC button is pressed (either physical or on Display).

## MIC – AUDIO

This button gives access to a specific Software for setting up the Digital Mixer. The settings concerning the Microphones (settings, effects, equalisation and compression) may be saved in available Presets or within each backing track. All the other settings concerning Harmonizer, Equalisation of the Audio part and Routing may be saved in the Backing Tracks or as general setup. This Software is very powerful and comprehensive and offers any option in terms of editing Effects, Equalisation, setting Audio connections and much more. Merish5 has the option of separately equalising all input channels (microphones, audio and Backing track) and the general MAIN OUT output.

In order to make the best use of the Mic Audio settings, it is advisable to study the use of Effects, Equalisers, Compressors and any other available feature on a Digital Mixer with the aid of courses or technical manuals. Editing these settings makes the use of Merish5 particularly interesting and functional, but one needs to know very well what to edit and how the machine reacts to fine-tuning. We shall not provide a technical description of the settings here, but we shall explain the logic of use of this truly powerful and versatile Digital Mixer.

Let us analyse the home screen of the MIC AUDIO session

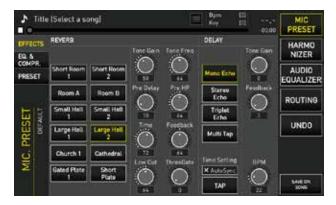

The function keys are on the right:

**MIC PRESET:** enters the session intended for Microphones.

HARMONIZER: manages the 4 Voice vocal harmoniser

**AUDIO EQUALIZER:** manages the equaliser intended for all non-microphone tracks

**ROUTING:** manages Main and Aux audio outputs, the volume of the Metronome Click

#### MIC PRESET:

On the left:

**EFFECTS:** goes to the Effect setting and Editing page of the two Microphone lines. These are a Reverb and Delay. Each microphone setting may be assigned to Presets, which can be accessed or opened from a specific page. Merish5 is standard supplied with 4 basic presets, which can be restored with a System reset (OPTION>UTILI-TIES>RESET).

**REVERB:** reverb has 10 modes, and for each one of these it is possible to edit all operating settings by acting on the relevant virtual potentiometers.

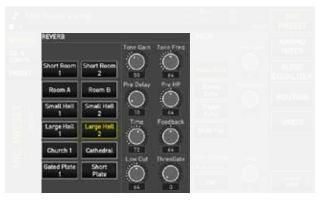

**DELAY:** the Delay has four operating modes, for which two values may be set: Tone Gain and Feedback. Furthermore, the BPM of the delay can be set, either in Auto Sync mode or with the tempo TAP, or by changing the BPM directly on the potentiometer.

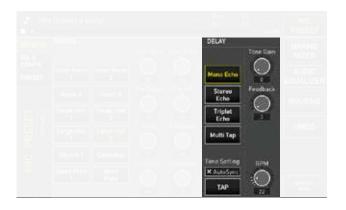

**EQ & COMPR:** on this screen you can select the Equalization modes of the microphone channels, the Phantom mode and Compressor and Noise Gate control.

**Equalization:** the Equaliser of Merish5 is very sophisticated, and supports professional settings at any level, i.e. the microphones, audio inputs, Midi or Mp3 backing tracks and the Main outputs.

Equalisation on the input (microphones, line inputs and MIDI and MP3 backing tracks) is independent for each channel: it is 3-band, parametric type (High, Mid and Bass) and the modifiable parameters are Gain, Operating frequency and Mid curve Q.

The Gain of the two microphones is controlled with the specific potentiometers on the back panel. All the other parameters may be set on the pages of the MIC-AUDIO section under EQ & COMPR.

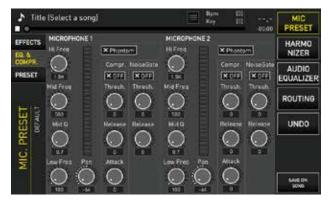

**X Phantom:** to enable or disable Phantom Microphone supply.

Compr X Off: to enable or disable the compressor. Three Compressor settings are possible: Threshold, Release and Attack.

**Noise Gate X Off**: to enable or disable the noise Gate: it is possible to set the Threshold and Release level of the Noise Gate.

Pan: to set the Pan Pot of the microphone channel.

**PRESET:** from this screen you select the Preset and create new presets, where to store the Microphone channel settings.

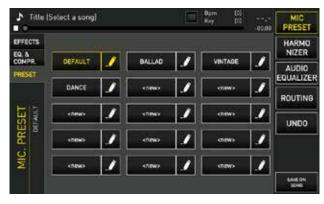

**NAME:** the preset name may be freely edited by clicking on the Pencil logo.

Once a preset is selected, its values may be edited, with regards to the two pages we have analysed. The edits may be saved on the preset, or on the Song we have just uploaded to the memory.

To save the settings on the SONG select "SAVE ON SONG". The backing track will therefore contain all the settings you have made.

To save the Microphone settings in the presets, press ESC and confirm saving in the next dialogue box.

The same saving mode (on the song or preset) is valid in the other sections of the Mic Audio Software.

**UNDO:** removes the last changes made and goes back to the setting previously loaded and saved.

## HARMONIZER

Merish5 includes a 4-voice Harmonizer that may be used in various manners and with various types of Harmonisation Effects. The voice going through the Mic 1 input is processed by the harmoniser.

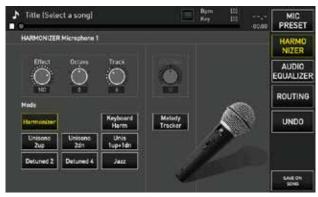

The following operating modes are possible: **Harmonizer:** 

harmonises the voice following a MIDI track that must be written in the Midi File being played. The choral backing is played when needed if programmed. Most M-Live tracks distributed on **www.songservice.it** include the harmonised choral backing when musically needed. The Midi harmonisation track is selected with the Track Potentiometer. Track 5 is normally used.

## Keyboard Harmonizer:

harmonises following a track played in real time from the Midi keyboard connected to Merish5. Backing tracks with no Harmonizer track can thus be harmonized.

## Unisono 2 up:

this MODE creates automatic harmonization from your voice, which will be the chord tone. Merish creates a HIGHER octave unison 2-voice harmonization on your voice. It can be switched on/off with the "HARMONIZ-ER" button on the front panel or by holding the pedal down.

## Unisono 2 dn:

This MODE creates automatic harmonization from your voice, which will be the chord tone. Merish creates a LOWER octave unison 2-voice harmonization on your voice. It can be switched on/off with the "HARMONIZ-ER" button on the front panel or by holding the pedal down.

## Unis 1 up + 1 dn:

This MODE creates automatic harmonization from your voice, which will be the chord tone. Merish creates a 2-voice harmonization on your voice, one HIGHER octave and one LOWER octave. It can be switched on/off with the "HARMONIZER" button on the front panel or by hold-ing the pedal down.

## Detuned 2:

This MODE creates automatic harmonization from your voice, which is the chord tone. There are 2 voices, one slightly lower and one slightly higher with respect to your voice. This type of harmonization can be defined as a desired detune or glissando.

### Detuned 4:

This MODE creates automatic harmonization from your voice, which is the chord tone. There are 4 voices, 2 slightly lower and 2 slightly higher with respect to your voice. This type of harmonization can be defined as a desired detune or glissando.

### Jazz:

This MODE creates automatic harmonization from your voice, which will be the chord tone.

Merish creates a 3-voice harmonization on your voice with a third/fifth/seventh interlude. It can be switched on/off with the "HARMONIZER" button on the front panel or by holding the pedal down.

## Melody Tracker:

adds a synthetic voice that tracks the melody.

### Dry Wet:

move towards Dry for the natural voice to prevail, move towards Wet for the synthetic voice of the harmonizer to prevail.

## Effect:

it adjusts the output of the harmonizer voices towards the reverb.

### Octave:

translates the optional octave harmonised voices.

## Track:

select the Midi track that contains the Harmonizer track in the Midi Files loaded in the memory.

## AUDIO EQUALIZER

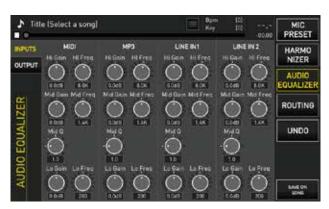

In the Audio Equalizer section you may act with powerful equalisers that have an effect on the backing track, on audio 1 and 2 inputs, and finally with a 10 band Equaliser that acts on the whole of the Merish5 audio output.

Also in this case it is possible to save the various settings as general setup, as well as setup for the individual Backing Tracks.

The UNDO button restores the last saved settings

**INPUTS**: access the equalizer for the Tracks and for inputs

**OUTPUT:** access the 10 band equaliser for the general outputs

## ROUTING

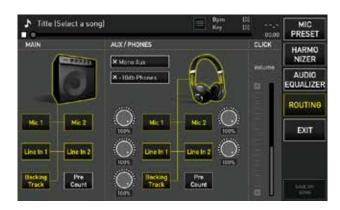

On the Routing page you can manage all parameters of Merish5 Audio outputs.

There are three portions:

**Main:** to decide what audio parts must go through the Main Outputs. The various parts may be disabled or enabled.

**AUX / Phones:** to decide what parts must go through Aux and Headphones, monitor or auxiliary outputs. The various parts may be disabled or enabled, or the volume may be changed.

**Click:** you can set the volume of the Click. If the Click volume is assigned to the USER potentiometer, this control is temporarily disabled.

The WEB button accesses control and management of the Internet connection, and lets you launch the Apps that M-Live is developing and will release for Merish5. The first App to be released in early 2019 is called Grinta Live and lets you interact with the Audience of a musical evening. With this App the audience can read the lyrics of the songs you play, make requests, read the musician's repertoire and much more.

To access the WEB you need to connect to a Wi-Fi network, to do so refer to ch. "Options area". When the connection is established, press WEB and the following screen is displayed:

| sd   |                             | WER, MSRO, WALCONE DASK<br>VEEK'S NEW PICK | <u>_</u>       | SONG                  |
|------|-----------------------------|--------------------------------------------|----------------|-----------------------|
| Q,   | Seatal)                     | Main MpT (Invention)                       | AllSong ACTIVE | DOWN                  |
| mai  | La Ventà                    | Veseta Boost                               |                | LOAD                  |
| miai | Avrai ILive Arena Di Verona | 2018 Claudio Baglioni                      | (A) ,          | CCOUNT                |
| miai | Come No                     | Baby K                                     | (A)            | Constant of the local |
| miai | 9 Primavere                 | Ermal Meta                                 | (0)            | APP                   |
| mici | Storie Di Tutti I Giorni    | Reby Facthinetti & Ricca                   | (a)            |                       |
| mici | Il Cucciolo Alfredo         | Lucie Balla                                |                | EXIT                  |
| mici | Equivocando                 | Umberta Tozai                              | (A) 0          | Connected             |
| mici | Falsa Partenza              | Eros Ramazzotti                            | (0)            |                       |
| miai | All At Once                 | Whitney Houston                            |                | NES<br>NRCH WI-FI     |
|      | Taki Taki                   | Dj Snake Ft. Selena Gom                    | (a) (          | 3 3                   |

The Song Service screen shows the latest music news in the Song Service Market Place. From this screen you can make searches in the Song Service website, and you can download the backing tracks if you have an active Songnet credit or if you have a subscription to the Allsongs service. For more information go to www. songservice.it or refer to the manual under ch. "Get Started"

At the top is the Account information, the SEARCH button, the MIDI or Mp3 format selection, the DOWNLOAD ALL button lets you download all the files contained in the page. If for example you have searched for songs by artist you can download all the Songs by that artists in one go. On the right is the Account information and chosen Purchase format.

The list of the most recent titles uploaded in **www.songservice.it** is displayed below. Or you may search in the Website which contains tens of thousands of Midi and Mp3 Music Files.

## DOWNLOAD

Shows the files that have been downloaded from the website **www.songservice.it** 

## ACCOUNT

| sdna       | SERVICE                                                              | The immediate s                                             | upplier of Karaoke Backing Track                              |                     |
|------------|----------------------------------------------------------------------|-------------------------------------------------------------|---------------------------------------------------------------|---------------------|
|            | SERVER                                                               | songservice                                                 | Jt                                                            | DOWN                |
| $(\Omega)$ | E-MAJL                                                               | <touch here<="" td=""><td>to fill&gt;</td><td></td></touch> | to fill>                                                      |                     |
|            | Password                                                             | clouch here                                                 | to fills                                                      | ACCOUNT             |
|            |                                                                      |                                                             | ervice.it this is your chance!<br>unt and choose the best way | LOXIN MERISH<br>APP |
|            |                                                                      |                                                             | Tracks for your Merish5.                                      | L                   |
|            |                                                                      |                                                             |                                                               | Connected           |
| Mp3 f      | ormat.                                                               |                                                             |                                                               |                     |
| sdna       | SERVICE                                                              | Hallo, MARIO, W<br>ACCOUNT                                  | elcome back                                                   |                     |
| _          |                                                                      |                                                             |                                                               | DOWN                |
|            | SERVER                                                               | songservice                                                 |                                                               | EVAD                |
|            | E-MAIL                                                               |                                                             | EROMAL COH                                                    | ACCOUNT             |
|            | NAME                                                                 | MARIO ROS                                                   | \$I                                                           | Account             |
| - SON(     |                                                                      |                                                             | is library.<br>amounts. You can download B                    | COT MERISH<br>APP   |
| - ALLS     | using your Credit.<br>DNBS Subscription: fi<br>ime all tracks you we |                                                             | Song Service Ubrary. You can dow<br>n Live.                   | nioad EXIT          |
| so so      | NGNET CREDIT                                                         | € 82.41                                                     | To buy new credit<br>plasse go to SONDSERVICE.IT              | X Connected         |
| 💼 su       | BSCRIPTION                                                           | Active                                                      | Expiration Date<br>2019-11-05                                 | V 🛞 🤶               |

Shows the Account information of the Song Service user. Specifically, the lower part of the screen shows the services that the user has activated and can be selected. Namely, the Songnet prepaid credit and the ALLSONGS Subscription. If the user has enabled both purchase methods, they may select them alternatively by touching the flag on the right. See ch. "Get Started"

## MERISH APP

To manage the used and active Apps.

#### EXIT

Quits the WEB function

#### WEB SEARCH

Includes or excludes the Song Service archive from the searches run by pressing the Search button.

## CONNECTIONS

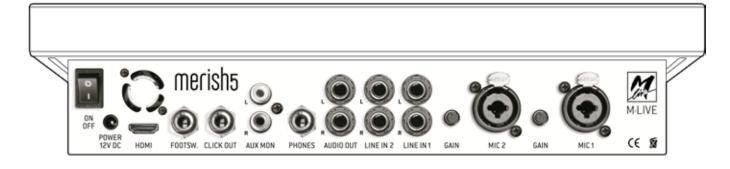

**ON OFF** Switching on and off

**Power 12 V DC** Power socket (use the standard M-Live power adapter provided only).

**HDMI** Video output to display on a TV screen lyrics, Chords and Images in .JPG or .BMP format. Lyrics and chords must be contained in the music file. All the backing tracks produced by M-Live and distributed on www. songservice.it contain this information.

**FOOT SWITCH** Normally open pedal jack socket. The pedal functions can be assigned in the OPTIONS Menu > Footswitch

**CLICK OU**T Click output, especially used by drummers to have a precise rhythmic reference with respect to the Midi File being played. It works with Midi Files, and may be set from OPTIONS > MIDI&CLICK or from EDIT MIDI. If the Count In is active (DJ Page) the output also provides a pre-count. **AUX MON** Audio output towards a Monitor speaker in stereo, or two speakers in mono. A TV set may be connected as third option. This output can be regulated by the AUX MON potentiometer, located on the front panel of Merish5. You may choose what to send into the AUX MON by pressing MIC AUDIO > ROUTING

 $\ensuremath{\text{PHONE}}$  Headphone output with Stereo Jack

AUDIO OUT Balanced audio jack output

**LINE 2 and LINE** 1 Stereo inputs to connect music instruments, or audio peripherals. The volume of these two inputs can be controlled via the designated potentiometers, on the front panel of Merish5.

**MIC 2 and MIC 1** Inputs for microphone, balanced jack also Phantom. Each input is fitted with gain control, and settings are made from the MIC AUDIO menu. Adjustments are possible on the front panel of Merish5.

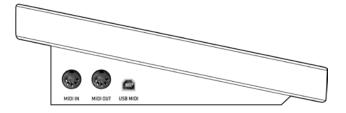

### **MIDI IN**

Midi input of the General Midi generator. Operation changes according to the settings on OPTIONS > MIDI > MIDI IN

**Disabled:** midi input disabled

**Expander:** standard General Midi operation, with 16 active channels.

**Master Keyboard:** the events received are managed internally, regardless of the midi channel received, and drive the Performances listed on Pg 18.

MIDI OUT: Midi Output

**USB MIDI:** same function as the MIDI IN, the two ports cannot be used together.

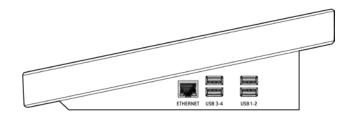

## ETHERNET:

connects Merish5 to a PC via network cable supplied. Ideal to transfer large-sized music archives. If the PC does not have a Network input an Ethernet-USB converter may be used.

**USB 1 - 4** USB type inputs for USB type pen drives, external Hard Disk, PC keyboards, and to connect peripherals such as Wi-Fi sticks. With these peripherals, Merish5 can be connected to the WEB. You can connect an Android Smart Phone to connect to the Internet directly. It does not work with iPhone-iPad.

## THE DIGITAL MIXER

Merish5 includes a real multi-effect Digital Mixer that actually simplifies the performance and offers the option of achieving the utmost Audio quality with the minimum effort in terms of using external peripherals. Most settings may be saved on the Backing Tracks so as to have the utmost perfection in terms of settings, effects and equalization.

The Merish5 digital mixer is configured as follows:

1.6-channel Digital Mixer, with 4 inputs (two voice and two Line ones)

2. Control of the two tracks relating to the Midi or Audio / Video Backing Track

3. Control of the Aux/Headphones output

- 4. Multi-effect for the two Mic inputs.
- 5 .Compressor and Noise gate
- 6 .Parametric Equaliser for each Audio channel.
- 7. 10 band equaliser for the general outputs.
- 8. 4-voice Harmonizer with various operating modes

9. Digital Recorder

The Digital Mixer is managed via the back connections, where it is possible to connect the Microphones and audio peripherals such as keyboards or other instruments. The right part of the front panel is dedicated to the potentiometers and sliders controlling the Mixer parts available to the user.

The MIC AUDIO button goes to the page for all Digital Mixer settings, for the details refer to Ch. "Front panel". **EQ:** the potentiometers regulate the equaliser in the three main Bands "High" – "Mid" – "Low". You need to enter MIC AUDIO for the settings of parametric equalisation.

**FX:** the potentiometers regulate the output of the two effects acting on the Microphones: delay and rev. For the choice of the type of effect and other settings, you need to go into **MIC AUDIO / MIC / EFFECTS.** You can choose the various types of effect and perform many settings that may also be saved in the individua Backing Track.

**AUDIO IN 1:** Audio 1 input level. Equalisation of this input is set up from MIC AUDIO / MIC PRESET / EQ. & COM-PRESSOR

**AUDIO IN 2:** Audio 2 input level. Equalisation of this input is set up from MIC AUDIO / MIC PRESET / EQ. & COM-PRESSOR

**AUX MON**: Auxiliary and Headphones output level. Go into MIC AUDIO / ROUTING to choose what to listen to from this output.

**AUDIO:** sets up the level of the AUDIO backing track (Mp3 or Video). This channel is equalised from MIC AUDIO / AUDIO EQUALIZER

**The sliders regulate:** the volume of the two microphones, the general output volume.

**The 4-voice Harmonizer** may be used automatically (if the Midi Files contain the Harmonizer track) or by using chords with a Midi instrument, for example a Master Keyboard. To set the various modes see the MIC AUDIO / HARMONIZER section.

To enable the harmonizer press the relevant light button. The potentiometer connected to the button regulates the volume of the harmonised tracks. Other Harmonizer controls may be associated to the Pedal or User Button, see the OPTION section.

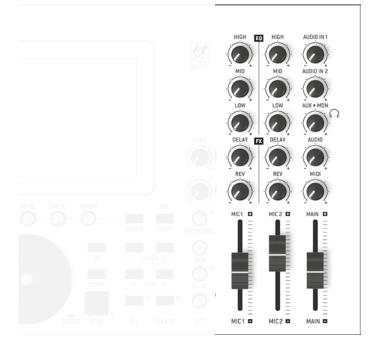

## EXPANDER AND SOUNDS

Merish5 is also a powerful Expander with high quality Midi sounds. When playing the backing tracks you can choose the best sounds and edit any setting via the EDIT button

## **"SPECIAL SOUND" FUNCTION**

The OPTIONS>MIDI menu includes the SPECIAL SOUND option: this options automatically optimises the Midi File Backing Tracks. It may be enabled or disabled, and the option is free depending on how the Backing Tracks are played. Should unsuitable sounds for the backing track be played, the Special Sound function can be disabled, then check whether the Midi File is programmed correctly. At the time of publishing this Manual, the Special SOUND function is not enabled. It will be implemented in the first Firmware Updates.

## **GENERAL MIDI DATABASE**

The Midi Sounds database includes:

- Over 500 Sounds
- Over 50 Drumkit Setups with hundreds of percussion sounds
- 62 Live Patches to be used in combination with a Master Keyboard
- 66 free Patches to be configured at will

Merish5 works perfectly in plug and play mode with USB powered Master keyboards. All you need to do is connect the USB keyboard and you will have a truly wide and comprehensive range of setup sounds at your fingertips.

The Master Keyboard connected to Merish5 acts on a sound toolbox unconnected to the Midi File being played, hence you have the utmost musical freedom, and you can choose sounds in the freest way.

Merish5 includes a series of Patches designed for Live performances, and fun to play. Use the Program Changes sent from the Master Keyboard to apply the Patches listed in a table at the end of the manual

By assigning the USER potentiometer to the Master Keyboard Volume (See OPTION/PREFERENCES) you have immediate control over the volume of the track intended for the Master Keyboard and played live.

In Expander mode, Merish5 can be used in combination with a PC to play the backing tracks from external sequencers.

Every Master keyboard setting can be saved, edited and stored in a Song in Midi or Audio File.

## M.KEYB

Merish5 can also be used as expander with a USB type Master Keyboard. The MIDI IN – MIDI OUT – USB connections are on the left side of Merish 5. To play Merish5 from an external instrument, you need to connect the Midi Out output of the Master Keyboard (or other Midi peripheral) to the Midi in input of Merish5.

If you use a USB type Master Keyboard, you can connect it to one of the 4 USB ports and it is powered by Merish5. What is more, Merish plays and is controlled by the Keyboard with no need for further settings, therefore by launching a program change or other Midi controls from the Keyboard you have complete control over the Expander contained in Merish5. By Default, the Program Changes launched by the Master Keyboard select one of the Patches.

There are 128 PATCHES, 62 of which are factory Programmed, with the most significant sounds for Live performance. There are 66 free positions for the user.

To play the General Midi board, you need to set the GM mode

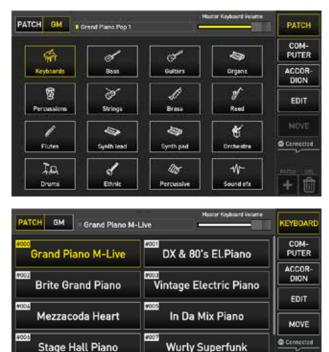

To control the expander directly from Merish5, you need to access the M.KEYB area by pressing the relevant key, and opening the designated section. In the first screen the PATCHES can be edited and saved at will. There are 62 preset patches with optimised sounds by default. This section is particularly indicated for keyboard players who wish to make full use of the sounds of Merish5 and the live patches we have prepared. Other patches may be prepared as well. A patch may contain up to 4

Ac. & El. Piano 2

+ |

Ac. & El.Piano 1

layers (levels) or sounds. To use General Midi sounds customised Patches can be constructed, or one may select the General Midi mode and choose the favourite sounds from Merish5 or with Program Changes from Master Keyboard.

The Patch is a customised keyboard setting that can be saved in any MIDI file. Merish5 automatically applies the setting made with the patch, avoiding complex and time-consuming preparations before playing a song.

It is also possible to adjust the volume balance between Master Keyboard and backing track being played, by touching the horizontal slider.

## PATCH

This screen is designed for users who need to assign a group (Patch) of sounds to the keyboard, up to a maximum of 4 (layers or levels)

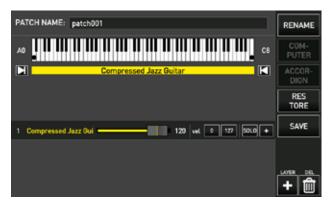

The following variables can be assigned to each of the 4 Layers of a Patch:

- 1. Sound.
- 2. Extension.
- 3. Dynamic Range.

To create a new Patch, i.e. a group of sounds or layers (up to 4), proceed as follows:

1.Click "M.KEYB" to open the screen.

2.Click +PATCH.

3.Name the Patch you have created.

4.Go over the Patch you wish to edit.

5.Click the touch button "EDIT".

6.Choose the sound by browsing the families of sounds and instruments, use the alpha dial and the enter button.

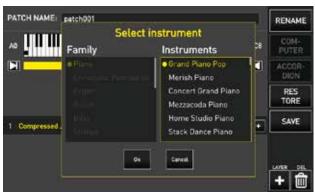

Each sound chosen for the Patch may have a range of keys within which it will be played. i.e. the extension: 1.Click one of the margins. E.g. Right margin

2.Rotate the Alpha Dial to move the pointer indicating the right margin and click "ENTER" when you have reached the note identified as margin.

3.Repeat the operation for the left margin as well if required.

| PATCH NAME: patch001                       | RENAME         |
|--------------------------------------------|----------------|
| G#3                                        | COM-<br>PUTER  |
| Compressed Jazz Guitar                     | ACCOR-<br>DION |
|                                            | RES<br>TORE    |
| 1 Compressed Jazz Gui 120 vel 0 127 50.0 + | SAVE           |
| 2 Grand Plano Pop 120 vet 0 127 50L0 +     |                |
|                                            | +              |

To add another sound to your keyboard click + LAY-ER and proceed as you did for the first. To edit the sounds click + to access the sound "editing" page. This page mirrors the track midi sound editing one found in Ch. "EDIT". A "velocity" range may be applied to each sound within which to play it, velocity has a range between 0 and 127. To set the dynamic range click the "vel" BOX and rotate the Alpha Dial until you reach the desired margin. Proceed in the same way to set the upper Velocity margin. The PATCH location may be modified with the MOVE button. The patches you have created may be saved on a backing track from the EDIT page of the same track. Masterkeyboard Setup. When that track is played, the Patch settings previously saved are applied. To associate a PATCH for the M.KEYB to the backing track, choose the backing track and go into the EDIT area where the MASTERKEYBOARD SETUP box is displayed. A drop-down menu there lets you choose the desired PATCH.

| INDI ANOTHER BRICK IN T | HE WALL - PINK FLOYI E Key Din 101            | EDIT           |
|-------------------------|-----------------------------------------------|----------------|
| Jazz Pro Guitar         | 127 + HUTS SALE                               | EDIT<br>MARKER |
| 18 Clean Necky Guitar   | 65 + W.TT 1000                                | SAVE           |
| Flute Vibrato           |                                               | EDIT<br>CHORDS |
| 1 36 Clean Necky Buitar |                                               | RES            |
| HOULD HOLD              | 100 patch00 patch00                           |                |
| CHORUS Chorus3          |                                               | LINE LINE      |
| CLICK Preset            | Best<br>Live 1 - MLive 2 - wate water too mit | LR             |

## M.KEYBOARD - COMPUTER

Thanks to this configuration it is possible to play the MIDI tracks with a PC or MAC making full use of the Midi sounds of Merish 5.

Merish 5 turns into an expander with display to monitor the Midi tracks. It is possible to connect Merish 5 to a PC or

MAC choosing between two types of different MIDI interfacing:

1. USB Midi

2. MIDI IN

After connecting the PC to Merish 5 click on "COMPUT-ER". At this stage you can play the tracks with your PC and you can monitor the settings of the Midi track you are playing on the screen of Merish 5. If you tap the touch button CLEAR, the list of information collected until then is cleared.

## M.KEYBOARD - ACCORDION

You can use Merish5 as an expander sound Midi Accordion. Firs of all, you need to connect the Accordion Midi Out to the Midi In of Merish5. Merish5 makes it possible to apply 4 different sounds to the 3 different Accordion sections (Keyboard, Bass and Chords), and to an additional section overlapping the keyboard. To set the sounds on the Accordion sections click on "ACCORDION" to open the relevant screen.

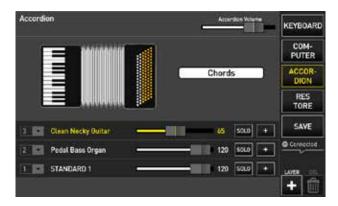

This screen shows 3 rows for the 3 accordion sections. The first row lets you act on the "Chord" section of the Accordion. The second row lets you act on the "Bass" section of the Accordion. The third row lets you act on the "Keyboard" section of the Accordion. Proceed as follows to set these channels:

1 Click on each of the rows concerning the sections, press "+" to open the window that lets you select the instrument you wish to set up. Repeat this operation for all 3 channels.

2 Click on the channel dropdown Menu. The accordion sends the 3 sections to 3 different MIDI channels, therefore the MIDI channels must be indicated based on the type of accordion used. To edit the sounds "+" to access the sound "editing" page. This page mirrors the track midi sound editing one in Ch. "Edit". In addition to the aforementioned 3 channels, it is also possible to set up another channel overlapping the keyboard. To do so click + LAYER and a new job row is added.

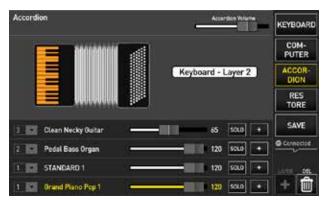

Proceed as for the other 3 sections to set it up. After doing your own set-ups, the settings can be saved by clicking on "SAVE".

## MAIN SCREEN

## **GENERAL DESCRIPTION**

The main screen of MERISH5, which is displayed when the machine is switched on, is the heart of the operating system. From here you can perform all the main operations to play, sing, mix, search for songs, record, edit the files and many other possible options.

From this page you can access the archive of songs stored inside Merish5 and you can manage your musical evening and your performances.

By using the buttons on the touch display, from here you can go to 5 work environments to carry out a variety of operations, including looking for and playing songs, managing the display graphics, displaying chords, editing sounds, lyrics and more.

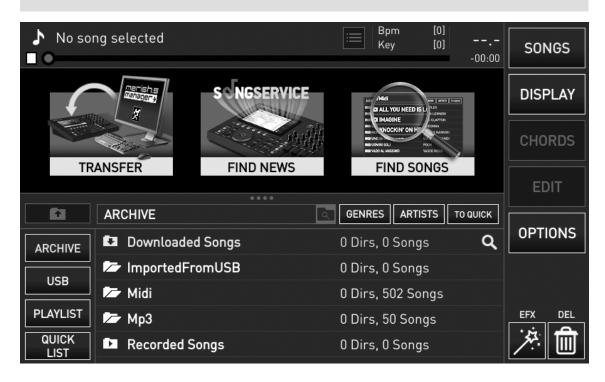

## THE 5 VIRTUAL BUTTONS

Here is a brief explanation of the virtual buttons to the right of the main screen:

### • 1.SONGS

Touch the SONGS button to enter the work environment including all operations on the music repertoire, such as searching for and playing a song, copying a track and creating the Playlists.

## • 2.DISPLAY

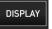

SONGS

Touch the DISPLAY button to enter the work environment including all operations on Display management (of the Merish and external), such as text, Karaoke and background colour.

### • 3.CHORDS

CHORDS

Touch the CHORDS button to enter the work environment to view chords in 4 different formats: symbols, keyboard, guitar, symbols overlapping the lyrics.

The chords are displayed when they are included in the music files. All the files produced by M-Live contain chords. The chords may be written in the file with Merish5. (see chapter "EDIT function button"; section "EDIT CHORDS")

## • 4.EDIT

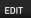

Touch the EDIT button to go into the work environ-

ment that includes all operations for editing the backing tracks. These include the option of changing sounds, effects, text, cords and markers. This feature differs according to the loaded file format, because the Midi File can be completely edited whereas AUDIO type files (Mp3 or Video) are only partially modifiable.

### • 5. OPTIONS

OPTIONS

Touch the OPTIONS button to enter a work environment where several operations may be performed, such as change the software language, assign pedal commands, adjust screen brightness, view Software version and much more.

Each of these 5 work environments will be dealt with specifically in the following chapters and paragraphs.

## OTHER AREAS OF THE HOME SCREEN

There are 3 virtual "shortcut" buttons in the middle of the screen.

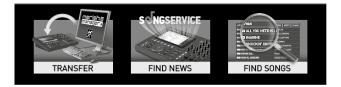

### THE "TRANSFER" BUTTON

is used for different ways to transfer the repertoire from and to a PC.

### THE "FIND NEWS" BUTTON

is used to go directly to the Songservice website and the list of latest releases. With Merish5 it is possible to download the backing tracks directly from www.songservice.it by using two purchasing methods: individual backing tracks via prepaid credit or with the Flat services called AllSongs . It is recommended to create a profile in the Songservice website if you do not already have an active account. To create a new account on www.songservice.it click on "sign up" and follow the instructions to sign up. By purchasing the backing tracks with prepaid Songnet credit, you become the owner of the backing tracks you purchased, whereas with the All Song service you can rent the whole Songservice repertoire for a given period of time. The Songservice catalogue includes a repertoire of over 16 thousand backing tracks in MIDI files, Mp3, Mp3 customised and Mp4 format.

### The "FIND SONGS" button

lets you access the search engine to find the backing tracks in the internal memory of Merish5 and in the connected storage media.

When you upload a backing track on Merish5 appear-

ance of the main screen changes, and becomes as follows:

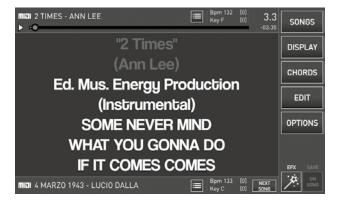

The top of the display shows information concerning the backing track being played if any, the middle of the display shows the lyrics of the song, the bottom the lyrics of the booked backing track (NEXT SONG), all the buttons on the right are enabled.

The following information is displayed, in sequence: Format - Title - Artist - Marker (only active in Midi Files and if any) - Tempo and Key - Beats

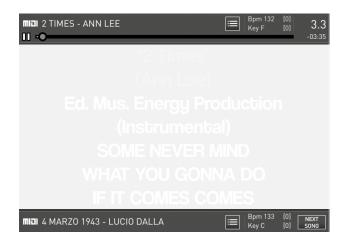

The **"Marker"** and **"Tempo and Key"** icons are interactive. It is possible to click them to perform operations. These icons are analysed better in the following paragraphs.

## SCROLL BAR

There is a scroll bar under the information on the backing track being played. This bar features a round icon that shows the song progress.

This icon can be dragged with your finger to the right or left to go to a different point of the backing track then confirm with the physical button **"ENTER"**.

## NEXT SONG AND GO TO

Merish5 makes it possible to mix two backing tracks automatically in order to achieve pleasant mixing for the listener with no sudden changes. Any format of music file can be mixed, Midi File, Mp3 or Mp4 video

## format.

There are two ways to mix a track that is playing and a booked track:

## 1 Book the NEXT SONG

2 Set "GO TO" to a selected Backing Track in the archive

The next song can be booked by browsing through the Backing Track archive (SONGS or SEARCH button).

When you select a title and press ENTER, that backing track is placed in the Next Song box. The relevant Markers are then activated (if any) and it is possible to mix the current backing track with the next song by pressing GO TO.

If you select a specific Marker, the next song starts playing from that marker, otherwise from the start. If however you wish to go immediately to the Backing Track you have found in the archive, you can press GO TO without pressing Enter.

The mixing between songs is adjusted according to the settings in the DJ page, details of which are provided below.

## TEMPO AND KEY

When performing a change in key and/or tempo by means of the physical buttons **SPEED + /** - and **KEY + /** -, Merish5 changes the song being played and shows the changes in the Bpm and Key boxes.

To change the tempo and/or key of the booked song (NEXT SONG) you need to touch the "tempo and key" icon (BPM / KEY) for the next song then use the physical buttons SPEED + / - and KEY + / - to make the change.

## MARKER

The Markers indicate the various parts of a song (Verse, Chorus etc..) and are used to move through the song being played or from the song being played to the booked one. Markers are messages written in the Midi Files; the Midi Files produced by M-Live and distributed on the website **www.songservice.it** contain Markers.

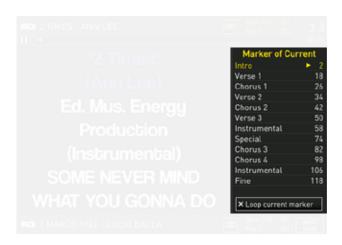

By clicking the **"Marker"** icon, a drop-down menu is displayed with the list of the Markers in the song. If the Midi File you are playing does not contain Markers it is possible to write them by using the **"EDIT MARKER"** function found in **"EDIT".** 

To move between Markers, point the destination Marker (with your finger or by rotating the Alpha Dial) in the drop-down menu and press **"ENTER"** or **"GO TO".** 

You can move from the song being played to a Marker of the booked NEXT SONG.

Switching to the marker takes place in the mixing mode selected in the DJ page.

## DJ AREA

The **DJ** button opens a half-screen window where you can choose the type of mixing, enable the click and Autoplay.

| <ul> <li>No song s</li> <li>I</li> </ul> | plessed .            | 10         |            |             |
|------------------------------------------|----------------------|------------|------------|-------------|
| 0                                        | S HEST               |            | NHUR T     | DISPLAY     |
| TRANS                                    | FER DISCOVER NE      | EWS SEA    | RCH SONGS  |             |
| PR                                       | COUNT & MIDI         |            | FADE MODE  |             |
| Bars Num. 1                              | 2 Melody Channel 4 0 | FAST       | DANCE:     | <b>OTUA</b> |
| × Count in                               | EAVE ON              | SLOW       | RHYTM ADJ. | FADE        |
| WIZARD SHORT MODE                        |                      | 00-TO MODE |            | AUTOPLAY    |
| OFF Ҟ                                    | 0FF 🛠 11.00 [d]      | X-FADEX    |            |             |

In the section called "CLICK & MIDI" you can enable the by touching the "Count in" button. The click makes it possible to have as precise rhythmic reference for the Midi file being played. It is possible to choose whether to have 1 or 2 click precount beats by selecting the "1" or "2" box next to "Bars number". In this section it is possible to edit the melody channel in the "Melody ch." box.

PLEASE NOTE: **"Melody ch"** is the track where the singing guide in the MIDI file is programmed. With Merish5 it is possible to disable or decrease the intensity of this track by clicking the physical button "MELODY" once or twice.

The backing tracks in MIDI files format produced by M-Live and distributed on **www.songservice.it** have the melody programmed on track 4. By default the "melody ch." of Merish5 is set on track 4.

In the **"GO TO MODE"** section you can choose 2 Jump modes (mixing modes): X-FADE and CUE. The "X-FADE" mode lets you perform a mixing with a perfect musical synchronism between the two backing tracks and with a cross-fade effect , as if it was performed by a DJ. The "CUE" mode lets you immediately mix the two backing tracks.

When you press the **"GO TO"** physical button, Merish5 automatically mixes the two backing tracks with the selected **"GO TO MODE"**.

In the **"GO TO MODE"** section, it is possible to choose the fade type to be applied to the **"X-FADE"** mixing mode. By default Merish5 is set on "AUTO FADE" which we believe adapts to a wide range of applications.

The virtual **"WIZARD"** button enables and disables a function that optimises mixing between the track being played and the booked one, choosing the best points where to mix them.

This function may be associated to both "X-FADE" and "CUE" mode. The WIZARD function switches between different songs choosing the best point to connect them and selecting the best FADE curve according to the rhythm and arrangement of the tracks. If there are Markers in the two songs you wish to mix, Mixing in Wizard mode will be especially accurate and functional.

The virtual **"SHORT"** button lets you cut the song after a preset duration. It is possible to edit the time after which you wish to cut the song by means of the virtual box next to the **"SHORT"** button called **"Time"**. The "SHORT" function is used sometimes while playing Playlists in Autoplay to automatically switch between songs after the preset time.

The virtual **"AUTOPLAY"** button lets you enable and disable Autoplay in the Playlists. If Autoplay is enabled, the backing tracks of the playlist are played in automatic sequence with no interruption.

## **EFX BUTTON**

The **"EFX"** button opens a half-screen window divided into 3 sections: BRIDGES - EFX Samples - EFX Voice RIDGES EFX Samples Voice EFX C MONSTER BRIDGE 1 EFFECT 1 EFFECT 2 BRIDGE 2 EFFECT 3 EFFECT 4 🕲 CHILD BRIDGE 3 EFFECT 5 EFFECT 6 🔊 woman

**BRIDGES** are Audio files in Loop that may be used as musical bridges between a song now playing and the next one, or during the intermission of the performance. While playing a track, a BRIDGE can be launched and the switch between the backing track being played and the BRIDGE takes place with a fade effect. The same happens when you go from the BRIDGE to the booked track.

**EFX SAMPLES** are short sound effects such as applause, rain sound or a mobile ring.

By default, the buttons that launch the BRIDGES and EFX Samples are empty and they need to be associated to the effects. These are files in. Mp3 format found in specific folders, and some of them are already supplied with the machine. If you wish to widen the range of Effects and Bridges, they may be added into the specific folders. To copy and import files into Merish5 refer to chapter 4.

To associate the boxes to the audio effects proceed as follows:

• Click on "EDIT

• Select the box you wish to edit in the BRIDGES section or in the EFX Samples section.

• If you touch a box in the BRIDGES section, the "Bridges List" folder opens. If you touch a box in the EFX Samples section, the "Effects list" folder opens.

• Scroll the folder to view the list of available Bridges or samples.

• Confirm with "ENTER" the Bridge or Sample you wish to associate to the box.

• When you have assigned all the desired EFX and BRIDGES press "EXIT"

**VOICE EFX** are vocal effects for microphone input 1. The effects are: monster, double, child, woman. When one of these effects is on, the voice going into Mic 1 is changed by the selected effect, until the button is pressed again to turn the effect off.

## "Songs" button

Merish5 has an archive on physical memory that is able to manage a very high number of Music Files, in a variety of Midi and Audio, Video formats. You can upload tens and tens of thousands of Backing Tracks and Audio / Video Files, and this huge archive can be explored extremely easily and quickly thanks to a Database structure specifically designed for music archives. The Files may be classified according to different parameters, such as Title-Art-ist-Genre, it is therefore easy to find what you are looking for among thousands and thousands of music files. All the Backing Tracks produced by M-Live and distributed through the website **www.songservice.it** include the complete information needed to optimise searches and storage. As an alternative, with Merish5 it is possible to write the information inside the songs.

All song browsing, exploring, search and selection operations are carried out inside the "Songs" environment.

From here, you can access all the operations required during a Live performance such as looking for backing tracks or playing the Playlists.

In this work environment it is possible to import or export a repertoire from and to a PC and move the destination of individual files or folders in the main root of Merish5.

The "Songs" button opens a half-screen window that contains some virtual buttons on the left and a list of folders and/or files on the right.

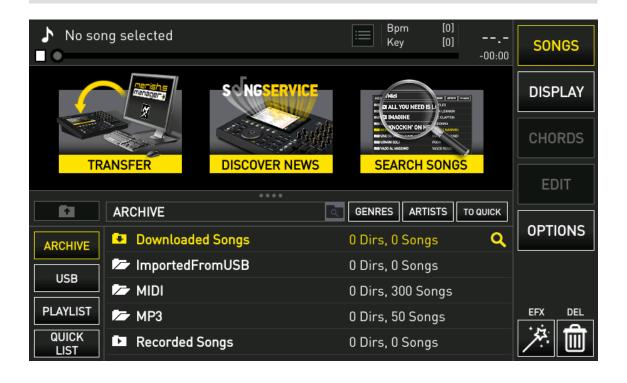

Here are all the functions to be able to manage your repertoire rapidly and comprehensively.

The main operation is to look for the songs, with the option of switching between internal and external storage and vice versa.

It is possible to create Playlists and move the folders and/or the individual files from or to an external peripheral, such as a USB pen drive, a Hard Disk or the Internet. By default, this work environment is half-screen to be able to see in the top part the lyrics and information of the song being played.

All available functions are displayed when this work environment is in full-screen mode.

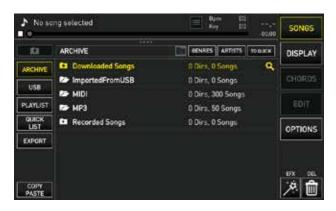

## THE FOLLOWING VIRTUAL BUTTONS ARE ON THE LEFT OF THE TOUCHSCREEN:

### • "ARCHIVE" button:

It is used to view, manage and play the repertoire in the internal memory.

### • "USB" button:

It is used to view, manage and play the repertoire in the external memory (USB pen drive or Hard-disk).

### • "EXPORT" button:

It is used to move a folder or track from the internal memory to the external memory. This button is active when in "ARCHIVE".

Just move to the folder or backing track you wish to export and press "EXPORT".

#### • "IMPORT" button:

It is used to move a folder or backing track from the external memory to the internal memory.

This button is active when in "USB".

Just move to the folder or track you wish to import and press "IMPORT".

#### • "PLAYLIST" button:

It is used to view, manage and play the Playlists.

#### • "COPY/PASTE" button:

It is used to copy and paste a folder or file into the internal memory.

PLEASE NOTE: This operation can only be performed for the Files contained in the internal memory of Merish5. it is not possible to copy and paste a file or folder from the internal memory to the external one and vice versa.

### • "QUICK LIST" button:

The Quick list is a folder where a repertoire is archived temporarily. It is a list of songs but it is not an actual Playlist, as a matter of fact the backing tracks stored in it cannot be played in sequence but only individually with the Play button. To add a backing track to the Quick list, you need to go to it and tap "TO QUICK".

## SONG INFORMATION

With Merish5 it is possible to view and edit some additional information concerning the backing tracks of your repertoire.

To the left of the backing track title there is the music format icon (MIDI, MP3, MP4).

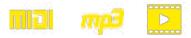

If you touch the format icon a window opens up, called **"Song information"** showing information on TITLE - ART-IST - GENRE - FILE NAME - FORMAT - BPM - KEY - DURA-TION of the backing track.

|               |                     |    | -00.00     |         |
|---------------|---------------------|----|------------|---------|
|               | Song informations   |    | TO QUICK   | DISPLAY |
| ARCHINE       | 4 MARZO 1943        | 5  | MIDI       | CHORDS  |
| USB           | LUCIO DALLA         |    | 110        |         |
| PLAYLIST      | POP & ROCK ITALIAND | 10 | <b>c</b> 4 | EDIT    |
| QUICK<br>LIST | AMAR2043.MID        | 10 | 04:11      | OPTION  |
| EXPORT        | PALLOTTING BALLA    |    | No         |         |
|               | HD-/MIDV            |    | Yes        |         |
|               |                     |    |            | UTX 00  |

With Merish5 it is possible to edit or add, if not present, information on title, artist, genre and file name.

The virtual keyboard to write the data appears by clicking in the relevant boxes.

The backing tracks produced by M-Live and distributed on **www.songservice.it** contain information on title, artist and genre to optimise archiving and search with Merish5.

PLEASE NOTE: By pressing "SEARCH" Merish5 starts a search based on the term entered, browsing through titles, artists and music genres. For example if you enter "Dalla" you might find an artist (Lucio Dalla), or the title of a song "Dalla terra al cielo".

## MOVING MUSIC FILES AND/OR FOLDERS INSIDE THE ARCHIVE

With Merish5 it is possible to move music files and/or folders in the internal archive with the "COPY/PASTE" function.

Proceed as follows:

• Click the "COPY/PASTE" button

• **Press "ENTER"** to select the music file or folder you wish to move. It is possible to select several music files or folders. If you wish to select the whole content of a

folder click "SEL. ALL".

• Click on "COPY"

• **Choose the new destination in the internal archive** of Merish5 by scrolling on the touchscreen with your finger or by rotating the Alpha Dial.

• **Click on "PASTE"** to move the content to the new destination.

During these procedures the display of Merish5 shows messages explaining how to proceed to perform them correctly.

Upon completing the procedures described a confirmation message appears.

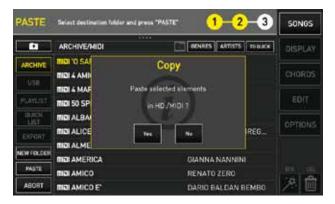

Click "YES" to confirm, "NO" to cancel.

PLEASE NOTE: The **"COPY/PASTE"** function may only be used to move files or folders inside the internal archive of Merish5. To move files from or to an external peripheral such as USB or external Hard Disk, use the "IMPORT" and "EXPORT" buttons as explained in the chapter on: "Get started".

## **GENRE AND ARTISTS BUTTON**

Merish5 is able to filter the database of backing tracks by Genre or Artists.

Touch the **"GENRES"** button and the music files of the repertoire are grouped by music genres, when present. There will be a list in alphabetical order of all the music genres in the repertoire, and next to each genre the number of backing tracks included.

| 0             |                           | Key [11] -00.00 | SONGS   |
|---------------|---------------------------|-----------------|---------|
| 10            | Genres list               | CONFES ARTISTS  | DISPLAY |
| ARCHIVE       | DANCE '80                 | 1 Songs         |         |
|               | 🔉 LATIN                   | 2 Songs         |         |
| USB           | ♪ LATINO-AMERICANI        | 6 Songs         |         |
| PLAYLIST      | ♪ NATALE & MUSICA SACRA   | 5 Songs         | EDIT    |
| QUICK<br>LIST | ♪ POP                     | 1 Songs         |         |
| EXPORT        | ▶ POP & ROCK              | 16 Songa        | OPTIONS |
|               | ▶ POP & ROCK ITALIANO     | 220 Songs       |         |
|               | > POPOLARE & WORLD MUSIC  | 1 Songs         |         |
|               | STANDARD JAZZ & EVERGREEN | 24 Sengs        | -UX 06  |
| PASTE         | SWING & BIG BAND          | 3 Songs         | × 11    |

Touch the **"ARTISTS"** button and the music files of the repertoire are grouped by artists. There will be a list in alphabetical order of all the artists in the repertoire, and next to each artist the number of backing tracks included.

| 0 NO 50       | ng selected              | Kay 10         | SONGS   |
|---------------|--------------------------|----------------|---------|
| 10            | Artists Est              | BENRES ARTISTS | DISPLAY |
| ARCHINE       | ADRIANO CELENTANO        | 7 Songs        |         |
|               | ADRIANO PAPPALARDO       | 1 Songs        |         |
| USB           |                          | 1 Songs        |         |
| PLAYLIST      |                          | 1 Songs        | EDIT    |
| GUICK<br>LIST |                          | 1 Songs        |         |
| EXPORT        | ALESSANDRA AMOROSO       | 4 Songs        | OPTIONS |
| Los Artic     |                          | 2 Songs        |         |
|               | A ALEX BRITTI            | 3 Songs        |         |
|               | ANDREA BOCELLI           | 3 Songs        | -UX 06  |
| PASTE         | ANDREA BOCELLI - GIORGIA | 1 Songs        | 19.     |

## LOOKING FOR A MUSIC FILE BY MANUAL BROWSING

With Merish5 it is possible to look for a backing track by manually browsing in the internal and external memory. The **"ARCHIVE"** button contains the repertoire in the internal storage, the **"USB"** button that of the external storage. You move through folders and/or individual files by scrolling the touchscreen with your finger or by rotating the Alpha Dial.

To open a folder, you need to select it then press **"ENTER"**.

When you find the desired music file you can play it right away with the "**PLAY"** button, or book it with "ENTER".

The booked file is shown at the top of the display, ready for playing.

it is possible to perform a manual search also while playing a song and book ("ENTER" button) or play right away ("PLAY" button) the next backing track.

The booked backing track is displayed at the bottom of the display and is called **"NEXT SONG"**. At the end of the song being played the NEXT SONG moves to the top of the Display, ready for playing. Or you can goimmediately to the **NEXT SONG** by pressing **"GO TO"**, even after selecting a specific Marker.

## LOOKING FOR A MUSIC FILE BY THE "SEARCH" FUNCTION

The **"SEARCH"** function is used to quickly look for a music file either in the internal or external memory.

When you press "SEARCH", a half-screen virtual keyboard appears where you can type the search terms.

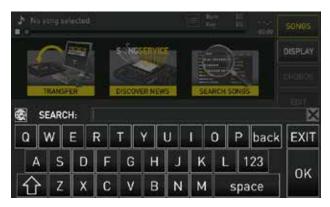

Merish5 looks for the titles, artists or genres that contain the search terms.

EXAMPLE: If you write "zero" Merish5 searches all the backing tracks that contain this word in the title, artist name or genre.

During the search, Merish5 completely uses meta events as extended Title, artist and genre but is also able to perfectly search through backing tracks that do not contain this information.

In that case, Merish5 finds the desired files using the "filename" as the only reference.

The tracks produced by M-Live and distributed on **www.songservice.it** contain information on title, artist and genre (meta events).

It is possible to run the "SEARCH" function also while a song is playing

and book ("ENTER") or play immediately ("PLAY") the next backing track.

The booked backing track is displayed at the bottom of the display.

## LOOKING FOR A MUSIC FILE IN A FOLDER: "SEARCH IN FUNCTION"

With Merish5 it is possible to run a search in an individual folder.

This icon is shown next to each folder

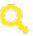

Touch this icon to bring up the virtual keyboard for entering the terms of the search.

The search is run only within that specific folder.

## LOOKING FOR A MUSIC FILE ON THE INTERNET

The "SEARCH" function can also be used to look for music files on www.songservice.it. To enable the search on the INTERNET you need to connect Merish5 to the Internet, to do so refer to the chapter "OPTIONS>NETWORK".

The virtual keyboard that is displayed by pressing "SEARCH" includes the icon for enabling the search on the INTERNET.

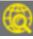

When enabling the INTERNET search, Merish5 searches the desired backing track on **www.song-service.it as well as on the internal memory.** 

To use this service you must connect Merish5 to the INTERNET via Wi-Fi, as explained in the chapter "OPTIONS>NETWORK", and have a Song Service credit and/or an active "AllSongs" subscription.

With an active Songnet credit, the backing tracks you purchase via Merish5 are downloaded and saved in the "Downloaded Songs" folder in the internal archive. After downloading they are handled like any music file in the Merish5 archive, therefore they can be played and moved to a new destination.

With an active **"AllSongs" subscription** the website **www.songservice.it** is seen by Merish5 as if it were an internal archive. The backing track you searched for and pointed is downloaded in real time and immediately uploaded and ready for playing. The Backing Tracks that are used with an All Songs subscription are no longer available when the subscription is discontinued, but can be played again as soon as the subscription is renewed.

## CREATING AND PLAYING THE PLAYLISTS

A Playlist is a list of songs that are generally played in sequence.

With Merish5 it is possible to create Playlists, edit and play them even in automatic sequence.

When you touch the virtual **"PLAYLIST"** icon you enter the appropriate work environment.

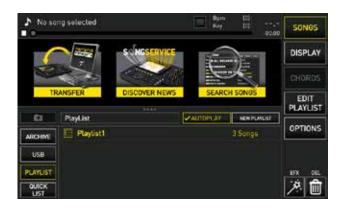

Here you can see the Playlists you created and play them with the **"PLAY"** button, or create new ones by clicking **"NEW PLAYLIST"**.

When you touch "NEW PLAYLIST" the virtual keyboard is displayed to name the new Playlist.

After naming the new Playlist, the **"EDIT PLAYLIST"** screen is displayed automatically.

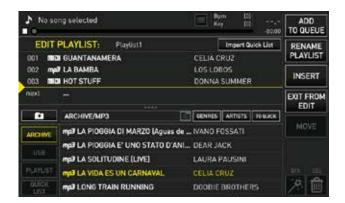

Here, you can look for music files, by manual search or the "SEARCH" function, to add to the Playlist you created. To select the backing tracks you wish to add, use the physical **"ENTER"** button or the virtual one **"INSERT"**.

After completing the operation, you can click the virtual button **"EXIT FROM EDIT"** or the physical button "ESC" and the Playlist is automatically saved.

To edit the position of a backing track in the Playlist, select with your finger the backing track you wish to move, touch **"MOVE"** and the row of the selected backing track turns yellow.

You can now select the new destination point with your finger on the display or by turning the Alpha Dial and confirm the selection with **"ENTER"**.

To play the backing tracks of a Playlist in automatic sequence with no pauses, you need to enable Autoplay with the **"AUTOPLAY"** button. PLEASE NOTE: The backing tracks of the Playlist must be stored in the internal memory of Merish5, not in the USB pen drive. If you remove a backing track from the internal memory and it is included in a Playlist, it is highlighted in red in the Playlist and it cannot be played.

## "DISPLAY" button

The "DISPLAY" work environment is used to perform graphic operations. Merish5 separately manages the graphics of its Display and that of any connected external Display.

A variety of fonts, sizes, text alignments and background and text colours are available for both displays.

Lyrics and chord scrolling may be sped up or slowed down with two specific virtual potentiometers. The lyrics and chords are written in the Midi File with a certain advance, and this advance can be changed with the Syncro potentiometers.

A background image can be set on the external Display, or a text message can be scrolled.

The graphics settings are applied to the whole MIDI and Mp3 repertoire, or they can be saved on an individual music file.

There are also graphic themes that can be brought up when you wish.

With Merish5 it is therefore possible to customise and adapt the Karaoke graphics to your repertoire and performance needs.

All the operations can be performed with the 5 virtual buttons found in this work environment.

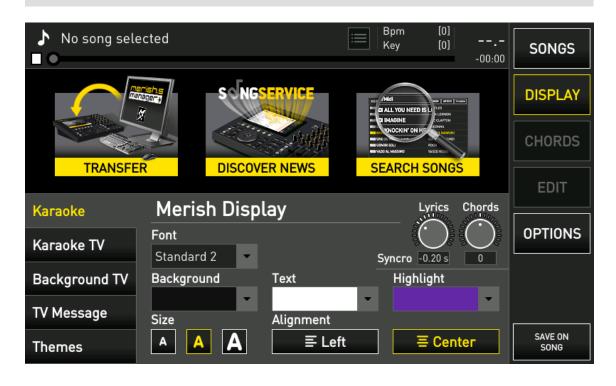

## "KARAOKE" BUTTON (KARAOKE)

This page manages the graphics of the Display of Merish5. There are 4 Dropdown Menus:

### • Font (font):

List of the text fonts that you may choose.

### • Background:

List of Display background colours that you may choose.

#### • Text:

List of text colours that you may choose.

#### • Highlight:

List of text highlighting colours that you may choose.

Three text sizes are available (SMALL - MEDIUM - LARGE) which can be selected with the relevant box.

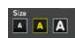

The backing track lyrics can be **aligned left** 

#### or **centred**

The two potentiometers are used to adjust synchronisation of the **(lyrics)** and **(chords)**.

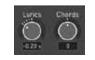

Lyrics and chords synchronisation with the backing track can be sped up or slowed down by turning these potentiometers to the right or left.

The changes made with these two potentiometers are applied on both the Merish5 Display and on any connected external Display.

All the graphic edits you make are saved automatically by Merish5 and are valid for all the backing tracks that are going to be played.

If you wish to save a given graphic setting on a backing track, you need to:

- Load the backing track with "ENTER"
- Go into Display and make the changes
- Click on the virtual "SAVE ON SONG" button

## "KARAOKE TV" BUTTON (KARAOKE TV)

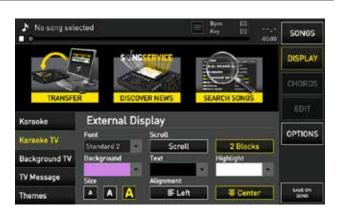

This page manages the graphics of the external Display connected to Merish5.

There are 4 Dropdown Menus:

• Font (font): List of the text fonts that you may choose

• **Background:** List of Display background colours that you may choose.

• Text: List of text colours that you may choose.

• **Highlight:** List of colours forhighlighting the lyrics that you may choose.

Three text sizes are available (SMALL - MEDIUM

- LARGE) which can be selected with the relevant box.

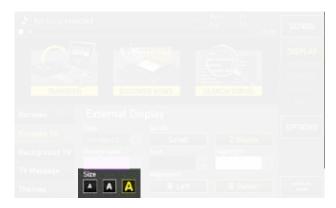

The backing track lyrics can be aligned left or centred

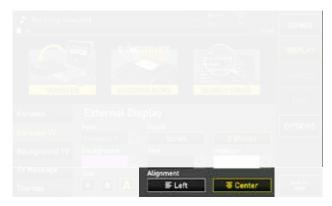

It is possible to choose two scrolling methods of the lyrics for the external Display. (Scroll / 2 blocks)

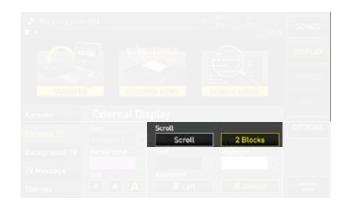

PLEASE NOTE: The two scrolling methods can only be used on the external Display.

All the graphic edits you make are saved automatically by **Merish5** and are valid for all the backing tracks that are going to be played.

If you wish to save a given graphic setting on a backing track, you need to:

- Load the backing track with "ENTER"
- Go into Display and make the changes
- Click on the virtual "SAVE ON SONG" button

## "TV BACKGROUND" BUTTON (BACKGROUND IM-AGE)

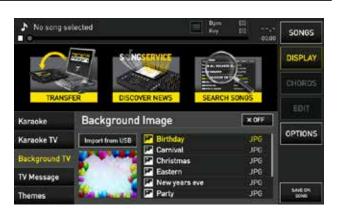

An image can be set as background for the external Display in this page. You can chose from among the images supplied on Merish5 or add new ones. To use a background image already supplied just point it with your finger in the picture box then press "On"(Active). If you wish to use an image that is not among those supplied, you can import it into Merish5 using a USB pen drive. The following image formats are supported by Merish5:

## .JPG .BMP .PNG

The image must be saved in a USB pen drive, to be inserted in the specific USB slot on Merish5.

To import the image click on **"Import from USB"** and select the image you wish to import with "ENTER". The "Import from USB" button is only active if a USB pen drive or external Hard Disk are connected to Merish5.

PLEASE NOTE: Background images can only be set on the external display.

It is possible to scroll the message from left to right by clicking the virtual **"Scrolling"** button.

PLEASE NOTE: Scrolling messages are only visible on the external Display.

## "THEMES" BUTTON

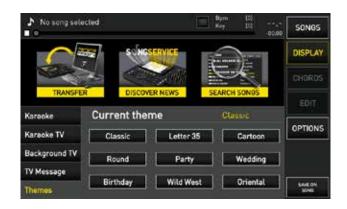

This page includes various themes with a variety of combinations of text font and background, text and highlighting colour. To activate a preset click on the desired one. The chosen preset is active for both the Merish5 Display and the external Display.

## "MESSAGE" BUTTON (TV MESSAGE)

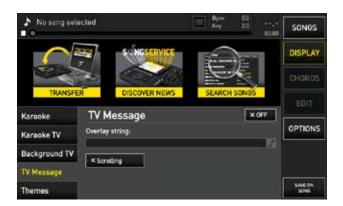

This page lets you enter a text message on the external display, even a scrolling one.

Click in the box **"Text on overlay"** and the virtual keyboard for typing the message is displayed.

If the **"X OFF"** button is active, the message you typed is displayed on the external screen.

The message is displayed at the bottom of the external screen.

## "CHORDS" button

Merish5 displays the chords on the backing tracks (MIDI file and MP3) both on the internal Display and on the external Display TV - Screen. The chords must be contained in the music file in order to be displayed.

All the music files produced by M-Live and distributed on **www.songservice.it** contain the chords.

Touch the **CHORDS** button to enter the work environment that lets you select the chord format you wish to display.

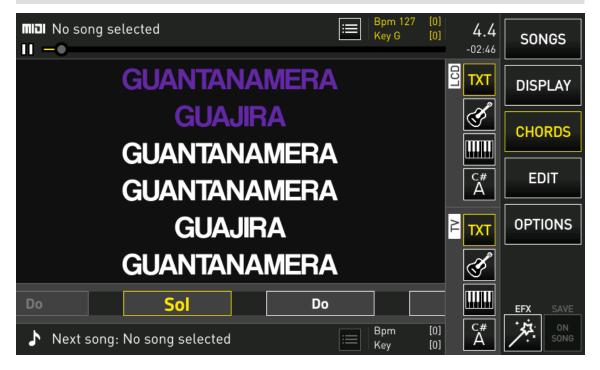

You can choose from among 4 different formats: symbols, keyboard, guitar, symbols on the lyrics.

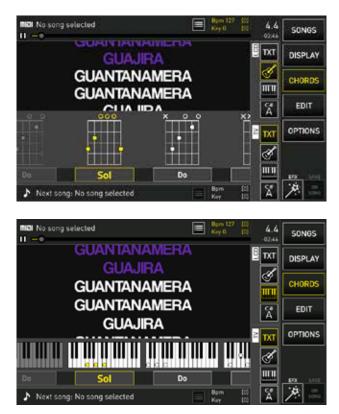

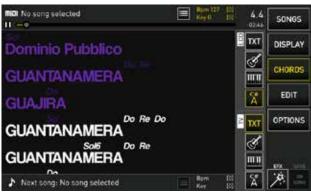

The Merish5 Display (LCD) and the external Display (TV) are managed separately.

Therefore, you may use e.g. the "symbols on the lyrics" format on the Merish5 Display and the "guitar" format on the external Display.

With Merish5, you can write the chords on backing tracks that do not have them. (see chapter "EDIT button"; paragraph "EDIT CHORDS")

The chords are written on the Midi File in a slight advance on the music. If you wish to edit this advance factor, you can do so on the page Display > Karaoke by using the Synchro Chords potentiometer. The same advance can be adjusted for the Lyrics.

## "EDIT" button

Merish5 is able to make advanced edits on the backing tracks.

Specifically, the MIDI Files and Audio MP3s can be widely customised and adapted to your musical taste and performance.

The edits are performed in the "EDIT" work environment and specifically, it is possible to edit the sounds of the MIDI files, insert and edit the Markers in the Midi Files and insert, edit and synchronise the lyrics and chords in the MIDI files and in the Audio Mp3s.

The "EDIT" button is only active while playing a song or when a song has been loaded and is ready for playing.

Otherwise the "EDIT" button is not active.

When you touch the "EDIT" button you enter the relevant work environment.

The 4 virtual buttons "EDIT SONG", "EDIT TEXT", "EDIT MARKER", "EDIT CHORDS" are used to edit the music files. The "RESTORE" button is used to reset the backing track to the initial settings if unwanted changes have been made.

The following paragraphs illustrate the functions of each individual editing environment. PLEASE NOTE: On video files it is possible to change tempo and key with the relevant physical buttons but the "EDIT" work environment is not active.

## "EDIT SONG"

When you touch "EDIT" you access the "EDIT SONG" page.

This page differs depending on whether you wish to edit a MIDI file or an audio Mp3.

MIDI file: it is possible to act on each track to change sounds, volumes and effects.

Audio Mp3: it is possible to change the general volume

and equalization. Mp3 files are usually recorded at different mixing volumes, therefore from this page you can perform a particularly precise calibration of Equalisation and Mixing.

The "EDIT SONG" page of a Midi file:

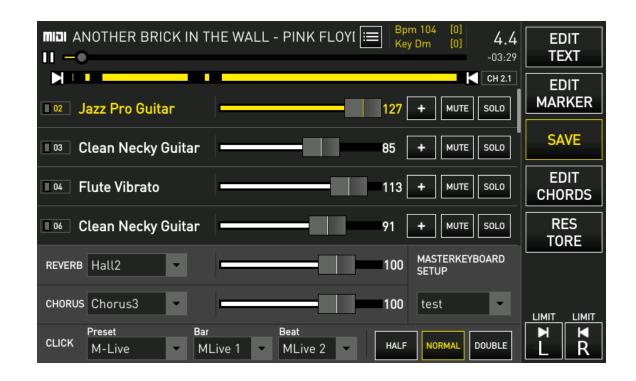

The selected track is displayed at the top, and the yellow part indicates the areas where the notes are played in the track.

All the tracks included in the MIDI file are displayed by scrolling on the touchscreen.

On this first screen it is possible to edit the volume of each individual track with the virtual slider next to the instrument name, or set the track to **"mute"** or **"solo"**.

| Jazz Pro Guitar          | - | 127 + HUTS SOLO |  |
|--------------------------|---|-----------------|--|
| i III Clean Necky Guitar |   | 85 4 4.77 444   |  |
|                          |   |                 |  |
|                          |   |                 |  |
|                          |   |                 |  |
|                          |   |                 |  |
|                          |   |                 |  |

A second section at the bottom contains: Backing track effects, Click track settings. Two effects can be applied to the whole music track: **"REVERB"** and **"CHO-RUS"** the volume of which can be adjusted with the virtual sliders. The types of desired effects can also be selected.

The Click track is used to send to the Click output a metronome signal, divided into two notes: **Bar** (first quarter) and **Beat** (quarters upbeat). Several Click Setups are available, with different sounds. What is more, the same sounds can be edited and the edits can be saved for each backing track. In this way, you can use different Clicks for each Midi File track.

What is more, the tempo can be doubled (Double - for slow songs) or divided (Half - for very fast songs).

**Masterkeyboard Setup:** selects the Patch to be applied to the Master Keyboard. So as to have a specific Patch for each Backing Track.

The right side of the screen has the Locators: **LEFT** and **RIGHT**. These two pointers are used to define a section of a song to be Looped. This function is particularly useful if you wish to make edits by listening repeatedly to a section of the backing track, to edit effects, sounds or other.

Touch "L" to define the left end, rotate the Alpha Dial until reaching the desired point which is displayed on the track at the top. Press ENTER.

Proceed in the same manner to set the right limit. Touch "R" and repeat the procedure.

The instruments of each track may be edited at will.

To access sound management click the "+" box found in every track.

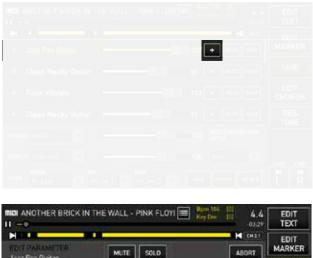

| HUL          |         |            | K CHIT    | EDIT           |
|--------------|---------|------------|-----------|----------------|
| Jazz Pro Gui | MIN MIN | TT. SOLO   | ABORT     | MARKER         |
| EDIT         | CHUNITE | PRG 26 BAN | K0 CH 2.1 | SAVE           |
| VOLUME       | HID     |            | 127       | EDIT<br>CHORDS |
| PAN POT      | Ren .   |            | . 0       | RES            |
| REVERB       |         |            | max 0     |                |
| CHORUS       | min     |            | mas 30    | LHIT LHIT      |
| VELOCITY NO  |         |            | 011       | LR             |

here you can **edit the volume, pan pot, reverb and chorus** of the sound with the relevant virtual sliders.

It is also possible to edit **velocity, transpose and insert effects** by means of the specific dropdown menus.

To change the instrument of the track click the **"CHANGE INSTRUMENT"** box.

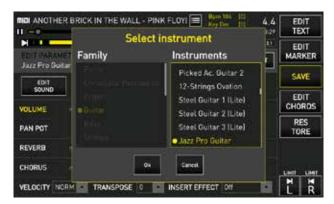

In the list on the **left** select the **family** of instruments (Piano, Bass, Organ etc.).

In the list on the **right** select the **instrument** of the selected family. (Grand Piano Pop, Merish Piano etc.). To perform advanced sound editing click the **"EDIT SOUND"** box.

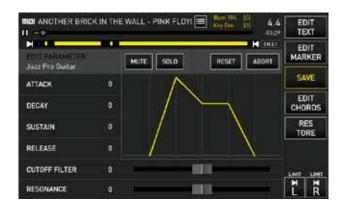

Here, you can change the **ADSR** settings. (Attack, Decay, Sustain, Release).

Touch the parameter you wish to edit, rotate the Alpha Dial to change the setting and confirm with the physical "ENTER" button.

This page features two virtual sliders that act on the 2 main sound filters: the **"cutoff filter"** and **"resonance"**. Editing the ADSR settings may drastically change the sound of the instrument.

If you wish to go back to the initial settings click "RE-SET".

### The "EDIT SONG" page of an MP3:

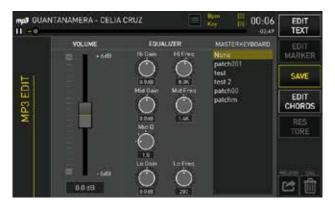

On the left side is the slider that adjusts the volume of the backing track, on the right the virtual potentiometers that adjust equalisation of the backing track. Masterkeyboard Setup: selects the Patch to be applied to the Master Keyboard. So as to have a specific Patch for each Backing Track.

Once the changes have been made, you can save them on the song by clicking "SAVE".

## EDIT TEXT

This editing page lets you write, edit and synchronise the text in a backing track (MIDI **file or audio MP3).** 

#### The "EDIT TEXT" page:

| mp3 GUANTANAMERA - CELIA CRUZ |              | Bpm<br>Key | (0)<br>(1) | 00:06 | SAVE           |
|-------------------------------|--------------|------------|------------|-------|----------------|
| Import TXT 🖆 Clear sync 🖉     | Move all 0.0 | 6          |            | _     | EDIT           |
| (Celia Cruz e Buena Vista Soc | cial Club    | )          |            |       | MARKER         |
| Dominio Pubblico              |              |            |            |       | EDIT<br>SONG   |
| GUANTANAMERA                  |              |            |            |       | EDIT<br>CHORDS |
| GUAJIRA GUANTANAMERA          |              |            | <b>Ö</b> . | / X   | RES            |
| GUANTANAMERA                  |              |            |            |       | TORE           |
| GUAJIRA GUANTANAMERA          |              |            |            |       |                |
| YO SOY UN HOMBRE SINCER       | 80           |            |            |       |                |

Here you can view the lyrics of the song, edit them, speed up or slow down synchronisation and delete one or more rows of text.

3 icons are available in the text row you go to:

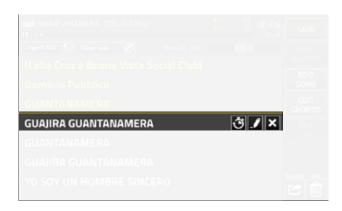

A **virtual slider** that lets you speed up or slow down lyrics synchronisation, the **virtual keyboard** to edit the text row while the third icon is used to **delete the text row**.

These icons are active when the song is paused or is loaded and ready for playing.

To enter and synchronise lyrics on a backing track (MIDI file or audio MP3) that doesn't have any, type the lyrics in .txt format on the PC and save them in a USB pen drive.

The individual rows of the lyrics must not exceed 40 characters. It is advisable to write the lyrics following the song's metre, and not to break up a musical phrase in a text row.

Inserting the lyrics in a music file (MIDI FILE or MP3):

**1.Select and load** on Merish5 the Midi or Mp3 **music file** with no lyrics

**2.Insert the USB pen drive** with the lyrics in .txt format and click the virtual button "import txt." located at the top of the "EDIT LYRICS" page

3. The lyrics uploaded from the USB pen drive are associated to the uploaded music file.

**4.Synchronising the lines of the lyrics to the music:** for line-by-line synchronisation, press PLAY and touch with your finger the line of the lyrics you wish to synchronise with the music while the backing track is playing. Each time a line is touched it is shown in colour and synchronised.

**5. For hyphenated sync:** press PLAY and while the song is scrolling, drag the lyrics line with your finger from left to right in tempo with the music and the melody. In this way you create files with Colour text in tempo with the music, Karaoke style. The changes can be saved on the song with the "SAVE" button or you can go back to the initial settings with "RE-STORE"

#### EDIT CHORDS

In this editing page you can insert chords in a backing track (MIDI file or audio Mp3) which doesn't have any, or edit them if they are included.

All the Backing Tracks produced by M-Live and distributed on **www.songservice.it** contain the chords. "EDIT CHORDS" environment of a music file with chords:

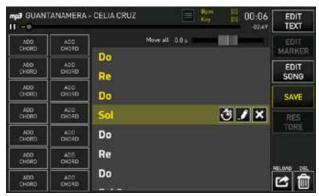

3 icons are available in the chord you go to: A virtual slider to speed up or slow down the chord sync, the window with the list of chords that can be inserted and the third icon is used to delete the chord. These icons are active when the song is paused or is loaded and ready for playing. "EDIT CHORDS" environment of a music file without chords. To insert chords in a Backing Track that doesn't have them:

**1. Select and load on Merish5 the** Midi or Mp3 music file with no chords.

**2. Click in the box "ADD CHORDS"** to store the chords you wish to insert in the backing track.

**3. When selected, the "ADD CHORDS"** boxes open up a window with the list of chords. In the list on the left you choose the chord root note (C, D, E...); in the one on the right the type of chord (major, minor, seventh etcetera)

| mp3 GUANT      | TANAMERA     | - CELIA CRU | IZ | E 27 | 60:00 | EDIT<br>TEXT   |
|----------------|--------------|-------------|----|------|-------|----------------|
| Do<br>7sus4    | ADD<br>CHORD | Do<br>Do#   |    |      |       | EDIT<br>MARKER |
| 446<br>(04000  |              | Reb<br>Re   |    |      |       | EDIT<br>SONG   |
| - 400<br>94000 |              | Re#<br>Mib  |    |      |       | SAVE           |
| 301<br>0000    |              | Mi          |    |      |       | RES<br>TORE    |
| adre<br>cHpico |              | Fa<br>Fa#   |    |      |       | TURE           |
| ADD.<br>SHORE  |              | Solb<br>Sol |    |      |       | HELONG DEL     |
| 3400<br>54000  |              | Sol#        |    |      |       | 2              |

**4.Play the backing track** and click the box with the desired chord when you wish to insert it.

The changes can be saved on the song with the "SAVE" button or you can go back to the original settings with "RESTORE".

#### EDIT MARKER

This editing page lets you insert the Markers in a Midi File that doesn't have them or edit the Markers already included in a Midi file.

The Markers indicate the various parts of a song (Verse, Chorus etc..) and are used to move quickly through the song being played or from the song being played to the booked one.

All the Midi files produced by M-Live and distributed on **www.songservice.it** include the markers.

If the music file already has Markers, they can all be seen in this editing page.

| II -0                                 | 1        | -01.01 | TEXT         |
|---------------------------------------|----------|--------|--------------|
| Add marker                            |          |        | SAVE         |
| Intro<br>Verse<br>Chorus              | Intro    |        | EDIT<br>SONG |
| Intrumental<br>Interlude              | Verse 1  | ₫ / ×  | EDIT         |
| Bridge<br>Special                     | Bridge 1 |        | RES          |
| Solo<br>Lead Resprise<br>Coda<br>Fine | Chorus 1 |        | - Tonic      |
|                                       | Verse 2  |        | 10.862 'SIS  |
|                                       | Bridge 2 |        |              |

3 icons are available in the Marker you go to:

A virtual slider that lets you speed up or slow down the Marker synchronisation, the virtual keyboard to write the Marker's name and the third icon is used to delete the Marker.

These icons are active when the song is paused or is loaded and ready for playing.

To insert a new Marker, play the Midi file and click the virtual button "Add marker" when you wish to insert it.

The virtual keyboard is displayed to write the Marker's name.

The changes can be saved on the song with the "SAVE" button or you can go back to the original settings with "RESTORE":

PLEASE NOTE: The Markers can only be inserted while the backing track is playing.

# "OPTIONS" Area

In the "OPTIONS" work environment, you perform general settings and various adjustments. You can change the software language, check the MIDI foot pedal, connect to the network, transfer backing tracks, update the software and much more.

The work environment is organised in 7 sections:

Preferences; Network; Utilities; MIDI & CLICK (MIDI); Cueing; SIAE Log; System. The operations and adjustments that can be performed in each section are explained in the following paragraphs.

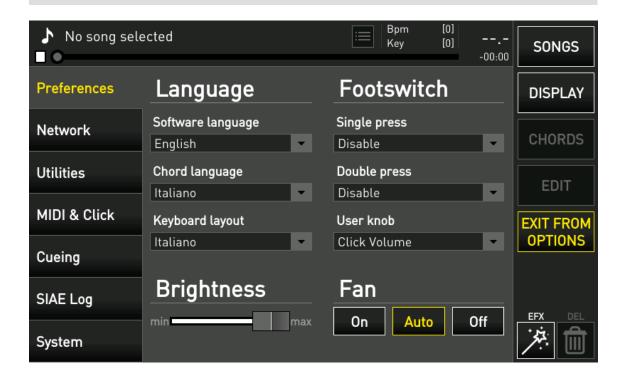

#### "PREFERENCES"

With the dropdown menus of the "Language" section you can change:

#### • Software Language.

• Chord Language: Italian (Do;Re;Mi..); International (A;B; C...)

• Keyboard Layout: Italian; English; German

With the dropdown menus of the "Footswitch" section you can associate:

• **Commands to the MIDI footswitch:** PlayPause; Smooth; Harmonizer; GoTo. Either for "Single Press" or "Double Press".

• Volume of the "User" potentiometer: Click Volume; Master Keyboard Volume; Harmonizer Effect.

The USER potentiometer is next to the Display, and can be assigned by the user to one of the functions

described above.

A virtual slider adjusts **(Brightness)** of the Merish5 Display.

Merish5 is fitted with a **cooling fan** that has three operating modes:

"ON" always on

"AUTO" it switches on automatically when the operating temperature needs to be lowered.

"**OFF**" the fan is always off, and only switches on if the operating temperature should reach critical levels for the operation of the main CPU. Even if the temperature exceeds the threshold, Merish5 keeps working, although the processes are slowed down. The player is always active.

The fan is set to AUTO by Default.

#### "NETWORK"

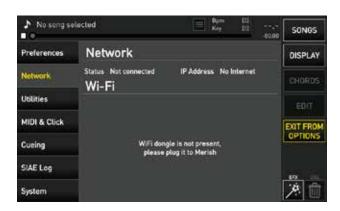

The **"Network"** section indicates whether Merish5 is connected to a network (Wi-Fi or Ethernet) in which case the IP address, network name and Internet connection status are shown.

No connection can be made in this window until Merish 5 has a connected Wi-Fi stick, or an Android SmartPhone connected via USB. When a Wi-Fi stick is inserted: the (Wi-Fi) section lists the Wi-Fi networks detected by Merish5.

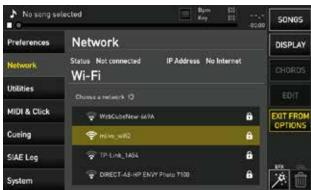

When you select a network to access it, the virtual keyboard to enter the Wi-Fi network Password is displayed.

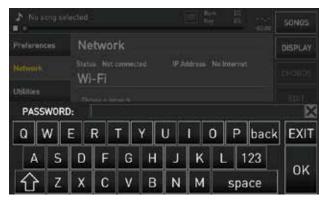

Merish5 can **connect to the Internet** in the following modes:

#### 1. Ethernet connection cable to a Router

**2. Wi-Fi stick** to an access point or mobile phone in Hot Spot mode.

**3. Android type mobile phone connected via USB in Tethering mode.** To set the mobile up in Tethering mode, refer to the Smartphone's manual.

#### **"UTILITIES"**

| ♪ No seng se | lected        | Bern [0]<br>Key [0] | SUNGS     |
|--------------|---------------|---------------------|-----------|
| Preferences  | Archive       | Mantenaince         | DISPLAY   |
| Maken a      | File transfer | Software update     |           |
| Network      | Start         | Update              |           |
| Otilities    | Detabase      | Sounds update       |           |
|              | Rebuild       | Update              | EDIT      |
| MIDI & Click |               | Remote support      | EXIT FROM |
|              | -0            | Start               | OPTIONS   |
| Cueing       |               | Factory reset       |           |
| SIAE Log     |               | Reset               |           |
| Sinc Eng     |               | Hidden warnings     | 10        |
| System       |               | Restore             | <b>X</b>  |

In the **"Archive"** section you can start file transfer (for details see the chapter "Get Started") and reconstruct the Database.

In the **"Maintenance"** section you can update the Software and sounds, start remote support and reset the factory settings.

The **Reset** clears the following settings:

- The whole "OPTIONS" section
- **the microphone settings** (equaliser, compressor and noise gate)
- the harmonizer settings
- input and output equalizations
- input/output routing
- settings of the DISPLAY section
- the DJ settings
- performs logout of the songservice account

Song Editing operations remain unchanged.

(Hidden Warnings): restores the hidden messages, for instance if we have decided "not to show any longer" certain Software warnings.

#### MIDI (MIDI)

| No song so   | lected           | Ξ               | Bpm [0]<br>Key [11] | I SUNUS              |
|--------------|------------------|-----------------|---------------------|----------------------|
| Preferences  | MIDI             | DISPLAY         |                     |                      |
| Network      | MIDI In          |                 |                     |                      |
| HUTHAI       | Disabled         | Expander        | Master<br>Keyboard  | CHORDS               |
| Utilities    | Global transpose | 34)             |                     | EDIT                 |
| MIDI & Click | 0 0              |                 | K Clock output      |                      |
| Cueing       | Click            |                 |                     | EXIT FROM<br>OPTIONS |
| SIAE Log     | Preset<br>M-Live | Bar<br>MLive 1  | 10                  | 19                   |
| System       |                  | Beat<br>MLive 2 | -                   | 2                    |

The MIDI generator of Merish5 can be used with Master Keyboard, Midi Accordions and PC with Windows or MAC OS.

To use Merish5 as Expander for PC select the MIDI mode in "Expander".

To use Merish5 as Expander for Master Keyboard or Midi accordions select the MIDI mode in "Master Keyboard". How to set up the sounds on a Master Keyboard or Midi Accordion is explained in chapter 18.

The **"Global transpose"** lets you edit the key of all the MIDI tracks that are going to be played. The transpose range is between - 12 halftones and + 12 halftones.

The "clock output", the MIDI signal to synchronise the MIDI instruments, can be enabled.

CLICK: on Merish5 the Click is generated automatically on the tracks in Midi File format. the Click is sent to the specific audio output, and the volume can be adjusted on the MIC AUDIO / ROUTING part. There can be a specific Click for each Midi File, selecting sounds and metre frequency. This is done in "EDIT", in the Song editing main page.

On this screen you can however decide on a general setup, to be applied to all Songs. You can choose the setup on some factory presets, or edit the notes used. The click has two different events, the Bar and Beat, and you may choose the favourite sound for each among several available sounds.

#### **CUEING (CUEING)**

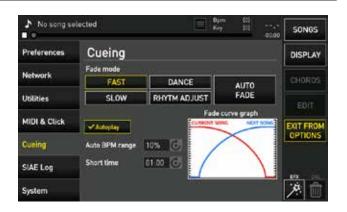

In this page you choose the fade curve to be used while mixing two backing tracks.

By default Merish5 is set on the **"AUTO FADE"** mode, in this way Merish5 chooses on its own the best way to mix the backing track being played with the booked one.

When the **"Autoplay"** box is enabled, the backing tracks of a Playlist are played in automatic sequence with no interruption.

AUTO BPM Range: this is the maximum range within which Merish5 adjusts differences in BPM between the two songs automatically connected. This means that if the two Backing Tracks have BPM that differ by 5% Merish5 adjusts the BPM of the next song so it has the same BPM as the one fading out.

In the **"Time Short"** box you choose after how much time a backing track should stop playing.

The "Short" mode can be enabled with the "DJ" button as explained in Chapter 1: paragraph "DJ Area".

#### (SIAE) LOG

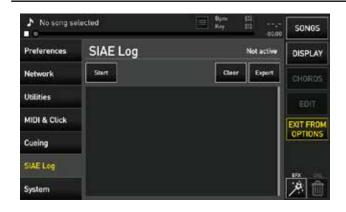

Merish5 can keep a log of the backing tracks played during the evening. This is to aid in filling in the **SIAE form**. SIAE is the association that regulates Copyright for live performances in Italy.

To start saving the tracks played press "Start".

To copy the list of backing tracks played, touch the "Export" box.

Two lists of the backing tracks played will be copied in the USB pen drive, one in CSV format and one in .txt format.

To delete the list of songs played click "Clear".

#### "SYSTEM"

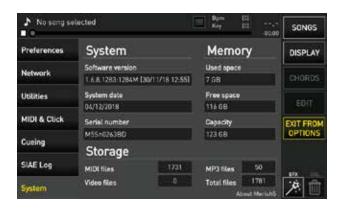

The **"System"** section indicates the software version, the system date and the machine's serial number.

The **"Memory"** section shows the used space and the free space in the internal memory.

The **"Archive"** section shows the number of total music files in the internal memory, how many MIDI, MP3 and Video files.

## Use of the Keyboard and Tables

#### USE OF THE EXTERNAL USB KEYBOARD

Merish5 can be used with a standard USB connected PC keyboard.

After connecting, the keyboard is able to control many functions of Merish5 and the following picture shows a map of these controls.

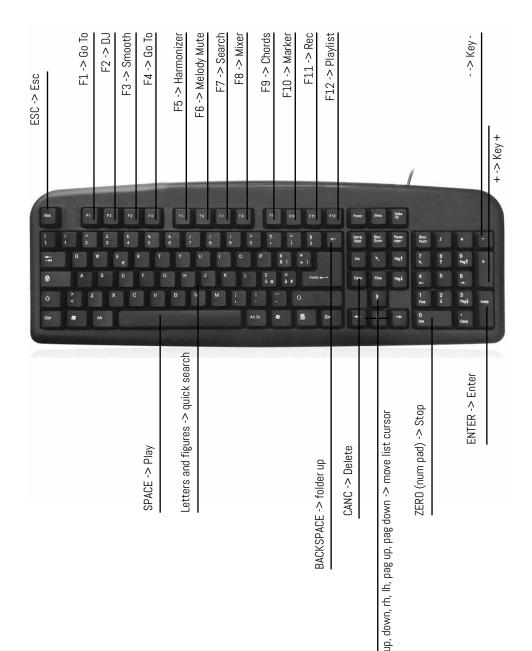

| 01         0         Grand Piano Pop 1         PIANOS           001         1         Grand Piano Pop 2         PIANOS           001         8         Merish Piano         PIANOS           001         9         cmb Grand Piano         PIANOS           001         16         Concert Grand Piano         PIANOS           001         24         Baby Grand Piano         PIANOS           001         24         Baby Grand Piano         PIANOS           001         40         Stack Filtered Piano         PIANOS           001         10         cmb AC & EL.Piano 1         PIANOS           001         100         cmb AC & EL.Piano 1         PIANOS           001         102         cmb Baby Grand & Pad 1         PIANOS           001         103         cmb Grand & Strings2         PIANOS           001         106         cmb Grand & Pad 2         PIANOS           001         107         cmb Grand & Pad 3         PIANOS           002         0         Bright Grand Piano         PIANOS           002         0         Bright Grand Piano         PIANOS           002         0         Bright Piano         PIANOS <t< th=""><th>PC</th><th>BNK</th><th>SOUND</th><th>GROUP</th></t<> | PC  | BNK | SOUND                      | GROUP  |
|----------------------------------------------------------------------------------------------------|-----|-----|----------------------------|--------|
| 0011Grand Piano Pop 2PIANOS0018Merish PianoPIANOS0019cmb Grand PianoPIANOS00116Concert Grand PianoPIANOS00124Baby Grand PianoPIANOS00125Home Studio PianoPIANOS00140Stack Dance PianoPIANOS00141Stack Filtered PianoPIANOS001100cmb AC. & EL.Piano 1PIANOS001101cmb Baby Grand & Pad 2PIANOS001102cmb Grand & Strings1PIANOS001103cmb Grand & Pad 2PIANOS001104cmb Grand & Pad 2PIANOS001105cmb Grand & Pad 2PIANOS001106cmb Grand & Pad 2PIANOS001107cmb Grand & Pad 2PIANOS0020Bright Grand PianoPIANOS002100cmb AC. & EL.Piano 2PIANOS0030Upbright PianoPIANOS003100cmb AC. & EL.Piano 3PIANOS003100cmb AC. & EL.Piano 3PIANOS003100cmb AC. & EL.Piano 3PIANOS003100cmb AC. & EL.Piano 4PIANOS0040Saloan PianoPIANOS0050Vintage Electric PianoPIANOS0040Saloan PianoPIANOS0050Vintage Electric PianoPIANOS0050Vintage Elec                                                                                                    |     |     |                            |        |
| 0018Merish PianoPIANOS0019cmb Grand Piano M-LivePIANOS00116Concert Grand PianoPIANOS00125Home Studio PianoPIANOS00140Stack Dance PianoPIANOS00141Stack Filtered PianoPIANOS001100cmb C. & EL.PianoPIANOS001101cmb Baby Grand & Pad 2PIANOS001102cmb Grand & Strings1PIANOS001103cmb Grand & Pad 2PIANOS001104cmb Grand & Pad 2PIANOS001105cmb Grand & Pad 2PIANOS001106cmb Grand & Pad 2PIANOS001106cmb Grand & Pad 2PIANOS001106cmb Grand & Pad 2PIANOS0020Bright Grand PianoPIANOS0030Dbright PianoPIANOS0040Stage Acoustic PianoPIANOS0030Upbright PianoPIANOS0039Silver PianoPIANOS003100cmb AC. & EL.Piano 3PIANOS003101cmb Bright Baby Grand & AirPIANOS003102cmb UBBaby Grand & AirPIANOS003101cmb AC. & EL.Piano 3PIANOS0040Saloon PianoPIANOS0051Bright Electric PianoPIANOS0040Saloon PianoPIANOS0051Bright Electri                                                                                                    |     |     |                            |        |
| 0019cmb Grand Piano M-LivePIANOS00116Concert Grand PianoPIANOS00124Baby Grand PianoPIANOS00125Home Studio PianoPIANOS00140Stack Dance PianoPIANOS001100cmb AC. & EL.Piano 1PIANOS001101cmb Baby Grand & Pad 1PIANOS001102cmb Grand & Strings1PIANOS001103cmb Grand & Pad 2PIANOS001104cmb Grand & Pad 2PIANOS001105cmb Grand & Pad 2PIANOS001106cmb Grand & Pad 2PIANOS001106cmb Grand & Pad 2PIANOS001107cmb Grand & Pad 3PIANOS0020Bright Grand PianoPIANOS0020Bright Grand PianoPIANOS0020Bright Grand PianoPIANOS0030Upbright PianoPIANOS0030Upbright PianoPIANOS003100cmb AC. & EL.Piano 3PIANOS003100cmb AC. & EL.Piano 3PIANOS003100cmb AC. & EL.Piano 3PIANOS003100cmb AC. & EL.Piano 4PIANOS003100cmb AC. & EL.Piano 7PIANOS0048Honky TonkPIANOS0051Bright Electric PianoPIANOS005100cmb AC. & EL.Piano 4PIANOS0051B                                                                                                    |     |     | · ·                        |        |
| 00116Concert Grand PianoPIANOS00124Baby Grand PianoPIANOS00125Home Studio PianoPIANOS00140Stack Dance PianoPIANOS001100cmb AC. & EL.Piano 1PIANOS001101cmb Baby Grand & Pad 1PIANOS001102cmb Baby Grand & Pad 2PIANOS001103cmb Grand & Strings1PIANOS001104cmb Grand & Pad 2PIANOS001105cmb Grand & Pad 2PIANOS001106cmb Grand & Pad 2PIANOS001107cmb Grand & Pad 2PIANOS001106cmb Grand & Pad 2PIANOS0020Bright Grand PianoPIANOS0020Bright Grand PianoPIANOS002100cmb AC. & EL.Piano 2PIANOS0030Upbright PianoPIANOS0030Upbright PianoPIANOS0039Silver PianoPIANOS003100cmb AC. & EL.Piano 3PIANOS003100cmb AC. & EL.Piano 4PIANOS0040Saloon PianoPIANOS00510cmb AC. & EL.Piano 4PIANOS0040Saloon PianoPIANOS00510cmb AC. & EL.Piano 4PIANOS0040Saloon PianoPIANOS0050Vintage Electric PianoPIANOS0051Bright Electric Piano                                                                                                    |     |     | cmb Grand Piano M-Live     |        |
| 00124Baby Grand PianoPIANOS00125Home Studio PianoPIANOS00140Stack Dance PianoPIANOS00141Stack Filtered PianoPIANOS001101cmb AC. & EL.Piano 1PIANOS001102cmb Baby Grand & Pad 2PIANOS001103cmb Grand & Strings 2PIANOS001104cmb Grand & Pad 2PIANOS001105cmb Grand & Pad 2PIANOS001106cmb Grand & Pad 2PIANOS001106cmb Grand & Pad 2PIANOS001106cmb Grand & Pad 2PIANOS001106cmb Grand & Pad 3PIANOS0020Bright Grand PianoPIANOS0020Bright Grand PianoPIANOS002100cmb AC. & EL.Piano 2PIANOS0030Upbright PianoPIANOS0030Upbright PianoPIANOS0039Bass & PianoPIANOS003100cmb AC. & EL.Piano 3PIANOS003100cmb AC. & EL.Piano 4PIANOS0040Saloon PianoPIANOS0050Vintage Electric PianoPIANOS0050Vintage Electric PianoPIANOS0050Vintage Electric PianoPIANOS0050Vintage Electric PianoPIANOS0050Vintage Electric PianoPIANOS0051Br                                                                                                    |     |     | Concert Grand Piano        |        |
| 00125Home Studio PianoPIANOS00140Stack Dance PianoPIANOS00141Stack Filtered PianoPIANOS001100cmb AC. & EL.Piano 1PIANOS001102cmb Baby Grand & Pad 1PIANOS001102cmb Grand & Strings1PIANOS001103cmb Grand & Strings2PIANOS001104cmb Grand & Pad 2PIANOS001105cmb Grand & Pad 2PIANOS001106cmb Grand & Pad 2PIANOS001107cmb Grand & Pad 2PIANOS0020Bright Grand PianoPIANOS0020Bright Grand PianoPIANOS0020Bright Grand PianoPIANOS0030Upbright PianoPIANOS0030Upbright PianoPIANOS0030Upbright PianoPIANOS003100cmb AC. & EL.Piano 3PIANOS003100cmb AC. & EL.Piano 3PIANOS003100cmb AC. & EL.Piano 3PIANOS0040Saloon PianoPIANOS0050Vintage Electric PianoPIANOS0040Saloon PianoPIANOS0051Bright Electric PianoPIANOS0050Vintage Electric PianoPIANOS0051Bright Electric PianoPIANOS0051Bright Electric PianoPIANOS0052Stage E                                                                                                    |     |     | Baby Grand Piano           |        |
| 00140Stack Dance PianoPIANOS00141Stack Filtered PianoPIANOS001100cmb AC. & EL.Piano 1PIANOS001101cmb Baby Grand & Pad 1PIANOS001102cmb Grand & Pad 1PIANOS001103cmb Grand & Strings1PIANOS001104cmb Grand & Pad 2PIANOS001105cmb Grand & Pad 2PIANOS001106cmb Grand & Pad 2PIANOS001107cmb Grand & Pad 3PIANOS0020Bright Grand PianoPIANOS0020Bright Grand PianoPIANOS0020Bright Grand PianoPIANOS002100cmb AC. & EL.Piano 2PIANOS0030Upbright PianoPIANOS0039Bass & PianoPIANOS00390Bass & PianoPIANOS003100cmb AC. & EL.Piano 3PIANOS003101cmb Bright Baby Grand PIANOSPIANOS003102cmb UpBaby Grand & AirPIANOS0040Saloon PianoPIANOS0051Bright Electric PianoPIANOS0040Saloon PianoPIANOS0051Bright Electric PianoPIANOS0051Bright Electric PianoPIANOS0051Bright Electric PianoPIANOS0052Stage Electric PianoPIANOS0053De                                                                                                    |     |     |                            |        |
| 001100cmb AC. & EL.Piano 1PIANOS001101cmb Baby Grand & Pad 2PIANOS001102cmb Baby Grand & Pad 2PIANOS001103cmb Grand & Strings1PIANOS001104cmb Grand & Pad 1PIANOS001105cmb Grand & Pad 1PIANOS001106cmb Grand & Pad 2PIANOS001107cmb Grand & Pad 2PIANOS0020Bright Grand PianoPIANOS0020Bright Grand PianoPIANOS0020cmb AC. & EL.Piano 2PIANOS0030Upbright PianoPIANOS0030Upbright PianoPIANOS0030Upbright PianoPIANOS0039Silver PianoPIANOS003100cmb AC. & EL.Piano 3PIANOS003101cmb Bright Baby Grand PIANOSPIANOS003102cmb UpBaby Grand & AirPIANOS0040Saloon PianoPIANOS0050Vintage Electric PianoPIANOS0051Bright Electric PianoPIANOS0052Stage Electric PianoPIANOS0053Detuned El.Piano 1PIANOS0053Detuned El.Piano 1PIANOS0053Hard RodexPIANOS0053Hard RodexPIANOS0053Hard RodexPIANOS0053Hard RodexPIANOS <td>001</td> <td>40</td> <td>Stack Dance Piano</td> <td></td>                                                                                                    | 001 | 40  | Stack Dance Piano          |        |
| 001101cmb Baby Grand & Pad 1PIANOS001102cmb Baby Grand & Pad 2PIANOS001103cmb Grand & Strings1PIANOS001104cmb Grand & Pad 2PIANOS001105cmb Grand & Pad 2PIANOS001106cmb Grand & Pad 2PIANOS001107cmb Grand & Pad 2PIANOS0020Bright Grand PianoPIANOS0020Bright Grand PianoPIANOS0020cmb AC. & EL.Piano 2PIANOS0030Upbright PianoPIANOS0030Upbright PianoPIANOS0039Bass & PianoPIANOS003100cmb AC. & EL.Piano 3PIANOS0039Bass & PianoPIANOS003100cmb LBaby Grand & AirPIANOS003101cmb Bright Baby Grand PIANOSPIANOS0040Saloon PianoPIANOS0051Bright Electric PianoPIANOS0040Saloon PianoPIANOS0050Vintage Electric PianoPIANOS0050Vintage Electric PianoPIANOS0051Bright Electric PianoPIANOS0052Stage Electric PianoPIANOS0051Bright Electric PianoPIANOS0052Stage Electric PianoPIANOS0051Bright Electric PianoPIANOS0051Hy                                                                                                    | 001 | 41  | Stack Filtered Piano       | PIANOS |
| 001102cmb Baby Grand & Prad 2PIANOS001103cmb Grand & Strings1PIANOS001104cmb Grand & Pad1PIANOS001105cmb Grand & Pad2PIANOS001106cmb Grand & Pad2PIANOS001107cmb Grand & Pad3PIANOS0020Bright Grand PianoPIANOS0020Bright Grand PianoPIANOS00248Piano SalseroPIANOS002100cmb AC. & EL.Piano 2PIANOS0030Upbright PianoPIANOS0039Silver PianoPIANOS0039Silver PianoPIANOS003100cmb AC. & EL.Piano 3PIANOS003101cmb Bright Baby GrandPIANOS003102cmb UpBaby Grand & AirPIANOS0040Saloon PianoPIANOS0051Bright Electric PianoPIANOS0049Latin PianoPIANOS0052Stage Electric PianoPIANOS0051Bright Electric PianoPIANOS0052Stage Electric PianoPIANOS0051Bright Electric PianoPIANOS0052Stage Electric PianoPIANOS0053Tines Bell Electric PianoPIANOS00516Hybrid Elektro PianoPIANOS00516Hybrid Elektro PianoPIANOS00516Hybrid Elek                                                                                                    | 001 | 100 | cmb AC. & EL.Piano 1       | PIANOS |
| 001103cmb Grand & Strings1PIANOS001104cmb Grand & Pad1PIANOS001105cmb Grand & Pad2PIANOS001106cmb Grand & Pad2PIANOS001107cmb Grand & Pad3PIANOS0020Bright Grand PianoPIANOS0020Bright Grand PianoPIANOS002100cmb AC. & EL.PianoPIANOS0030Upbright PianoPIANOS0030Upbright PianoPIANOS0039Silver PianoPIANOS0039Bass & PianoPIANOS003100cmb AC. & EL.Piano 3PIANOS003101cmb Bright Baby GrandPIANOS003102cmb UpBaby Grand & AirPIANOS0040Saloon PianoPIANOS0050Vintage Electric PianoPIANOS0049Latin PianoPIANOS0051Bright Electric PianoPIANOS0052Stage Electric PianoPIANOS0053Tines Bell Electric PianoPIANOS0052Hard RodexPIANOS0052Hard RodexPIANOS0053Hard RodexPIANOS00510Rodex (Lite)PIANOS00512Hard RodexPIANOS00513Hard RodexPIANOS00514Hard RodexPIANOS00515Hord Rode                                                                                                    | 001 | 101 | cmb Baby Grand & Pad 1     | PIANOS |
| 001104cmb Grand & Strings2PIANOS001105cmb Grand & Pad1PIANOS001106cmb Grand & Pad2PIANOS0020Bright Grand PianoPIANOS0020Bright Grand PianoPIANOS0028Stage Acoustic PianoPIANOS002100cmb AC. & EL.Piano 2PIANOS0030Upbright PianoPIANOS0038Electric Grand PianoPIANOS0039Silver PianoPIANOS00399Bass & PianoPIANOS003100cmb AC. & EL.Piano 3PIANOS003101cmb Bright Baby GrandPIANOS003102cmb UpBaby Grand & AirPIANOS0040Saloon PianoPIANOS0040Saloon PianoPIANOS0051Bright Electric PianoPIANOS00499Latin PianoPIANOS0050Vintage Electric PianoPIANOS0051Bright Electric PianoPIANOS0052Stage Electric PianoPIANOS00532Hard RodexPIANOS00532Hard Rodex (Lite)PIANOS00571Electric Piano (Lite)PIANOS00572Soft Electric Piano (Lite)PIANOS00573Fm+Sa El.Piano (Lite)PIANOS00574Detuned El.Piano (Lite)PIANOS00574Detuned El.Pia                                                                                                    | 001 | 102 | cmb Baby Grand & Pad 2     | PIANOS |
| 001105cmb Grand & Pad1PIANOS001106cmb Grand & Pad2PIANOS001107cmb Grand & Pad3PIANOS0020Bright Grand PianoPIANOS0028Stage Acoustic PianoPIANOS00248Piano SalseroPIANOS002100cmb AC. & EL.Piano 2PIANOS0030Upbright PianoPIANOS0038Electric Grand PianoPIANOS0039Silver PianoPIANOS0039Bass & PianoPIANOS003100cmb AC. & EL.Piano 3PIANOS003100cmb C. & EL.Piano 3PIANOS003100cmb UpBaby Grand & AirPIANOS0040Saloon PianoPIANOS0050Wintage Electric PianoPIANOS00499Latin PianoPIANOS0050Vintage Electric PianoPIANOS0051Bright Electric PianoPIANOS0052Stage Electric PianoPIANOS0053Detuned El.Piano 1PIANOS0059Tines Bell Electric PianoPIANOS0059Tines Bell Electric PianoPIANOS00510Rodex (Lite)PIANOS00524WurliPIANOS00532Hard RodexPIANOS00571Electric Piano (Lite)PIANOS00572Soft Electric Piano (Lite)PIANO                                                                                                    | 001 | 103 | -                          | PIANOS |
| 001106cmb Grand & Pad2PIANOS001107cmb Grand & Pad3PIANOS0020Bright Grand PianoPIANOS0028Stage Acoustic PianoPIANOS00248Piano SalseroPIANOS002100cmb AC. & EL.Piano 2PIANOS0030Upbright PianoPIANOS0038Electric Grand PianoPIANOS0039Bass & PianoPIANOS00399Bass & PianoPIANOS003100cmb AC. & EL.Piano 3PIANOS003101cmb Bright Baby GrandPIANOS003102cmb UpBaby Grand & AirPIANOS0040Saloon PianoPIANOS0040cmb AC. & EL.Piano 4PIANOS00499Latin PianoPIANOS0050Vintage Electric PianoPIANOS0051Bright Electric PianoPIANOS0052Stage Electric PianoPIANOS0053Betuned El.Piano 1PIANOS00516Hybrid Elektro PianoPIANOS00524WurliPIANOS00525Hard RodexPIANOS00541Hard Rodex (Lite)PIANOS00542KurliPIANOS00573Fm+Sa El.Piano (Lite)PIANOS00574Detuned El.Piano (Lite)PIANOS00574Detuned El.Piano 2PIANOS                                                                                                    | 001 | 104 | cmb Grand & Strings2       | PIANOS |
| 001107cmb Grand & Pad3PIANOS0020Bright Grand PianoPIANOS0028Stage Acoustic PianoPIANOS00248Piano SalseroPIANOS002100cmb AC. & EL.Piano 2PIANOS0030Upbright PianoPIANOS0039Silver PianoPIANOS0039Silver PianoPIANOS0039Bass & PianoPIANOS0039Bass & PianoPIANOS003100cmb AC. & EL.Piano 3PIANOS003101cmb Bright Baby GrandPIANOS003102cmb UpBaby Grand & AirPIANOS0040Saloon PianoPIANOS0040Saloon PianoPIANOS00499Latin PianoPIANOS0050Vintage Electric PianoPIANOS0051Bright Electric PianoPIANOS0052Stage Electric PianoPIANOS0053Detuned El.Piano 1PIANOS0053Hard RodexPIANOS0053Hard Rodex (Lite)PIANOS0054WurliPIANOS00571Electric Piano (Lite)PIANOS00573Fm+Sa El.Piano (Lite)PIANOS00574Detuned El.Piano (Lite)PIANOS00574Detuned El.Piano (Lite)PIANOS00574Detuned El.Piano 2PIANOS005 <td>001</td> <td>105</td> <td></td> <td>PIANOS</td>                                                                                                    | 001 | 105 |                            | PIANOS |
| 0020Bright Grand PianoPIANOS0028Stage Acoustic PianoPIANOS00248Piano SalseroPIANOS002100cmb AC. & EL.Piano 2PIANOS0030Upbright PianoPIANOS0038Electric Grand PianoPIANOS0039Silver PianoPIANOS00399Bass & PianoPIANOS003100cmb AC. & EL.Piano 3PIANOS003101cmb Bright Baby GrandPIANOS003102cmb UpBaby Grand & AirPIANOS0040Saloon PianoPIANOS0040Saloon PianoPIANOS0040Saloon PianoPIANOS00499Latin PianoPIANOS0050Vintage Electric PianoPIANOS0050Vintage Electric PianoPIANOS0051Bright Electric PianoPIANOS0052Stage Electric PianoPIANOS00532Hard RodexPIANOS00532Hard RodexPIANOS00534Go's El.PianoPIANOS00543Go's El.PianoPIANOS00544WurliPIANOS00557Soft Electric Piano (Lite)PIANOS00574Detuned El.Piano (Lite)PIANOS00574Detuned El.Piano (Lite)PIANOS00574Detuned El.PianoPIANOS005 <td></td> <td>106</td> <td></td> <td>PIANOS</td>                                                                                                    |     | 106 |                            | PIANOS |
| 0028Stage Acoustic PianoPIANOS00248Piano SalseroPIANOS002100cmb AC. & EL.Piano 2PIANOS0030Upbright PianoPIANOS0038Electric Grand PianoPIANOS0039Silver PianoPIANOS00399Bass & PianoPIANOS003100cmb AC. & EL.Piano 3PIANOS003101cmb Bright Baby GrandPIANOS003102cmb UpBaby Grand & AirPIANOS0040Saloon PianoPIANOS0040Saloon PianoPIANOS0048Honky TonkPIANOS00499Latin PianoPIANOS0050Vintage Electric PianoPIANOS0051Bright Electric PianoPIANOS0052Stage Electric PianoPIANOS0053Detuned El.Piano 1PIANOS0053Hard RodexPIANOS0053Hard Rodex (Lite)PIANOS0054Go's El.PianoPIANOS0057Soft Electric Piano (Lite)PIANOS0057Soft Electric Piano (Lite)PIANOS0057Soft Electric Piano (Lite)PIANOS0057Soft Electric Piano (Lite)PIANOS0057Fm+Sa El.Piano (Lite)PIANOS0057Fm+Sa El.Piano (Lite)PIANOS0057Fm+Sa El.Piano PIANOS                                                                                                    |     |     |                            | PIANOS |
| 00248Piano SalseroPIANOS002100cmb AC. & EL.Piano 2PIANOS0030Upbright PianoPIANOS0038Electric Grand PianoPIANOS0039Silver PianoPIANOS00399Bass & PianoPIANOS003100cmb AC. & EL.Piano 3PIANOS003101cmb Bright Baby GrandPIANOS003102cmb UpBaby Grand & AirPIANOS0040Saloon PianoPIANOS0048Honky TonkPIANOS00499Latin PianoPIANOS00499Latin PianoPIANOS0050Vintage Electric PianoPIANOS0051Bright Electric PianoPIANOS0052Stage Electric PianoPIANOS0053Detuned El.Piano 1PIANOS0053Electric PianoPIANOS00532Hard RodexPIANOS00540Rodex (Lite)PIANOS00571Electric PianoPIANOS00573Fm+Sa El.Piano (Lite)PIANOS00574Detuned El.PianoPIANOS00510cmb Ballad TunesPIANOS00510cmb Ballad TunesPIANOS00510cmb Ballad TunesPIANOS00510cmb Ballad TunesPIANOS00510cmb Ballad TunesPIANOS00510 <td< td=""><td></td><td>0</td><td>-</td><td>PIANOS</td></td<>                                                                                                    |     | 0   | -                          | PIANOS |
| 002100cmb AC. & EL.Piano 2PIANOS0030Upbright PianoPIANOS0038Electric Grand PianoPIANOS0039Silver PianoPIANOS00399Bass & PianoPIANOS003100cmb AC. & EL.Piano 3PIANOS003101cmb Bright Baby GrandPIANOS003102cmb UpBaby Grand & AirPIANOS0040Saloon PianoPIANOS0040Saloon PianoPIANOS00499Latin PianoPIANOS00499Latin PianoPIANOS0050Vintage Electric PianoPIANOS0050Vintage Electric PianoPIANOS0051Bright Electric PianoPIANOS0052Stage Electric PianoPIANOS00532Hard RodexPIANOS00540Rodex (Lite)PIANOS00571Electric PianoPIANOS00572Soft Electric Piano (Lite)PIANOS00573Fm+Sa El.Piano (Lite)PIANOS005100cmb Ballad TunesPIANOS005101cmb Vintage AirFairPIANOS005101cmb Chitage AirFairPIANOS005101cmb Chitage AirFairPIANOS005101cmb Chitage AirFairPIANOS005101cmb Chitage AirFairPIANOS0061Fm PianoPIANOS<                                                                                                    |     |     | -                          |        |
| 0030Upbright PianoPIANOS0038Electric Grand PianoPIANOS0039Silver PianoPIANOS00399Bass & PianoPIANOS003100cmb AC. & EL.Piano 3PIANOS003101cmb Bright Baby GrandPIANOS003102cmb UpBaby Grand & AirPIANOS0040Saloon PianoPIANOS0040Saloon PianoPIANOS00499Latin PianoPIANOS004100cmb AC. & EL.Piano 4PIANOS0050Vintage Electric PianoPIANOS0050Vintage Electric PianoPIANOS0051Bright Electric PianoPIANOS0052Stage Electric PianoPIANOS00532Hard RodexPIANOS00540Rodex (Lite)PIANOS00541Hard Rodex (Lite)PIANOS00572Soft Electric Piano (Lite)PIANOS00573Fm+Sa El.Piano (Lite)PIANOS00574Detuned El.Piano (Lite)PIANOS005101cmb Vintage AirFairPIANOS005101cmb Vintage AirFairPIANOS005101cmb Chitage AirFairPIANOS005101cmb Chitage AirFairPIANOS0061Fm PianoPIANOS0061Fm PianoPIANOS0061Fm PianoPIANOS                                                                                                    |     |     |                            |        |
| 0038Electric Grand PianoPIANOS0039Silver PianoPIANOS00399Bass & PianoPIANOS003100cmb AC. & EL.Piano 3PIANOS003101cmb Bright Baby GrandPIANOS003102cmb UpBaby Grand & AirPIANOS0040Saloon PianoPIANOS0040Saloon PianoPIANOS0040Saloon PianoPIANOS00499Latin PianoPIANOS004100cmb AC. & EL.Piano 4PIANOS0050Vintage Electric PianoPIANOS0050Vintage Electric PianoPIANOS0051Bright Electric PianoPIANOS0052Stage Electric PianoPIANOS0053Detuned El.Piano 1PIANOS0059Tines Bell Electric PianoPIANOS00516Hybrid Elektro PianoPIANOS00524WurliPIANOS00532Hard Rodex (Lite)PIANOS00540Rodex (Lite)PIANOS00571Electric Piano (Lite)PIANOS00573Fm+Sa El.Piano (Lite)PIANOS00574Detuned El.Piano (Lite)PIANOS00574Detuned El.Piano (Lite)PIANOS00574Detuned El.PianoPIANOS00574Detuned El.Piano 2PIANOS00610cmb Vintage AirFair                                                                                                    |     |     |                            |        |
| 0039Silver PianoPIANOS00399Bass & PianoPIANOS003100cmb AC. & EL.Piano 3PIANOS003101cmb Bright Baby GrandPIANOS003102cmb UpBaby Grand & AirPIANOS0040Saloon PianoPIANOS0040Saloon PianoPIANOS0040Saloon PianoPIANOS00499Latin PianoPIANOS004100cmb AC. & EL.Piano 4PIANOS0050Vintage Electric PianoPIANOS0051Bright Electric PianoPIANOS0052Stage Electric PianoPIANOS0053Detuned El.Piano 1PIANOS0059Tines Bell Electric PianoPIANOS00516Hybrid Elektro PianoPIANOS00524WurliPIANOS00532Hard RodexPIANOS00540Rodex (Lite)PIANOS00571Electric Piano (Lite)PIANOS00572Soft Electric Piano (Lite)PIANOS00573Fm+Sa El.Piano (Lite)PIANOS00574Detuned El.Piano (Lite)PIANOS00574Detuned El.PianoPIANOS00574Detuned El.PianoPIANOS00574Detuned El.PianoPIANOS0061Fm PianoPIANOS006280's Ballad PianoPIANOS <t< td=""><td></td><td></td><td></td><td></td></t<>                                                                                                    |     |     |                            |        |
| 00399Bass & PianoPIANOS003100cmb AC. & EL.Piano 3PIANOS003101cmb Bright Baby GrandPIANOS003102cmb UpBaby Grand & AirPIANOS0040Saloon PianoPIANOS0040Saloon PianoPIANOS00499Latin PianoPIANOS004100cmb AC. & EL.Piano 4PIANOS0050Vintage Electric PianoPIANOS0051Bright Electric PianoPIANOS0052Stage Electric PianoPIANOS0053Detuned El.Piano 1PIANOS0059Tines Bell Electric PianoPIANOS0059Tines Bell Electric PianoPIANOS00524WurliPIANOS00540Rodex (Lite)PIANOS00541Hard Rodex (Lite)PIANOS00571Electric Piano (Lite)PIANOS00572Soft Electric Piano (Lite)PIANOS005101cmb Vintage AirFairPIANOS005101cmb Vintage AirFairPIANOS005101cmb Vintage AirFairPIANOS0061Fm PianoPIANOS006280's Ballad PianoPIANOS0061Fm PianoPIANOS006280's Ballad PianoPIANOS0061Fm PianoPIANOS006280's Ballad PianoPIANOS <tr< td=""><td></td><td></td><td></td><td></td></tr<>                                                                                                    |     |     |                            |        |
| 100cmb AC. & EL.Piano 3PIANOS003101cmb Bright Baby GrandPIANOS003102cmb UpBaby Grand & AirPIANOS0040Saloon PianoPIANOS0048Honky TonkPIANOS00499Latin PianoPIANOS004100cmb AC. & EL.Piano 4PIANOS0050Vintage Electric PianoPIANOS0051Bright Electric PianoPIANOS0052Stage Electric PianoPIANOS0053Detuned El.Piano 1PIANOS0059Tines Bell Electric PianoPIANOS0059Tines Bell Electric PianoPIANOS00524WurliPIANOS00532Hard RodexPIANOS00540Rodex (Lite)PIANOS00541Hard Rodex (Lite)PIANOS00571Electric Piano (Lite)PIANOS00573Fm+Sa El.Piano (Lite)PIANOS005101cmb Vintage AirFairPIANOS005101cmb Vintage AirFairPIANOS005101cmb Vintage AirFairPIANOS0061Fm PianoPIANOS0060Dx PianoPIANOS0061Fm PianoPIANOS0061Fm PianoPIANOS006280's Ballad PianoPIANOS006280's Ballad PianoPIANOS00632Fu                                                                                                    |     |     |                            |        |
| 003101cmb Bright Baby GrandPIANOS003102cmb UpBaby Grand & AirPIANOS0040Saloon PianoPIANOS0048Honky TonkPIANOS00499Latin PianoPIANOS004100cmb AC. & EL.Piano 4PIANOS0050Vintage Electric PianoPIANOS0051Bright Electric PianoPIANOS0052Stage Electric PianoPIANOS0058Detuned El.Piano 1PIANOS0059Tines Bell Electric PianoPIANOS0059Tines Bell Electric PianoPIANOS00516Hybrid Elektro PianoPIANOS00524WurliPIANOS00532Hard RodexPIANOS00540Rodex (Lite)PIANOS00541Hard Rodex (Lite)PIANOS00571Electric Piano (Lite)PIANOS00572Soft Electric Piano (Lite)PIANOS00573Fm+Sa El.Piano (Lite)PIANOS005101cmb Vintage AirFairPIANOS005101cmb Vintage AirFairPIANOS005101cmb Vintage AirFairPIANOS0061Fm PianoPIANOS006280's Ballad PianoPIANOS0061Fm Soft PianoPIANOS0062FuinnoPIANOS0062FuinnoPIANOS006                                                                                                    |     |     |                            |        |
| 003102cmb UpBaby Grand & AirPIANOS0040Saloon PianoPIANOS0048Honky TonkPIANOS00499Latin PianoPIANOS004100cmb AC. & EL.Piano 4PIANOS0050Vintage Electric PianoPIANOS0051Bright Electric PianoPIANOS0052Stage Electric PianoPIANOS0058Detuned El.Piano 1PIANOS0059Tines Bell Electric PianoPIANOS00516Hybrid Elektro PianoPIANOS00524WurliPIANOS00532Hard RodexPIANOS00540Rodex (Lite)PIANOS00541Hard Rodex (Lite)PIANOS0054860's El.PianoPIANOS00571Electric Piano (Lite)PIANOS00573Fm+Sa El.Piano (Lite)PIANOS005101cmb Vintage AirFairPIANOS005101cmb Vintage AirFairPIANOS005101cmb Vintage AirFairPIANOS0060Dx PianoPIANOS0061Fm PianoPIANOS006280's Ballad PianoPIANOS0062Bo's Ballad PianoPIANOS0061Fm Soft PianoPIANOS0062Full Tines PianoPIANOS0062Full Tines PianoPIANOS0062<                                                                                                    |     |     |                            |        |
| 0040Saloon PianoPIANOS0048Honky TonkPIANOS00499Latin PianoPIANOS004100cmb AC. & EL.Piano 4PIANOS0050Vintage Electric PianoPIANOS0051Bright Electric PianoPIANOS0052Stage Electric PianoPIANOS0053Detuned El.Piano 1PIANOS0059Tines Bell Electric PianoPIANOS00516Hybrid Elektro PianoPIANOS00524WurliPIANOS00532Hard RodexPIANOS00540Rodex (Lite)PIANOS00541Hard Rodex (Lite)PIANOS00571Electric Piano (Lite)PIANOS00572Soft Electric Piano (Lite)PIANOS00573Fm+Sa El.Piano (Lite)PIANOS005100cmb Ballad TunesPIANOS005101cmb Vintage AirFairPIANOS005101cmb Vintage AirFairPIANOS0060Dx PianoPIANOS0061Fm PianoPIANOS006280's Ballad PianoPIANOS0062Bo's Ballad PianoPIANOS00632Fullnes PianoPIANOS00632Full Tines PianoPIANOS0064Fm Hard PianoPIANOS00632Full Tines PianoPIANOS00624 <td></td> <td></td> <td>÷ ,</td> <td></td>                                                                                                    |     |     | ÷ ,                        |        |
| 0048Honky TonkPIANOS00499Latin PianoPIANOS004100cmb AC. & EL.Piano 4PIANOS0050Vintage Electric PianoPIANOS0051Bright Electric PianoPIANOS0052Stage Electric PianoPIANOS0053Detuned El.Piano 1PIANOS0059Tines Bell Electric PianoPIANOS00516Hybrid Elektro PianoPIANOS00524WurliPIANOS00532Hard RodexPIANOS00540Rodex (Lite)PIANOS00541Hard Rodex (Lite)PIANOS00571Electric PianoPIANOS00572Soft Electric Piano (Lite)PIANOS00573Fm+Sa El.Piano (Lite)PIANOS005100cmb Ballad TunesPIANOS005101cmb Vintage AirFairPIANOS005101cmb Vintage AirFairPIANOS0060Dx PianoPIANOS0061Fm PianoPIANOS006280's Ballad PianoPIANOS0062Bo's Blad PianoPIANOS00632Full Tines PianoPIANOS0062Bo's Ballad PianoPIANOS00632Full Tines PianoPIANOS0062Funde El.Piano 2PIANOS00632Full Tines PianoPIANOS0062 </td <td></td> <td></td> <td>. ,</td> <td></td>                                                                                                    |     |     | . ,                        |        |
| 00499Latin PianoPIANOS004100cmb AC. & EL.Piano 4PIANOS0050Vintage Electric PianoPIANOS0051Bright Electric PianoPIANOS0052Stage Electric PianoPIANOS0058Detuned El.Piano 1PIANOS0059Tines Bell Electric PianoPIANOS0059Tines Bell Electric PianoPIANOS00516Hybrid Elektro PianoPIANOS00524WurliPIANOS00532Hard RodexPIANOS00540Rodex (Lite)PIANOS00541Hard Rodex (Lite)PIANOS00541Hard Rodex (Lite)PIANOS00571Electric Piano (Lite)PIANOS00572Soft Electric Piano (Lite)PIANOS00573Fm+Sa El.Piano (Lite)PIANOS005100cmb Ballad TunesPIANOS005101cmb Vintage AirFairPIANOS005101cmb Vintage AirFairPIANOS0060Dx PianoPIANOS006280's Ballad PianoPIANOS00632Butuned El.Piano 2PIANOS0064Fm PianoPIANOS0069Detuned El.Piano 3PIANOS006280's Ballad PianoPIANOS0062Rost PianoPIANOS00632Full Tines PianoPIANOS<                                                                                                    |     |     |                            |        |
| 004100cmb AC. & EL.Piano 4PIANOS0050Vintage Electric PianoPIANOS0051Bright Electric PianoPIANOS0052Stage Electric PianoPIANOS0058Detuned El.Piano 1PIANOS0059Tines Bell Electric PianoPIANOS00516Hybrid Elektro PianoPIANOS00524WurliPIANOS00532Hard RodexPIANOS00540Rodex (Lite)PIANOS00541Hard Rodex (Lite)PIANOS0054860's El.PianoPIANOS00571Electric Piano (Lite)PIANOS00572Soft Electric Piano (Lite)PIANOS00573Fm+Sa El.Piano (Lite)PIANOS005100cmb Ballad TunesPIANOS005101cmb Vintage AirFairPIANOS005101cmb Vintage AirFairPIANOS0061Fm PianoPIANOS006280's Ballad PianoPIANOS00632Butuned El.Piano 2PIANOS00644Fm Ard PianoPIANOS00624Fm Ard PianoPIANOS0062580's Ballad PianoPIANOS00632Full Tines PianoPIANOS00624Fm Hard PianoPIANOS00625Go's Ballad PianoPIANOS00626Fm Soft PianoPIANOS<                                                                                                    |     |     |                            |        |
| 0050Vintage Electric PianoPIANOS0051Bright Electric PianoPIANOS0052Stage Electric PianoPIANOS0058Detuned El.Piano10059Tines Bell Electric PianoPIANOS00516Hybrid Elektro PianoPIANOS00524WurliPIANOS00532Hard RodexPIANOS00540Rodex (Lite)PIANOS00541Hard Rodex (Lite)PIANOS0054860's El.PianoPIANOS00571Electric Piano (Lite)PIANOS00572Soft Electric Piano (Lite)PIANOS00573Fm+Sa El.Piano (Lite)PIANOS00574Detuned El.Piano (Lite)PIANOS005101cmb Vintage AirFairPIANOS005101cmb Vintage AirFairPIANOS0060Dx PianoPIANOS006280's Ballad PianoPIANOS00632Full Tines PianoPIANOS00624Fm Hard PianoPIANOS00632Full Tines PianoPIANOS00632Full Tines PianoPIANOS00632Full Tines PianoPIANOS00672Fm Soft Piano (Lite)PIANOS00672Fm Soft Piano (Lite)PIANOS                                                                                                    |     |     |                            |        |
| 0051Bright Electric PianoPIANOS0052Stage Electric PianoPIANOS0058Detuned El.PianoPIANOS0059Tines Bell Electric PianoPIANOS00516Hybrid Elektro PianoPIANOS00524WurliPIANOS00532Hard RodexPIANOS00540Rodex (Lite)PIANOS00541Hard Rodex (Lite)PIANOS0054860's El.PianoPIANOS00571Electric Piano (Lite)PIANOS00572Soft Electric Piano (Lite)PIANOS00573Fm+Sa El.Piano (Lite)PIANOS00574Detuned El.Piano (Lite)PIANOS005101cmb Vintage AirFairPIANOS005101cmb Vintage AirFairPIANOS0060Dx PianoPIANOS006280's Ballad PianoPIANOS0069Detuned El.Piano 2PIANOS00616Fm Soft PianoPIANOS00624Fm Hard PianoPIANOS00632Full Tines PianoPIANOS00632Full Tines PianoPIANOS00671Cheap Electric PianoPIANOS00672Fm Soft Piano (Lite)PIANOS                                                                                                    |     |     |                            |        |
| 0052Stage Electric PianoPIANOS0058Detuned El.Piano 1PIANOS0059Tines Bell Electric PianoPIANOS00516Hybrid Elektro PianoPIANOS00524WurliPIANOS00532Hard RodexPIANOS00540Rodex (Lite)PIANOS00541Hard Rodex (Lite)PIANOS00541Hard Rodex (Lite)PIANOS0054860's El.PianoPIANOS00571Electric Piano (Lite)PIANOS00572Soft Electric Piano (Lite)PIANOS00573Fm+Sa El.Piano (Lite)PIANOS00574Detuned El.Piano (Lite)PIANOS005101cmb Vintage AirFairPIANOS0060Dx PianoPIANOS0061Fm PianoPIANOS006280's Ballad PianoPIANOS0066Detuned El.Piano 2PIANOS00616Fm Soft PianoPIANOS00624Fm Hard PianoPIANOS00632Full Tines PianoPIANOS00671Cheap Electric PianoPIANOS00672Fm Soft Piano (Lite)PIANOS                                                                                                    |     |     | ÷                          |        |
| 0058Detuned El.Piano 1PIANOS0059Tines Bell Electric PianoPIANOS00516Hybrid Elektro PianoPIANOS00524WurliPIANOS00532Hard RodexPIANOS00540Rodex (Lite)PIANOS00541Hard Rodex (Lite)PIANOS00541Hard Rodex (Lite)PIANOS00541Hard Rodex (Lite)PIANOS0054360's El.PianoPIANOS00571Electric Piano (Lite)PIANOS00572Soft Electric Piano (Lite)PIANOS00573Fm+Sa El.Piano (Lite)PIANOS005100cmb Ballad TunesPIANOS005101cmb Vintage AirFairPIANOS0060Dx PianoPIANOS0061Fm PianoPIANOS006280's Ballad PianoPIANOS0066Detuned El.Piano 2PIANOS0069Detuned El.Piano 3PIANOS00616Fm Soft PianoPIANOS00624Fm Hard PianoPIANOS00632Full Tines PianoPIANOS00671Cheap Electric PianoPIANOS00672Fm Soft Piano (Lite)PIANOS                                                                                                    |     |     |                            |        |
| 0059Tines Bell Electric PianoPIANOS00516Hybrid Elektro PianoPIANOS00524WurliPIANOS00532Hard RodexPIANOS00532Hard RodexPIANOS00540Rodex (Lite)PIANOS00541Hard Rodex (Lite)PIANOS0054860's El.PianoPIANOS00571Electric Piano (Lite)PIANOS00572Soft Electric Piano (Lite)PIANOS00573Fm+Sa El.Piano (Lite)PIANOS00574Detuned El.Piano (Lite)PIANOS005100cmb Ballad TunesPIANOS005101cmb Vintage AirFairPIANOS0060Dx PianoPIANOS0061Fm PianoPIANOS006280's Ballad PianoPIANOS0069Detuned El.Piano 2PIANOS00616Fm Soft PianoPIANOS00624Fm Hard PianoPIANOS00632Full Tines PianoPIANOS00671Cheap Electric PianoPIANOS00672Fm Soft Piano (Lite)PIANOS                                                                                                    |     |     | -                          |        |
| 00516Hybrid Elektro PianoPIANOS00524WurliPIANOS00532Hard RodexPIANOS00532Hard Rodex (Lite)PIANOS00540Rodex (Lite)PIANOS00541Hard Rodex (Lite)PIANOS00541Hard Rodex (Lite)PIANOS0054860's El.PianoPIANOS00571Electric Piano (Lite)PIANOS00572Soft Electric Piano (Lite)PIANOS00573Fm+Sa El.Piano (Lite)PIANOS00574Detuned El.Piano (Lite)PIANOS005100cmb Ballad TunesPIANOS005101cmb Vintage AirFairPIANOS0060Dx PianoPIANOS0061Fm PianoPIANOS006280's Ballad PianoPIANOS0069Detuned El.Piano 2PIANOS00616Fm Soft PianoPIANOS00624Fm Hard PianoPIANOS00632Full Tines PianoPIANOS00671Cheap Electric PianoPIANOS00672Fm Soft Piano (Lite)PIANOS                                                                                                    |     | -   |                            |        |
| 00524WurliPIANOS00532Hard RodexPIANOS00540Rodex (Lite)PIANOS00541Hard Rodex (Lite)PIANOS00541Hard Rodex (Lite)PIANOS0054860's El.PianoPIANOS00571Electric Piano (Lite)PIANOS00572Soft Electric Piano (Lite)PIANOS00573Fm+Sa El.Piano (Lite)PIANOS00574Detuned El.Piano (Lite)PIANOS005100cmb Ballad TunesPIANOS005101cmb Vintage AirFairPIANOS0060Dx PianoPIANOS0061Fm PianoPIANOS006280's Ballad PianoPIANOS0069Detuned El.Piano 2PIANOS00616Fm Soft PianoPIANOS00624Fm Hard PianoPIANOS00632Full Tines PianoPIANOS00671Cheap Electric PianoPIANOS00672Fm Soft Piano (Lite)PIANOS                                                                                                    |     |     |                            |        |
| 00532Hard RodexPIANOS00540Rodex (Lite)PIANOS00541Hard Rodex (Lite)PIANOS00541Hard Rodex (Lite)PIANOS0054860's El.PianoPIANOS00571Electric Piano (Lite)PIANOS00572Soft Electric Piano (Lite)PIANOS00573Fm+Sa El.Piano (Lite)PIANOS00574Detuned El.Piano (Lite)PIANOS005100cmb Ballad TunesPIANOS005101cmb Vintage AirFairPIANOS0060Dx PianoPIANOS0061Fm PianoPIANOS006280's Ballad PianoPIANOS0069Detuned El.Piano 2PIANOS00616Fm Soft PianoPIANOS00624Fm Hard PianoPIANOS00632Full Tines PianoPIANOS00671Cheap Electric PianoPIANOS00672Fm Soft Piano (Lite)PIANOS                                                                                                    |     |     | •                          |        |
| 00540Rodex (Lite)PIANOS00541Hard Rodex (Lite)PIANOS0054860's El.PianoPIANOS00571Electric Piano (Lite)PIANOS00572Soft Electric Piano (Lite)PIANOS00573Fm+Sa El.Piano (Lite)PIANOS00574Detuned El.Piano (Lite)PIANOS005100cmb Ballad TunesPIANOS005101cmb Vintage AirFairPIANOS0060Dx PianoPIANOS0061Fm PianoPIANOS006280's Ballad PianoPIANOS0069Detuned El.Piano 2PIANOS00616Fm Soft PianoPIANOS00624Fm Hard PianoPIANOS00632Full Tines PianoPIANOS00671Cheap Electric PianoPIANOS00672Fm Soft PianoPIANOS                                                                                                    |     |     |                            |        |
| 00541Hard Rodex (Lite)PIANOS0054860's El.PianoPIANOS00571Electric Piano (Lite)PIANOS00572Soft Electric Piano (Lite)PIANOS00573Fm+Sa El.Piano (Lite)PIANOS00574Detuned El.Piano (Lite)PIANOS005100cmb Ballad TunesPIANOS005101cmb Vintage AirFairPIANOS0060Dx PianoPIANOS0061Fm PianoPIANOS006280's Ballad PianoPIANOS0068Detuned El.Piano 2PIANOS0069Detuned El.PianoPIANOS00616Fm Soft PianoPIANOS00624Fm Hard PianoPIANOS00632Full Tines PianoPIANOS00671Cheap Electric PianoPIANOS00672Fm Soft Piano (Lite)PIANOS                                                                                                    |     |     |                            |        |
| 0054860's El.PianoPIANOS00571Electric Piano (Lite)PIANOS00572Soft Electric Piano (Lite)PIANOS00573Fm+Sa El.Piano (Lite)PIANOS00574Detuned El.Piano (Lite)PIANOS005100cmb Ballad TunesPIANOS005101cmb Vintage AirFairPIANOS0060Dx PianoPIANOS0061Fm PianoPIANOS006280's Ballad PianoPIANOS0068Detuned El.Piano 2PIANOS0069Detuned El.Piano 3PIANOS00616Fm Soft PianoPIANOS00624Fm Hard PianoPIANOS00632Full Tines PianoPIANOS00671Cheap Electric PianoPIANOS00672Fm Soft Piano (Lite)PIANOS                                                                                                    |     |     |                            |        |
| 00571Electric Piano (Lite)PIANOS00572Soft Electric Piano (Lite)PIANOS00573Fm+Sa El.Piano (Lite)PIANOS00574Detuned El.Piano (Lite)PIANOS005100cmb Ballad TunesPIANOS005101cmb Vintage AirFairPIANOS0060Dx PianoPIANOS0061Fm PianoPIANOS006280's Ballad PianoPIANOS0068Detuned El.Piano 2PIANOS0069Detuned El.Piano 3PIANOS00616Fm Soft PianoPIANOS00632Full Tines PianoPIANOS00671Cheap Electric PianoPIANOS00672Fm Soft Piano (Lite)PIANOS                                                                                                    |     |     |                            |        |
| 00573Fm+Sa El.Piano (Lite)PIANOS00574Detuned El.Piano (Lite)PIANOS005100cmb Ballad TunesPIANOS005101cmb Vintage AirFairPIANOS0060Dx PianoPIANOS0061Fm PianoPIANOS006280's Ballad PianoPIANOS0068Detuned El.Piano 2PIANOS0069Detuned El.Piano 3PIANOS00616Fm Soft PianoPIANOS00624Fm Hard PianoPIANOS00632Full Tines PianoPIANOS00671Cheap Electric PianoPIANOS00672Fm Soft Piano (Lite)PIANOS                                                                                                    | 005 | 71  | Electric Piano (Lite)      |        |
| 00574Detuned El.Piano (Lite)PIANOS005100cmb Ballad TunesPIANOS005101cmb Vintage AirFairPIANOS0060Dx PianoPIANOS0061Fm PianoPIANOS006280's Ballad PianoPIANOS006280's Ballad PianoPIANOS0068Detuned El.Piano 2PIANOS0069Detuned El.Piano 3PIANOS00616Fm Soft PianoPIANOS00624Fm Hard PianoPIANOS00632Full Tines PianoPIANOS00671Cheap Electric PianoPIANOS00672Fm Soft Piano (Lite)PIANOS                                                                                                    | 005 | 72  | Soft Electric Piano (Lite) | PIANOS |
| 005100cmb Ballad TunesPIANOS005101cmb Vintage AirFairPIANOS0060Dx PianoPIANOS0061Fm PianoPIANOS006280's Ballad PianoPIANOS006280's Ballad PianoPIANOS0068Detuned El.Piano 2PIANOS0069Detuned El.Piano 3PIANOS00616Fm Soft PianoPIANOS00624Fm Hard PianoPIANOS00632Full Tines PianoPIANOS00671Cheap Electric PianoPIANOS00672Fm Soft Piano (Lite)PIANOS                                                                                                    | 005 | 73  | Fm+Sa El.Piano (Lite)      | PIANOS |
| 005101cmb Vintage AirFairPIANOS0060Dx PianoPIANOS0061Fm PianoPIANOS006280's Ballad PianoPIANOS006280's Ballad PianoPIANOS0068Detuned El.Piano 2PIANOS0069Detuned El.Piano 3PIANOS00616Fm Soft PianoPIANOS00624Fm Hard PianoPIANOS00632Full Tines PianoPIANOS00671Cheap Electric PianoPIANOS00672Fm Soft Piano (Lite)PIANOS                                                                                                    | 005 | 74  | Detuned El.Piano (Lite)    | PIANOS |
| 0060Dx PianoPIANOS0061Fm PianoPIANOS006280's Ballad PianoPIANOS0068Detuned El.Piano 2PIANOS0069Detuned El.Piano 3PIANOS00616Fm Soft PianoPIANOS00624Fm Hard PianoPIANOS00632Full Tines PianoPIANOS00671Cheap Electric PianoPIANOS00672Fm Soft Piano (Lite)PIANOS                                                                                                    | 005 | 100 | cmb Ballad Tunes           | PIANOS |
| 0061Fm PianoPIANOS006280's Ballad PianoPIANOS0068Detuned El.Piano 2PIANOS0069Detuned El.Piano 3PIANOS00616Fm Soft PianoPIANOS00624Fm Hard PianoPIANOS00632Full Tines PianoPIANOS00671Cheap Electric PianoPIANOS00672Fm Soft Piano (Lite)PIANOS                                                                                                    | 005 | 101 | cmb Vintage AirFair        | PIANOS |
| 006280's Ballad PianoPIANOS0068Detuned El.Piano 2PIANOS0069Detuned El.Piano 3PIANOS00616Fm Soft PianoPIANOS00624Fm Hard PianoPIANOS00632Full Tines PianoPIANOS00671Cheap Electric PianoPIANOS00672Fm Soft Piano (Lite)PIANOS                                                                                                    | 006 | 0   | Dx Piano                   | PIANOS |
| 0068Detuned El.Piano 2PIANOS0069Detuned El.Piano 3PIANOS00616Fm Soft PianoPIANOS00624Fm Hard PianoPIANOS00632Full Tines PianoPIANOS00671Cheap Electric PianoPIANOS00672Fm Soft Piano (Lite)PIANOS                                                                                                    | 006 |     |                            | PIANOS |
| 0069Detuned El.Piano 3PIANOS00616Fm Soft PianoPIANOS00624Fm Hard PianoPIANOS00632Full Tines PianoPIANOS00671Cheap Electric PianoPIANOS00672Fm Soft Piano (Lite)PIANOS                                                                                                    |     |     |                            | PIANOS |
| 00616Fm Soft PianoPIANOS00624Fm Hard PianoPIANOS00632Full Tines PianoPIANOS00671Cheap Electric PianoPIANOS00672Fm Soft Piano (Lite)PIANOS                                                                                                    |     |     |                            |        |
| 00624Fm Hard PianoPIANOS00632Full Tines PianoPIANOS00671Cheap Electric PianoPIANOS00672Fm Soft Piano (Lite)PIANOS                                                                                                    |     |     |                            |        |
| 00632Full Tines PianoPIANOS00671Cheap Electric PianoPIANOS00672Fm Soft Piano (Lite)PIANOS                                                                                                    |     |     |                            |        |
| 00671Cheap Electric PianoPIANOS00672Fm Soft Piano (Lite)PIANOS                                                                                                    |     |     |                            |        |
| 006 72 Fm Soft Piano (Lite) PIANOS                                                                                                    |     |     |                            |        |
|                                                                                                    |     |     |                            |        |
| UU6 73 FM Hard Plano (Lite) PIANUS                                                                                                    |     |     |                            |        |
|                                                                                                    | 006 | /3  | Fiil Halu Plallu (LITE)    | PIANUS |

| PC         | BNK      | SOUND                    | GROUP            |
|------------|----------|--------------------------|------------------|
| 006        | 99       | Fm Piano Atmosphere      | PIANOS           |
| 006        | 100      | cmb DX Paddy             | PIANOS           |
| 006        | 101      | cmb DX & 80's            | PIANOS           |
| 006        | 102      | cmb DX & 80's Voxy       | PIANOS           |
| 007        | 0        | Harpsichord              | PIANOS           |
| 007        | 8        | Coupled Harpsi           | PIANOS           |
| 008        | 0        | Clavinet 1               | PIANOS           |
| 008        | 1        | Clavinet 2               | PIANOS           |
| 009        | 0        | Celesta                  | PERCUSSIVE       |
| 010        | 0        | Glockenspiel             | PERCUSSIVE       |
| 011        | 0        | Music Box                | PERCUSSIVE       |
| 012        | 0        | Vibraphone               | PERCUSSIVE       |
| 012        | 71       | Vibraphone (Lite)        | PERCUSSIVE       |
| 013        | 0        | Marimba                  | PERCUSSIVE       |
| 013        | 8        | Balafon                  | PERCUSSIVE       |
| 013        | 9        | Click Onoff              | PERCUSSIVE       |
| 013        | 16       | Ed.M. She Pluck          | PERCUSSIVE       |
| 014        | 0        | Xylophone                | PERCUSSIVE       |
| 015        | 0        | Tubular Bells            | PERCUSSIVE       |
| 015        | 8        | Church Bell              | PERCUSSIVE       |
| 015        | 9        | Carillon                 | PERCUSSIVE       |
| 016        | 0        | Santur                   | PERCUSSIVE       |
| 017        | 0        | Drawbar Organ            | ORGANS           |
| 017        | 8        | Detuned Organ 1          | ORGANS           |
| 017        | 9        | Ham 109                  | ORGANS           |
| 017        | 16       | 60's Organ               | ORGANS           |
| 017        | 24       | Pedal Bass Organ         | ORGANS           |
| 017        | 32       | Even Bar Organ           | ORGANS           |
| 018        | 0        | Stereo Perc Organ Slow   | ORGANS           |
| 018        | 1        | Stereo Perc Organ Fast   | ORGANS           |
| 018        | 2        | Stereo Perc Organ Switch | ORGANS           |
| 018        | 3        | Merish3 Percussive Organ | ORGANS           |
| 018        | 8        | Detuned Organ 2          | ORGANS           |
| 018        | 9        | Jazz Organ               | ORGANS           |
| 018        | 16<br>24 | Detuned Organ 3          | ORGANS           |
| 018        |          | Jazz Vib Organ           | ORGANS           |
| 019        | 0<br>8   | B3 Slow                  | ORGANS           |
| 019        | o<br>16  | B3 Switch<br>B3 Fast     | ORGANS           |
| 019        | 24       | Rock Organ               | ORGANS           |
| 019<br>019 | 24<br>71 | Rotary Organ Slow        | ORGANS           |
| 019<br>019 | 72       | Rotary Organ Switch      | ORGANS           |
| 019<br>019 | 72       | Rotary Organ Perc        | ORGANS           |
| 019        | 74       | Rotary Organ Fast        | ORGANS           |
| 013        | 99       | Organizer                | ORGANS           |
| 013        | 0        | Full Church Organ 1      | ORGANS<br>ORGANS |
| 020        | 1        | Full Church Organ 2      | ORGANS           |
| 020        | 16       | Gospel Organ Switch      | ORGANS           |
| 020        | 17       | Gospel Organ Slow        | ORGANS           |
| 020        | 18       | Gospel Organ Fast        | ORGANS           |
| 020        | 71       | Church Organ (Lite)      | ORGANS           |
| 020        | 72       | Liturgic Organ (Lite)    | ORGANS           |
| 020        | 100      | cmb Church Ensemble      | ORGANS           |
| 020        | 0        | Reed Organ               | ORGANS           |
| 021        | 8        | Confessional Organ       | ORGANS           |
| 022        | 0        | Brilliant Musette        | ORGANS           |
| 022        | 1        | Italian Musette          | ORGANS           |
| 022        | 8        | Master Fisa 1            | ORGANS           |
| 022        | 16       | Master Fisa 2            | ORGANS           |
| 022        | 48       | Jazz Accordion           | ORGANS           |
|            |          |                          |                  |

"The tables shown in the User Manual may have minor differences with respect to the actual content of Merish5. The more up-to-date tables are in the website www.m-live.com in the specific Merish5 page"

| PC  | BNK | SOUND                    | GROUP   |
|-----|-----|--------------------------|---------|
| 023 | 0   | Harmonica 1              | ORGANS  |
| 023 | 1   | Harmonica 2              | ORGANS  |
| 023 | 8   | Electric Harmonica       | ORGANS  |
| 024 | 0   | Bandoneon 1              | ORGANS  |
| 024 | 1   | Bandoneon 2              | ORGANS  |
| 024 | 8   | Bandoneon 3              | ORGANS  |
| 024 | 16  | Latin Accordion          | ORGANS  |
| 025 | 0   | Nylon Pro Guitar         | GUITARS |
| 025 | 1   | Nylon Solo Guitar        | GUITARS |
| 025 | 2   | ,<br>Romantica Guitar    | GUITARS |
| 025 | 3   | Flamenco Guitar          | GUITARS |
| 025 | 4   | Nylon Strummer           | GUITARS |
| 025 | 5   | Gitana Guitar            | GUITARS |
| 025 | 8   | Dynamic Ukulele          | ETHNIC  |
| 025 | 9   | Picked Ukulele           | ETHNIC  |
| 025 | 16  | Nylon Guitar 1           | GUITARS |
| 025 | 32  | Nylon Guitar 2           | GUITARS |
| 025 | 40  | Nylon & Steel Hybrid     | GUITARS |
| 025 | 71  | Student Classical Guitar | GUITARS |
| 025 | 100 | cmb Nylon & Steel        | GUITARS |
| 025 | 101 | cmb NylonSolo & Pad1     | GUITARS |
| 025 | 102 | cmb NylonSolo & Pad2     | GUITARS |
| 026 | 0   | Steel Pro Guitar         | GUITARS |
| 026 | 1   | Fingered Ac. Guitar      | GUITARS |
| 026 | 2   | Steel Strummed Guitar 1  | GUITARS |
| 026 | 3   | Steel Solo Guitar        | GUITARS |
| 026 | 4   | Ovation Live Guitar      | GUITARS |
| 026 | 5   | Steel Strummed Guitar 2  | GUITARS |
| 026 | 7   | Acoustic Ovation         | GUITARS |
| 026 | 8   | 12-Strings Guitar        | GUITARS |
| 026 | 16  | Mandolin                 | ETHNIC  |
| 026 | 17  | Mandolin Released        | ETHNIC  |
| 026 | 18  | Mandolin Plectra         | ETHNIC  |
| 026 | 24  | Dobro                    | ETHNIC  |
| 026 | 32  | Picked Ac. Guitar 1      | GUITARS |
| 026 | 33  | Picked Ac. Guitar 2      | GUITARS |
| 026 | 40  | 12-Strings Ovation       | GUITARS |
| 026 | 71  | Steel Guitar 1 (Lite)    | GUITARS |
| 026 | 72  | Steel Guitar 2 (Lite)    | GUITARS |
| 026 | 73  | Steel Guitar 3 (Lite)    | GUITARS |
| 026 | 101 | cmb Steels & Pad1        | GUITARS |
| 026 | 102 | cmb Steels & Pad2        | GUITARS |
| 026 | 103 | cmb Ovation & Pad1       | GUITARS |
| 026 | 104 | cmb Ovation & Pad2       | GUITARS |
| 027 | 0   | Jazz Pro Guitar          | GUITARS |
| 027 | 1   | Jazz Solo Guitar         | GUITARS |
| 027 | 2   | Merish Jazz Guitar       | GUITARS |
| 027 | 3   | Jazz Octaver Guitar      | GUITARS |
| 027 | 8   | Hawaiian Guitar          | GUITARS |
| 027 | 16  | Bachata Guitar 1         | GUITARS |
| 027 | 17  | Bachata Guitar 2         | GUITARS |
| 027 | 24  | Compressed Jazz Guitar   | GUITARS |
| 027 | 32  | Lucille Guitar           | GUITARS |
| 027 | 101 | cmb JazzSolo & Pad1      | GUITARS |
| 027 | 102 | cmb JazzSolo & Pad2      | GUITARS |
| 028 | 0   | Clean Necky Guitar       | GUITARS |
| 028 | 1   | Clean Guitar             | GUITARS |
| 028 | 2   | Clean Live Guitar        | GUITARS |
| 028 | 3   | Clean Bridget Guitar     | GUITARS |
| 028 | 8   | Chorus Live Guitar       | GUITARS |
|     |     |                          |         |

| PC         | BNK      | SOUND                                 | GROUP              |
|------------|----------|---------------------------------------|--------------------|
| 028        | 91       | Layered Bridget Guitar                | GUITARS            |
| 028        | 92       | Chorus & Clean Gtr'S                  | GUITARS            |
| 028        | 93       | Necky & Harms                         | GUITARS            |
| 028        | 99       | Clean Pad                             | GUITARS            |
| 028        | 100      | cmb Big Chorus Gtr                    | GUITARS            |
| 028        | 101      | cmb CleanNecky & Pad1                 | GUITARS            |
| 028        | 102      | cmb CleanNecky & Pad2                 | GUITARS            |
| 029        | 0        | Muted Bridge Guitar                   | GUITARS            |
| 029        | 1        | Muted Guitar                          | GUITARS            |
| 029        | 2        | Muted Crunch Guitar                   | GUITARS            |
| 029        | 8        | Funk Pop Guitar                       | GUITARS            |
| 029        | 16       | Funk Guitar 2                         | GUITARS            |
| 029        | 71<br>72 | Muted Pluck Guitar                    | GUITARS            |
| 029        | 7 Z<br>0 | Muted Sustained Guitar                | GUITARS            |
| 030<br>030 | 16       | Overdrive Lp Guitar<br>Crunch Guitar  | GUITARS            |
| 030        | 71       | Overdrive Guitar (Lite)               | GUITARS            |
| 030        | 101      | Crunch Secret Guitar                  | GUITARS<br>GUITARS |
| 031        | 0        | Dist Amp Stereo Gtr                   | GUITARS            |
| 031        | 1        | Distorted Live Guitar                 | GUITARS            |
| 031        | 2        | Distorted Guitar                      | GUITARS            |
| 031        | 3        | Heavy Distorted Guitar                | GUITARS            |
| 031        | 4        | Dist Amp Guitar 1                     | GUITARS            |
| 031        | 5        | Dist Amp Guitar 2                     | GUITARS            |
| 031        | 8        | Feedback Guitar 1                     | GUITARS            |
| 031        | 16       | Power Chords                          | GUITARS            |
| 032        | 0        | Distorted Harmonix                    | GUITARS            |
| 032        | 8        | Feedback Guitar 2                     | GUITARS            |
| 032        | 16       | Ac. Guitar Harmonix                   | GUITARS            |
| 032        | 24       | Pinched Harmonix                      | GUITARS            |
| 033        | 0        | Acoustic Live Bass                    | BASS               |
| 033        | 1        | Acoustic Vibrato Bass                 | BASS               |
| 033        | 8        | Acoustic Noisy Bass                   | BASS               |
| 034        | 0        | Electric Bass                         | BASS               |
| 034        | 1        | Fingered Bass 1                       | BASS               |
| 034        | 2        | Rock Bass                             | BASS               |
| 034        | 3        | Dynamic Live Bass                     | BASS               |
| 034        | 8        | Fingered Bass 2                       | BASS               |
| 034        | 16       | Dynamic Bass 1                        | BASS               |
| 034        | 32       | Folkbass                              | BASS               |
| 034        | 71<br>0  | Cheap El. Bass (Lite)                 | BASS               |
| 035<br>035 | 0<br>71  | Picked & Hybrid                       | BASS               |
| 035        | 0        | Picked Bass (Lite)<br>Fretless Bass 1 | BASS               |
| 036        | 1        | Fretless Bass 2                       | BASS               |
| 030        | 0        | Slap Live Bass                        | BASS<br>BASS       |
| 037        | 8        | Slap Bass 1                           | BASS               |
| 037        | 71       | Slap Bass (Lite)                      | BASS               |
| 038        | 0        | Slap Bass 2                           | BASS               |
| 039        | 0        | Synth Bass 1                          | BASS               |
| 039        | 5        | Reso Sh Bass                          | BASS               |
| 039        | 6        | Synth Bass 5                          | BASS               |
| 039        | 8        | Synth Bass 3                          | BASS               |
| 039        | 9        | Tb 303 Bass                           | BASS               |
| 039        | 16       | Tekno Bass 1                          | BASS               |
| 039        | 24       | Tekno Bass 2                          | BASS               |
| 039        | 32       | Sq 303 Flat                           | BASS               |
| 039        | 40       | Sq 303 Overdrive                      | BASS               |
| 040        | 0        | Rubber Bass                           | BASS               |
| 040        | 1        | Synbass 201                           | BASS               |
|            |          |                                       |                    |

"The tables shown in the User Manual may have minor differences with respect to the actual content of Merish5.

The more up-to-date tables are in the website www.m-live.com in the specific Merish5 page"

| PC  | BNK     | SOUND                   | GROUP        |
|-----|---------|-------------------------|--------------|
| 040 | 2       | Modular Bass            | BASS         |
| 040 | 3       | Seq Bass 1              | BASS         |
| 040 | 4       | Analogic Bass           | BASS         |
| 040 | 5       | Subsonic 808_1 Bass     | BASS         |
| 040 | 7       | Subsonic Bass           | BASS         |
| 040 | 8       | Synth Bass 4            | BASS         |
| 040 | 9       | Smooth Bass             | BASS         |
| 040 | 10      | Seq Bass 2              | BASS         |
| 040 | 16      | Synth Bass 2            | BASS         |
| 040 | 24      | 80's Bass               | BASS         |
| 040 | 32      | Sh101 Bass 1            | BASS         |
| 040 | 40      | Sh101 Bass 2            | BASS         |
| 040 | 71      | Syntoy Bass (Lite)      | BASS         |
| 040 | 0       | Violin 1                | STRINGS      |
| 041 | 1       |                         |              |
| 041 |         | Violin 2                | STRINGS      |
| 041 | 2       | Violin 3                | STRINGS      |
|     | 71      | Violin (Lite)           | STRINGS      |
| 042 | 0       | Viola                   | STRINGS      |
| 042 | 71      | Viola (Lite)            | STRINGS      |
| 043 | 0       | Cello 1                 | STRINGS      |
| 043 | 1       | Cello 2                 | STRINGS      |
| 043 | 71      | Cello (Lite)            | STRINGS      |
| 044 | 0       | Double Bass             | STRINGS      |
| 044 | 71      | Double Bass (Lite)      | STRINGS      |
| 045 | 0       | Tremolo Strings         | STRINGS      |
| 046 | 0       | Pizzicato Strings       | STRINGS      |
| 047 | 0       | Orchestral Harp         | STRINGS      |
| 047 | 1       | Pluck Harp              | STRINGS      |
| 048 | 0       | Kettledrums             | ORCHESTRA    |
| 048 | 71      | Kettledrums (Lite)      | ORCHESTRA    |
| 049 | 0       | Xpressive Fast Strings  | ORCHESTRA    |
| 049 | 1       | Standard Fast Strings   | ORCHESTRA    |
| 049 | 7       | Full Strings Power      | ORCHESTRA    |
| 049 | 8       | Brasstrings             | ORCHESTRA    |
| 049 | 9       | Orchestra Ensemble      | ORCHESTRA    |
| 049 | 99      | Jazzstrings             | ORCHESTRA    |
| 050 | 0       | Xpressive Slow Strings  | ORCHESTRA    |
| 050 | 1       | Standard Slow Strings   | ORCHESTRA    |
| 051 | 0       | Analogic Strings        | ORCHESTRA    |
| 051 | 1       | Synth Strings 1         | ORCHESTRA    |
| 051 | 8       | Synth Strings 3         | ORCHESTRA    |
| 051 | 16      | Vintage Digi Strings    | ORCHESTRA    |
| 051 | 100     | cmb Big Pad             | ORCHESTRA    |
| 051 | 101     | cmb Pad's Mood          | ORCHESTRA    |
| 052 | 0       | Synth Strings 2         | ORCHESTRA    |
| 052 | 1       | Synth Section 2         | ORCHESTRA    |
| 053 | 0       | Choir Aahs              | ORCHESTRA    |
| 053 | 70      | Fairvox Pluck           | SYNTH LEAD   |
| 053 | 71      | Choir Aahs (Lite)       | ORCHESTRA    |
| 053 | 8       | Real Choirs Vibrato     | ORCHESTRA    |
| 054 | 0       | Choir Oohs              | ORCHESTRA    |
| 054 | 1       | Synchoir Attack         | ORCHESTRA    |
| 054 | 71      | Choir Oohs (Lite)       | ORCHESTRA    |
| 055 | 0       | Synvox Pad              | ORCHESTRA    |
| 055 | 71      | Synvox (Lite)           | ORCHESTRA    |
| 056 | 0       | Orchestra Hit           | ORCHESTRA    |
| 056 | 8       |                         |              |
| 056 | 8       | Impact Hit              | EFX & NOISES |
|     | 9<br>10 | Philly Hit              | EFX & NOISES |
| 056 |         | Hit Techno<br>Trumpot 1 | EFX & NOISES |
| 057 | 0       | Trumpet 1               | BRASS        |

| PC         | BNK      | SOUND                          | GROUP            |
|------------|----------|--------------------------------|------------------|
| 057        | 1        | Classic Trumpet                | BRASS            |
| 057        | 8        | Flugel Horn                    | BRASS            |
| 057        | 9        | Trumpet 2                      | BRASS            |
| 057        | 16       | Mariachi Trumpet               | BRASS            |
| 057        | 32       | Sharp Trumpet Section          | BRASS            |
| 057        | 71       | Trumpet (Lite)                 | BRASS            |
| 057        | 72       | Bright Trumpets (Lite)         | BRASS            |
| 058        | 0        | Trombone Solo                  | BRASS            |
| 058        | 71       | Trombone (Lite)                | BRASS            |
| 059        | 0        | Tuba                           | BRASS            |
| 060        | 0        | Muted Trumpet Straight         | BRASS            |
| 060        | 1        | Muted Trumpet 2                | BRASS            |
| 060        | 8        | Muted Trumpets Section         | BRASS            |
| 061        | 0        | French Horns Stereo            | BRASS            |
| 061        | 1        | French Horns Mono              | BRASS            |
| 061        | 2        | French Horns (Lite)            | BRASS            |
| 062        | 0        | Big Band Brass                 | BRASS            |
| 062        | 1        | Brass Pop Standard             | BRASS            |
| 062        | 4<br>16  | Octaver Brass                  | BRASS            |
| 062<br>062 | 16<br>71 | Brass Fall<br>Pop Brass (Lite) | BRASS<br>BRASS   |
| 062        | 0        | Super Synbrass                 | BRASS            |
| 063        | 1        | Synth Brass 1                  | BRASS            |
| 063        | 8        | Synth Brass 3                  | BRASS            |
| 063        | 16       | Duck Lead Brass                | BRASS            |
| 063        | 17       | Duck Trap Pluck                | BRASS            |
| 063        | 100      | cmb Synthbrass                 | BRASS            |
| 064        | 0        | Synth Brass 2                  | BRASS            |
| 064        | 8        | Synth Brass 4                  | BRASS            |
| 064        | 9        | Vintage Sync                   | SYNTH LEAD       |
| 065        | 0        | Soprano Sax                    | REED             |
| 065        | 8        | Soprano Sax (Lite)             | REED             |
| 066        | 0        | Alto Sax                       | REED             |
| 066        | 2        | Liscio Sax                     | REED             |
| 066        | 8        | Hyper Alto Sax                 | REED             |
| 066        | 71       | Alto Sax (Lite)                | REED             |
| 067        | 0        | Tenor Sax                      | REED             |
| 067        | 8        | Tenor Breathy Sax              | REED             |
| 068        | 0        | Baritone Sax 1                 | REED             |
| 068        | 1        | Baritone Sax 2                 | REED             |
| 069        | 0        | Oboe                           | REED             |
| 070        | 0        | English Horn 1                 | REED             |
| 070        | 8        | English Horn 2                 | REED             |
| 071        | 0        | Bassoon 1                      | REED             |
| 071        | 8        | Bassoon 2                      | REED             |
| 072        | 0        | Clarinet                       | REED             |
| 072        | 8        | Bass Clarinet                  | REED             |
| 073        | 0        | Piccolo<br>Fluto Vibroto       | FLUTES           |
| 074        | 0<br>1   | Flute Vibrato                  | FLUTES           |
| 074<br>075 | L<br>O   | Flute<br>Recorder              | FLUTES<br>FLUTES |
| 075        | 0        | Panflute Vibrato               | FLUTES           |
| 076        | 1        | Pan Flute                      | FLUTES           |
| 076        | 99       | Pan Atmos                      | FLUTES           |
| 070        | 0        | Bottle Blown                   | FLUTES           |
| 078        | 0        | Shakuhaci                      | FLUTES           |
| 079        | 0        | Whistle                        | FLUTES           |
| 080        | 0        | Ocarina                        | FLUTES           |
| 081        | 0        | Dance Square                   | SYNTH LEAD       |
|            |          | 1                              |                  |

"The tables shown in the User Manual may have minor differences with respect to the actual content of Merish5. The more up-to-date tables are in the website www.m-live.com in the specific Merish5 page"

| PC         | BNK    | SOUND                                | GROUP                  |
|------------|--------|--------------------------------------|------------------------|
| 081        | 1      | Square Synwave 1                     | SYNTH LEAD             |
| 081        | 2      | Lead Square Synth                    | SYNTH LEAD             |
| 081        | 3      | Edm Square Synth                     | SYNTH LEAD             |
| 081        | 8      | Sine Wave Basic                      | SYNTH LEAD             |
| 081        | 16     | Square Synwave 2                     | SYNTH LEAD             |
| 081        | 32     | Square Edm Pluck                     | SYNTH LEAD             |
| 081        | 33     | Reso Percussive Pluck                | SYNTH LEAD             |
| 082        | 0      | Dance Saw 1                          | SYNTH LEAD             |
| 082        | 1      | Saw Synwave                          | SYNTH LEAD             |
| 082        | 2      | Dance Saw 2                          | SYNTH LEAD             |
| 082        | 8      | Monoaural Synwave                    | SYNTH LEAD             |
| 082        | 9      | Norway Synth Evo                     | SYNTH LEAD             |
| 082        | 16     | Edm Aggressive Synth                 | SYNTH LEAD             |
| 082        | 17     | Sawmax Natural                       | SYNTH LEAD             |
| 082        | 18     | Sawmax Make-Up                       | SYNTH LEAD             |
| 082        | 24     | Killer Technosynth                   | SYNTH LEAD             |
| 082        | 25     | Killer Technolead                    | SYNTH LEAD             |
| 082        | 32     | Powersaw Edm Synth                   | SYNTH LEAD             |
| 082        | 33     | Edm Sawtooth Pluck                   | SYNTH LEAD             |
| 082        | 99     | House Combo                          | SYNTH LEAD             |
| 082        | 100    | cmb PWR Chords                       | SYNTH LEAD             |
| 083        | 0      | Syn Calliope                         | SYNTH LEAD             |
| 084        | 0      | Chiffer Lead                         | SYNTH LEAD             |
| 085        | 0      | Dist Charang                         | GUITARS                |
| 085        | 1      | Charang Gm                           | ETHNIC                 |
| 086        | 0      | Fairvox Solo                         | SYNTH LEAD             |
| 086        | 1      | Solo Vox                             | SYNTH LEAD             |
| 086        | 37     | Pluck Vox 1                          | SYNTH LEAD             |
| 086        | 38     | Pluck Vox 1                          | SYNTH LEAD             |
| 086        | 39     | Vocal Chop Ahy                       | SYNTH LEAD             |
| 087        | 0      | 5th Saw Synth                        | SYNTH LEAD             |
| 088        | 0      | Bass & Lead                          | SYNTH LEAD             |
| 088        | 1      | Bass & Lead GM                       | SYNTH LEAD             |
| 088        | 2      | Lazy Classix Lead                    | SYNTH LEAD             |
| 088        | 3      | Diego Discolead                      | SYNTH LEAD             |
| 088        | 16     | Dancefloor King Lead                 | SYNTH LEAD             |
| 088        | 48     | Funky Sync Lead                      | SYNTH LEAD             |
| 089        | 0      | Fantasia Pad                         | SYNTH PAD              |
| 089        | 8      | Heaven Bells                         | SYNTH PAD              |
| 089        | 99     | Saxopad<br>Reakground Taxture        | SYNTH PAD              |
| 090<br>090 | 0<br>1 | Background Texture<br>Air Stereo Pad | SYNTH PAD<br>SYNTH PAD |
| 090        | 2      | Warmsquare Pad                       |                        |
| 090        | 2      | Warm Stereo Pad                      | SYNTH PAD<br>SYNTH PAD |
| 090        | 3<br>4 | Sawmax Dark Pad                      | SYNTH PAD              |
| 090        | 8      | Rotary Strings                       | SYNTH PAD              |
| 090        | 71     | Okywarm Pad                          | SYNTH PAD              |
| 090        | 99     | Solo & Pad                           | SYNTH PAD              |
| 091        | 0      | Polysynth Pad                        | SYNTH PAD              |
| 091        | 1      | Polysynth Gm                         | SYNTH PAD              |
| 091        | 8      | Sawmax Shiny Pad                     | SYNTH PAD              |
| 091        | 9      | Trance Athmos Pad                    | SYNTH PAD              |
| 092        | 0      | Fairvox Pad                          | SYNTH PAD              |
| 092        | 1      | Space Voice Pad                      | SYNTH PAD              |
| 092        | 2      | Voxy Superpad                        | SYNTH PAD              |
| 092        | 3      | Quadra Big Pad                       | SYNTH PAD              |
| 093        | 0      | Bowed Glass Pad                      | SYNTH PAD              |
| 094        | 0      | Metal Pad                            | SYNTH PAD              |
| 095        | 0      | Halo Pad                             | SYNTH PAD              |
|            |        |                                      |                        |

| PC        | BNK     | SOUND                                  | GROUP        |
|-----------|---------|----------------------------------------|--------------|
| PC<br>096 |         | Sweepin' Pad 1                         | SYNTH PAD    |
| 096       | 1       | Sweepin' Pad 1<br>Sweepin' Pad 2       | SYNTH PAD    |
| 096       | 2       | Sweeping Sync                          | SYNTH PAD    |
| 096       | 71      | Okysweep Pad                           | SYNTH PAD    |
| 097       | 0       | Ice Rain                               | SYNTH PAD    |
| 098       | 0       | Soundtrack                             | SYNTH PAD    |
| 099       | 0       | Crystal Pad                            | SYNTH PAD    |
| 100       | 0       |                                        | SYNTH PAD    |
| 101       | 0       | Atmosphere<br>Bright Mood Pad          | SYNTH PAD    |
| 101       | 1       | Brightness                             | SYNTH PAD    |
| 101       | 2       | Attack Pad Strings                     | SYNTH PAD    |
| 101       | 3       | Ethereal Pad                           | SYNTH PAD    |
| 101       | 3<br>71 |                                        | SYNTH PAD    |
| 101       | 100     | Brightness (Lite)<br>cmb Bells & Vox 1 | SYNTH PAD    |
| 101       | 101     | cmb Bells & Vox 1                      | SYNTH PAD    |
| 101       | 0       |                                        | SYNTH PAD    |
| 102       |         | Goblin<br>Faba Drana                   |              |
| 103       | 0       | Echo Drops                             | SYNTH PAD    |
|           | 8       | Echo Pan                               | SYNTH PAD    |
| 104       | 0       | Star Theme                             | SYNTH PAD    |
| 105       | 0       | Sitar                                  | ETHNIC       |
| 106       | 0       | Banjo                                  | ETHNIC       |
| 107       | 0       | Shamisen                               | ETHNIC       |
| 108       | 0       | Koto                                   | ETHNIC       |
| 108       | 8       | Taisho Koto                            | ETHNIC       |
| 109       | 0       | Kalimba                                | ETHNIC       |
| 110       | 0       | Bagpipes                               | ETHNIC       |
| 111       | 0       | Fiddle                                 | ETHNIC       |
| 112       | 0       | Shanai                                 | ETHNIC       |
| 113       | 0       | Tinkle Bell                            | PERCUSSIVE   |
| 114       | 0       | Agogo                                  | PERCUSSIVE   |
| 115       | 0       | Steel Drums                            | PERCUSSIVE   |
| 116       | 0       | Woodblock                              | PERCUSSIVE   |
| 116       | 8       | Castanets                              | PERCUSSIVE   |
| 117       | 0       | Taiko                                  | PERCUSSIVE   |
| 117       | 8       | Concert B-Drum                         | PERCUSSIVE   |
| 118       | 0       | Melodic Toms 1                         | PERCUSSIVE   |
| 118       | 8       | Melodic Toms 2                         | PERCUSSIVE   |
| 119       | 0       | Synth Drums                            | PERCUSSIVE   |
| 119       | 8       | Tr-808 Toms                            | PERCUSSIVE   |
| 119       | 9       | El.Percussions                         | PERCUSSIVE   |
| 119       | 16      | Boom Bass Falling                      | PERCUSSIVE   |
| 120       | 0       | Reverse Cymbal1                        | PERCUSSIVE   |
| 120       | 1       | Reverse Cymbal2                        | PERCUSSIVE   |
| 120       | 2       | White Noise Reverse                    | PERCUSSIVE   |
| 120       | 3       | White Noise Basic                      | PERCUSSIVE   |
| 120       | 4       | Turbo Jet                              | PERCUSSIVE   |
| 120       | 5       | White Noise Falling                    | PERCUSSIVE   |
| 120       | 6       | Reverse DigiCymbal                     | PERCUSSIVE   |
| 120       | 7       | Reverse Pop Spring                     | PERCUSSIVE   |
| 121       | 0       | Gtr. Fret Noise                        | EFX & NOISES |
| 121       | 1       | Gtr. Cut Noise                         | EFX & NOISES |
| 121       | 2       | String Slap                            | EFX & NOISES |
| 121       | 5       | Bass Slide                             | EFX & NOISES |
| 121       | 6       | Pick Scrape                            | EFX & NOISES |
| 122       | 0       | Breath Noise                           | EFX & NOISES |
| 122       | 1       | FI. Key Ckick                          | EFX & NOISES |
| 123       | 0       | Seashore                               | EFX & NOISES |
| 123       | 1       | Rain                                   | EFX & NOISES |
| 123       | 2       | Thunder                                | EFX & NOISES |
|           |         |                                        |              |
|           |         |                                        |              |

"The tables shown in the User Manual may have minor differences with respect to the actual content of Merish5. The more up-to-date tables are in the website www.m-live.com in the specific Merish5 page"

| PC  | BNK | SOUND            | GROUP        |
|-----|-----|------------------|--------------|
|     |     |                  | EFX & NOISES |
| 123 | 3   | Wind             | EFX & NOISES |
| 123 | 4   | Stream           |              |
| 123 | 5   | Bubbles          | EFX & NOISES |
| 124 | 0   | Birds            | EFX & NOISES |
| 124 | 1   | Dog              | EFX & NOISES |
| 124 | 2   | Horse Gallop     | EFX & NOISES |
| 124 | 3   | Tweet            | EFX & NOISES |
| 125 | 0   | Telephone Ring1  | EFX & NOISES |
| 125 | 1   | Telephone Ring2  | EFX & NOISES |
| 125 | 2   | Door Creaking    | EFX & NOISES |
| 125 | 3   | Door Closing     | EFX & NOISES |
| 125 | 4   | Scratch          | EFX & NOISES |
| 125 | 5   | Wind Chime 1     | EFX & NOISES |
| 125 | 6   | Wind Chime 2     | EFX & NOISES |
| 126 | 0   | Helicopter       | EFX & NOISES |
| 126 | 1   | Car Engine Start | EFX & NOISES |
| 126 | 2   | Car Breaking     | EFX & NOISES |
| 126 | 3   | Car Pass         | EFX & NOISES |
| 126 | 4   | Car Crash        | EFX & NOISES |
| 126 | 5   | Police Siren     | EFX & NOISES |
| 126 | 6   | Train            | EFX & NOISES |
| 126 | 7   | Jet Takeoff      | EFX & NOISES |
| 126 | 8   | Starship         | EFX & NOISES |
| 126 | 9   | Burst Noise      | EFX & NOISES |
| 127 | 0   | Applause         | EFX & NOISES |
| 127 | 1   | Laughing         | EFX & NOISES |
| 127 | 2   | Screaming        | EFX & NOISES |
| 127 | 3   | Punch            | EFX & NOISES |
| 127 | 4   | Heart Beat       | EFX & NOISES |
| 127 | 5   | Footstep         | EFX & NOISES |
| 128 | 0   | Gun Shot         | EFX & NOISES |
| 128 | 1   | Machine Gun      | EFX & NOISES |
| 128 | 2   | Laser Gun        | EFX & NOISES |
| 128 | 3   | Big Explosion    | EFX & NOISES |
| 128 | 4   | Explosion Gm     | EFX & NOISES |
| -   |     |                  |              |

| PC  | BNK | SUUND           |
|-----|-----|-----------------|
| 1   | 0   | MERISH DRUMMER  |
| 1   | 1   | STANDARD MERISH |
| 2   | 0   | STANDARD 1      |
| 2   | 1   | STANDARD 2      |
|     |     |                 |
| 3   | 0   | R&B 1           |
| 3   | 1   | R&B 2           |
| 3   | 2   | VINYL URBAN     |
| 4   | 0   | HIP-HOP 1       |
| 4   | 1   | RAPPER          |
| 4   | 2   | HIP-HOP 2       |
| 4   | 3   | TRAP BASIC      |
| 4   | 4   | TRAP TONAL      |
|     |     |                 |
| 5   | 0   | OKYWEB STYLE    |
| 6   | 0   | STANDARD 3      |
| 7   | 0   | STANDARD 4      |
| 8   | 0   | STANDARD 5      |
| 9   | 0   | ROOM ACOUSTIC   |
| 10  | 0   | ROOM STANDARD   |
| 11  | 0   | ELECTROACOUSTIC |
|     |     |                 |
| 12  | 0   | 80's Mood       |
| 12  | 1   | 80's BEAT       |
| 13  | 0   | HYBRID 1        |
| 13  | 1   | HYBRID 2        |
| 14  | 0   | VINTAGE         |
| 14  | 1   | 70's Disco      |
| 15  | 0   | SOUL            |
| 17  | 0   | ACOUSTIC ROCKER |
| 17  | 1   | POWER ROCK      |
|     |     |                 |
| 18  | 0   | POWER STANDARD  |
| 19  | 0   | ARENA LIVE      |
| 25  | 0   | ELECTRONIC 1    |
| 25  | 1   | EDM             |
| 25  | 2   | 90'S DANCE CLUB |
| 26  | 0   | TR-808 BOOST    |
| 26  | 1   | TR-808 STD      |
| 27  | 0   | DANCE 1         |
| 27  | 1   | DANCE 2         |
| 27  | 2   | DANCE 3         |
| 28  | 0   | TECHNO          |
|     |     | POP DANCE       |
| 29  | 0   |                 |
| 29  | 5   | POP CHARTS 1    |
| 29  | 6   | POP CHARTs 2    |
| 30  | 0   | ELECTRONIC 2    |
| 31  | 0   | ELECTRONIC 3    |
| 32  | 0   | REGGAETON       |
| 32  | 1   | BACHATERA       |
| 33  | 0   | JAZZ 1          |
| 34  | 0   | JAZZ 2          |
| 35  | 0   | JAZZ 3          |
|     |     |                 |
| 41  | 0   | BRUSH 1         |
| 42  | 0   | BRUSH 2         |
| 49  | 0   | ORCHESTRA 1     |
| 49  | 1   | ORCHESTRA 2     |
| 50  | 0   | ETHNIC 1        |
| 51  | 0   | ETHNIC 2        |
| 54  | 0   | ALL BD & SD     |
| 57  | 0   | SFX SET         |
| 128 | 0   | CM-64/32 SET    |
| 120 |     |                 |
|     |     |                 |

List of Drum Kits

PC

BNK SOUND

# Patch List

| PROGRAM        | PATCH NAME                                  | PROGRA | M PATCH NA |
|----------------|---------------------------------------------|--------|------------|
| PROGRAM<br>001 | Grand Piano M-Live                          | 061    | Bass & S   |
| 001            | DX & 80's El. Piano                         | 062    | Acoustic   |
| 002            | Brite Grand Piano                           | 063    | I Remem    |
| 004            | Vintage Electric Piano                      |        | T Kemem    |
| 005            | Baby Grand Heart                            |        |            |
| 005            | In Da Mix Piano                             |        |            |
| 000            | Stage Hall Piano                            |        |            |
| 007            | Wurly Superfunk                             |        |            |
| 000            | ACEL Piano 1                                |        |            |
| 010            | ACEL Plano 2                                |        |            |
| 010            | Piano & Strings 1                           |        |            |
| 011            | Piano & Strings 2                           |        |            |
| 013            | Pianopad 1                                  |        |            |
| 014            | Pianopad 2                                  |        |            |
| 014            | Pianopad 3                                  |        |            |
| 016            | Pop Tunes                                   |        |            |
| 010            | Baby Grand & Pad 1                          |        |            |
| 017            | Baby Grand & Pad 2                          |        |            |
| 018            | ACEL Pad 1                                  |        |            |
| 019            | ACEL Pad 1<br>ACEL Pad 2                    |        |            |
| 020            |                                             |        |            |
| 021            | Vintage Paddy<br>FM Ocean                   |        |            |
|                |                                             |        |            |
| 023            | Ballad Tunes 1<br>Ballad Tunes 2            |        |            |
| 024            | Ballad Tunes 2                              |        |            |
| 025            | Stereo Rotor Organ                          |        |            |
| 026            | Bi Tre Organ                                |        |            |
| 027            | Gospel Organ<br>Drawbarg 60/a               |        |            |
| 028            | Drawbars 60's                               |        |            |
| 029            | Church Ensemble                             |        |            |
| 030<br>031     | Musette                                     |        |            |
| 031            | Master<br>Bandoneon                         |        |            |
| 032            |                                             |        |            |
| 033            | Nylon Atmosphere 1<br>Nylon Atmosphere 2    |        |            |
| 034            | Steels Pad 1                                |        |            |
| 036            | Steels Pad 2                                |        |            |
| 030            | Ovapad 1                                    |        |            |
| 037            | Ovapad 1<br>Ovapad 2                        |        |            |
| 038            |                                             |        |            |
| 039            | Jazzy Pad 1<br>Jazzy Pad 2                  |        |            |
| 040            | Neckypad 1                                  |        |            |
| 041            | Neckypad 2                                  |        |            |
| 042            |                                             |        |            |
| 043            | Nylon & Steel<br>Big Pad                    |        |            |
| 044<br>045     | Pad's Mood                                  |        |            |
| 045            | Synth Brass                                 |        |            |
| 040            | PWR Chords                                  |        |            |
| 047            | Bells & Voxes Lead                          |        |            |
| 048            | Trance Saws                                 |        |            |
| 043            | SawMax Shiny                                |        |            |
| 050            | Bells & Voxes Pad                           |        |            |
| 052            | Bass & Lead Synth                           |        |            |
| 052            | Lazy Classix Leadpad                        |        |            |
| 053            | Dancefloor King Lead                        |        |            |
| 054<br>055     |                                             |        |            |
|                | Funky Sync Lead                             |        |            |
| 056            | Norway Synth Evo                            |        |            |
| 057            | Dance Powersaw                              |        |            |
| 058            | Lead Square Synth                           |        |            |
| 059<br>060     | Ac.Bass & Pianoforte<br>Ac.Bass & Jazz Solo |        |            |
| 000            | AU.DOSS & JOLL SUIU                         |        |            |

١ME uitcase Duo ber 80's

"The tables shown in the User Manual may have minor differences with respect to the actual content of Merish5. The more up-to-date tables are in the website www.m-live.com in the specific Merish5 page"

| merish5 |
|---------|
| NOTES:  |
|         |
|         |
|         |
|         |
|         |
|         |
|         |
|         |
|         |
|         |
|         |
|         |
|         |
|         |
|         |
|         |
|         |
|         |
|         |
|         |
|         |
|         |
|         |
|         |

| merish5 |
|---------|
| NOTES:  |
|         |
|         |
|         |
|         |
|         |
|         |
|         |
|         |
|         |
|         |
|         |
|         |
|         |
|         |
|         |
|         |
|         |
|         |
|         |
|         |
|         |
|         |
|         |
|         |
|         |
|         |
|         |
|         |

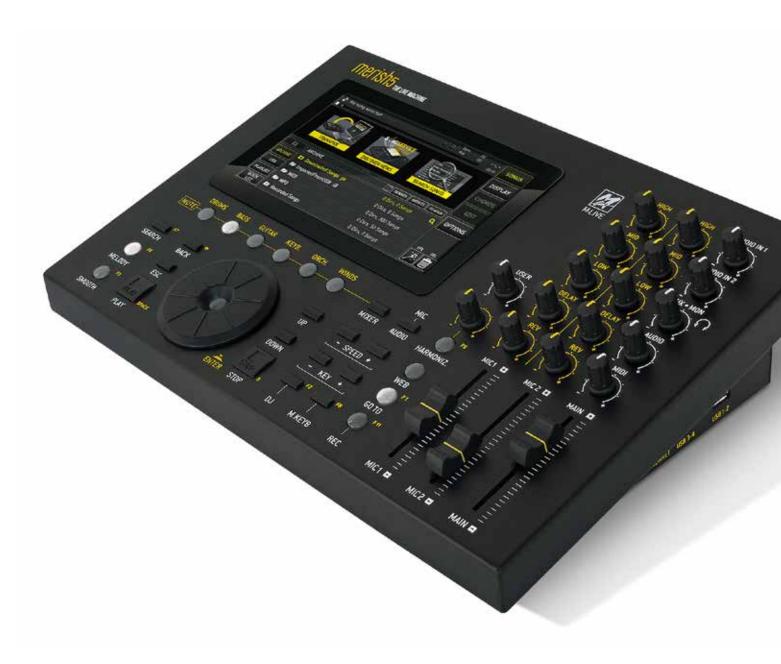

#### Directive 2002/96/EC (Waste Electrical and Electronic Equipment WEEE) Information to users.

Pursuant to Article 13 of the Italian Legislative Decree of 25 July 2005, no. 151 "Implementation of Directives 2002/95/EC, 2002/96/ EC and 2003/108/EC, on the restriction of the use of certain hazardous substances in electrical and electronic equipment, and on waste electrical and electronic equipment", this product is compliant.

The crossed-out wheelie bin symbol on the equipment or on its packaging indicates that the product at the end of its service life must be collected separately from other waste.

The user must therefore send the Equipment at the end of its service life to a suitable waste collection centre for Waste Electrical and Electronic Equipment, or return it to the dealer when purchasing a new equivalent product, on a one for one basis.

Proper separate collection of the decommissioned equipment for environmentally friendly recycling, treatment and scrapping helps to avoid possible negative effects on the environment and on human health, and favours reuse and/or recycling of the materials comprising the product. Illegal disposal of the product by the user shall entail administrative sanctions provided for under current laws and regulations.

The information in this document has been carefully written and checked. Nevertheless, M-LIVE s.r.l. accepts no liability for any errors. The information in this document and the specifications of the products it refers to are subject to change without notice. M-LIVE s.r.l. accepts no liability for the use or application of the products described herein. Unless otherwise specified, any reference to names, products, data, titles of works, authors, publishers or companies is purely casual and has the sole purpose of illustrating the use of M-LIVE s.r.l. products. Any names, logos or trademarks are the property of their respective owners. All rights are reserved and no part of this document can be reproduced in any form, way or for any purpose without written authorisation from M-LIVE s.r.l.

#### 50 | merish5

# merish5

includes

# Xynthia <del>o</del>s

the music Operating System developed by M-Live with support by:

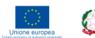

🔁 Regione Emilia-Romagna

POR-FESR 2014-2020

AXIS 1 Research and Innovation

Action 1.1.1 Support to research projects of companies entailing work by researchers (PhDs and postgraduates with technical-scientific profiles) at said companies Action 1.14 Support to R&D collaboration activities for the development of new sustainable technologies, new products and services

# merish5 Xynthia-S

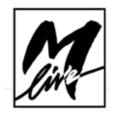

M-Live Srl Via Luciona 1872/B, 47842 San Giovanni in Marignano (RN) Tel: (+39) 0541 827066 Fax: (+39) 0541 827067

m-live.com - songservice.it